# <span id="page-0-0"></span>**Manual Servis Dell™ Vostro™ 3700**

[Bekerja pada Komputer Anda](file:///C:/data/systems/Vos3700/in/SM/work.htm) **[Spesifikasi](file:///C:/data/systems/Vos3700/in/SM/specs.htm)** [Melepaskan dan Mengganti Komponen](file:///C:/data/systems/Vos3700/in/SM/parts.htm) [Pengaturan Sistem](file:///C:/data/systems/Vos3700/in/SM/Bios.htm) [Diagnostik](file:///C:/data/systems/Vos3700/in/SM/diags.htm)

## **Catatan, Perhatian, dan Peringatan**

**CATATAN:** CATATAN menunjukkan informasi penting yang membantu Anda mengoptimalkan penggunaan komputer Anda.

**PERHATIAN: PERHATIAN menunjukkan kerusakan potensial pada perangkat keras atau kehilangan data jika Anda tidak mengikuti instruksi yang diberikan.** 

**PERINGATAN: PERINGATAN menunjukkan potensi terjadinya kerusakan properti, cedera pada seseorang, atau kematian.** 

Jika Anda membeli komputer Dell™ n Series, semua referensi dalam dokumen ini mengenai sistem pengoperasian Microsoft® Windows® menjadi tidak berlaku.

## **Informasi di dalam dokumen ini dapat diubah tanpa pemberitahuan sebelumnya. © 2010 Dell Inc. Hak cipta dilindungi undang-undang.**

Dilarang keras memperbanyak material ini dalam cara apa pun tanpa izin tertulis Dell Inc.

Merek dagang yang digunakan dalam teks ini: *Dell,* logo *DELL, dan Vostro* merupakan merek dagang dari Dell Inc.; I*ntel* dan Core, merupakan merek dan diterang anang anam perbangan merupakan<br>merek dagang atau merek dagan

Merek dagang lain dan ama dagang yang mungkin digunakan dalam dokumen ini mengaku memiliking memiliki merek dan nama produk mereka. Dell Inc. tidak<br>mengklaim kepemilikan dari merek dagang dan nama dagang selain miliknya se

Februari 2010 Rev. A00

### <span id="page-1-0"></span>**Papan Audio Manual Servis Dell™ Vostro™ 3700**

PERINGATAN: Sebelum mengerjakan bagian dalam komputer, bacalah informasi keselamatan yang dikirimkan bersama komputer Anda. Untuk<br>informasi praktik keselamatan terbaik tambahan, kunjungi Laman Pemenuhan Peraturan pada www.

## **Lepaskan Papan Audio**

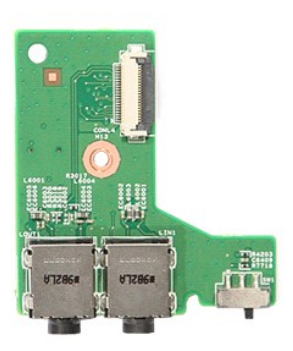

1. Ikuti prosedur di bagian <u>Sebelum Mengerjakan Bagian Dalam Komputer</u>.<br>2. Lepaskan <u>[baterai](file:///C:/data/systems/Vos3700/in/SM/Battery.htm).</u><br>4. Lepaskan <u>[penutup bawah](file:///C:/data/systems/Vos3700/in/SM/Base_cover.htm)</u>.<br>4. Lepaskan <u>unit hard drive</u>.<br>5. Lepaskan <u>[drive optis.](file:///C:/data/systems/Vos3700/in/SM/ODD.htm)</u><br>5. Lepaskan <u>sekrup yang menahan papan </u>

- 
- 
- 
- 
- 
- 

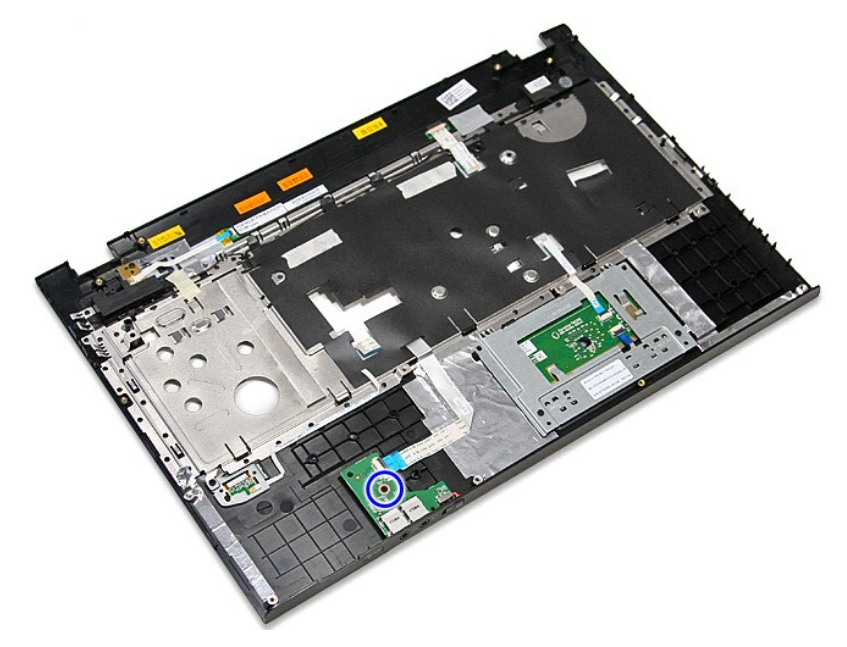

9. Buka klip yang menahan kabel papan audio ke konektornya pada papan audio.

11. Angkat papan audio dan lepaskan komputer.

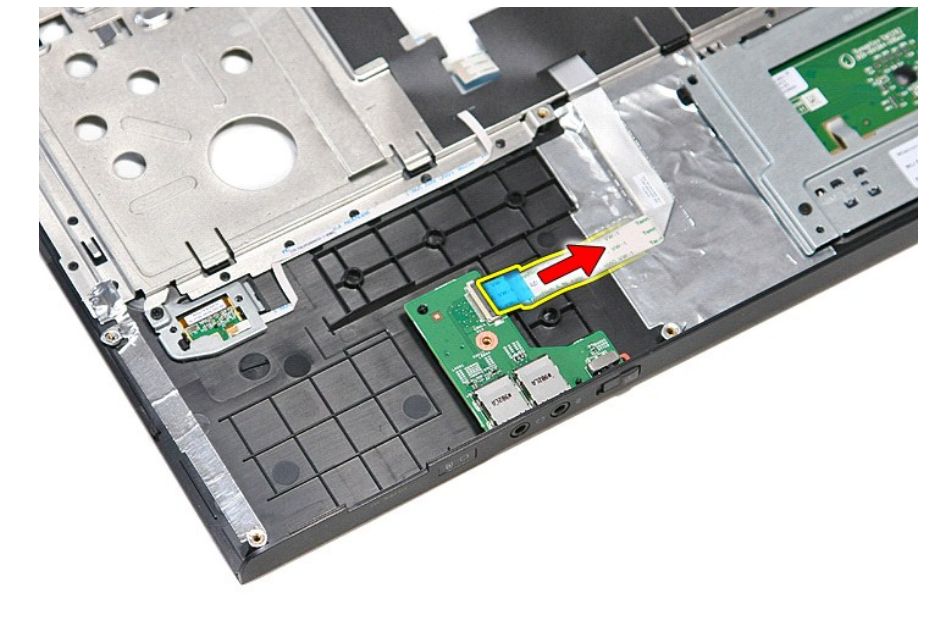

10. Lepaskan kabel papan audio dari kontektornya pada papan audio.

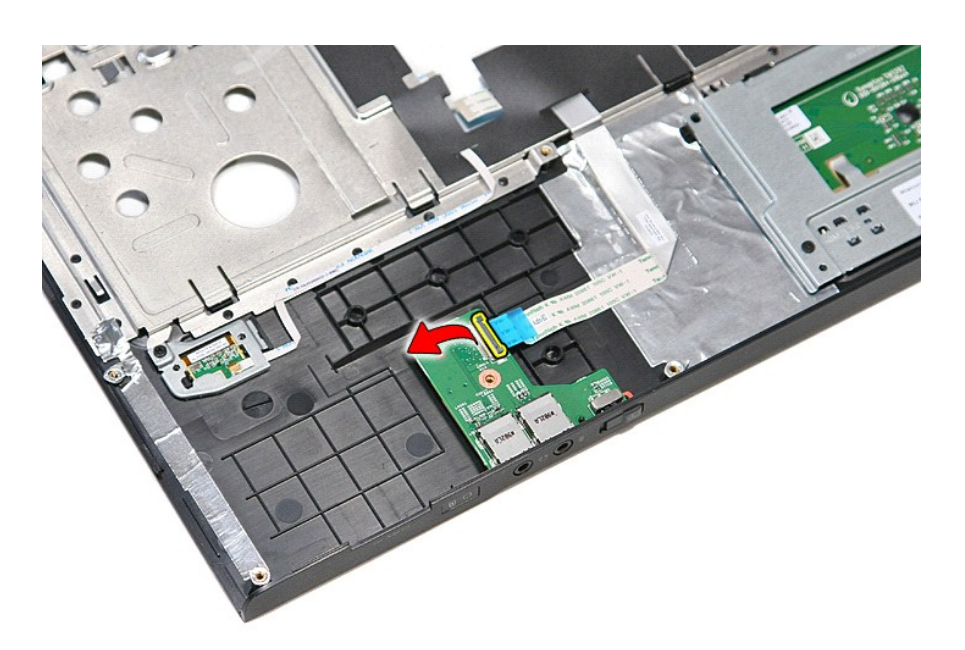

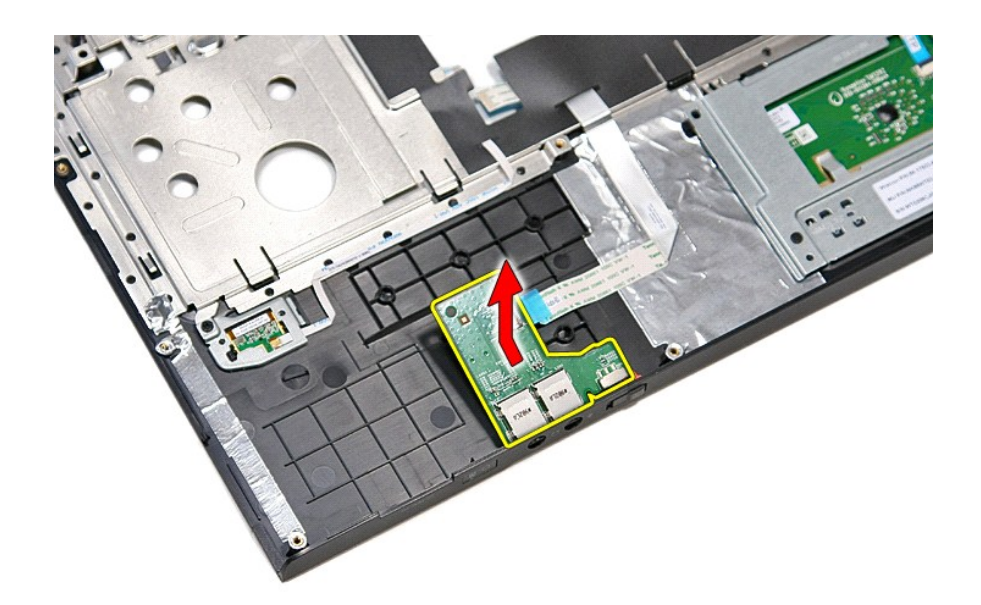

# **Memasang Kembali Papan Audio**

Untuk memasang kembali papan audio, jalankan tahapan di atas dalam urutan terbalik.

### <span id="page-4-0"></span>**Penutup Bawah Manual Servis Dell™ Vostro™ 3700**

PERINGATAN: Sebelum mengerjakan bagian dalam komputer, bacalah informasi keselamatan yang dikirimkan bersama komputer Anda. Untuk<br>informasi praktik keselamatan terbaik tambahan, kunjungi Laman Pemenuhan Peraturan pada www.

## **Melepaskan Penutup Bawah**

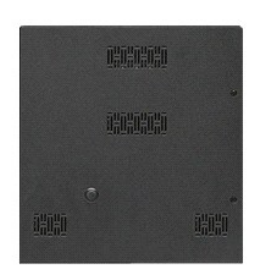

- 1. Ikuti prosedur di bagian <u>Sebelum Mengerjakan Bagian Dalam Komputer</u>.<br>2. Lepaskan <u>[baterai](file:///C:/data/systems/Vos3700/in/SM/Battery.htm)</u>.<br>3. Lepaskan baut yang menahan penutup bawah pada komputer.
- 
- 

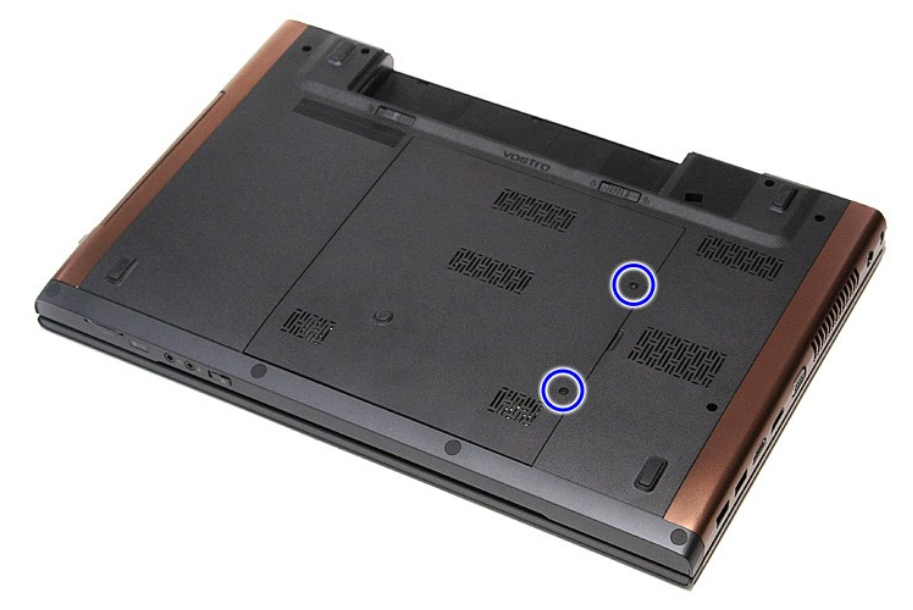

4. Angkat penutup bawah ke atas dan lepaskan dari komputer.

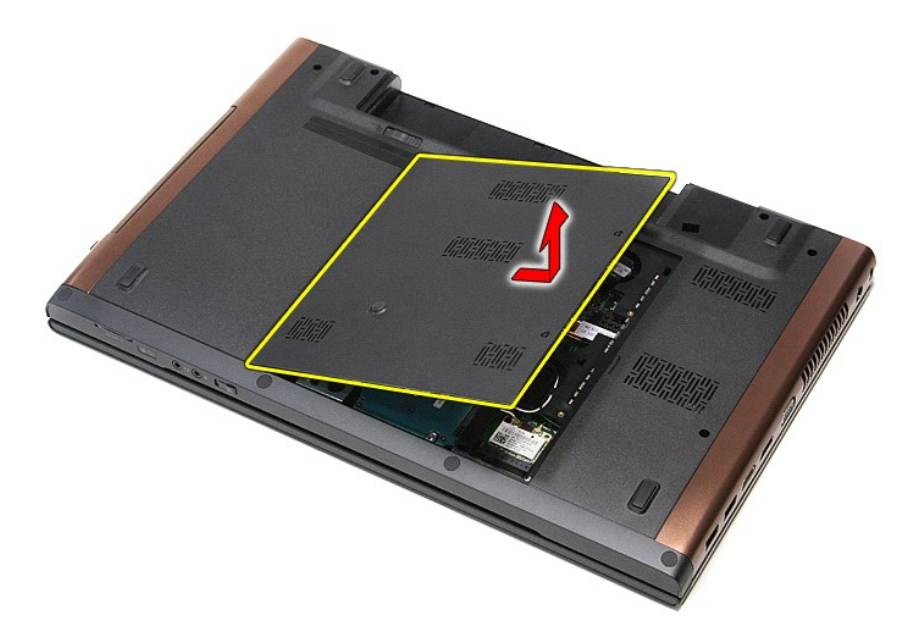

# **Memasang Kembali Penutup Bawah**

Untuk memasang kembali penutup bawah, jalankan tahapan di atas dalam urutan terbalik.

### <span id="page-6-0"></span>**Baterai Manual Servis Dell™ Vostro™ 3700**

PERINGATAN: Sebelum mengerjakan bagian dalam komputer, bacalah informasi keselamatan yang dikirimkan bersama komputer Anda. Untuk<br>informasi praktik keselamatan terbaik tambahan, kunjungi Laman Pemenuhan Peraturan pada www.

## **Melepaskan Baterai**

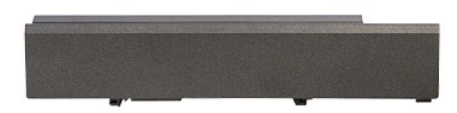

**CATATAN:** Anda mungkin perlu menginstal Adobe® Flash® Player dari **Adobe.com** untuk dapat menampikan ilustrasi di bawah ini.

1. Ikuti prosedur di bagian <u>Sebelum Mengerjakan Bagian Dalam Komputer</u>.<br>2. Balikkan komputer.<br>3. Geser kait pelepas baterai untuk membuka penguncian baterai.

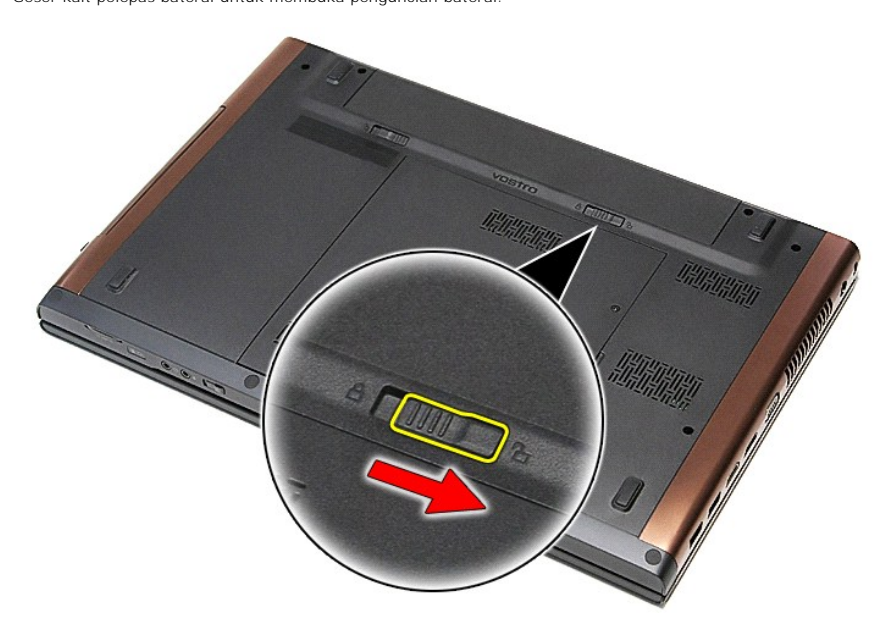

4. Geser kait pelepas baterai yang lain untuk membuka penguncian baterai.

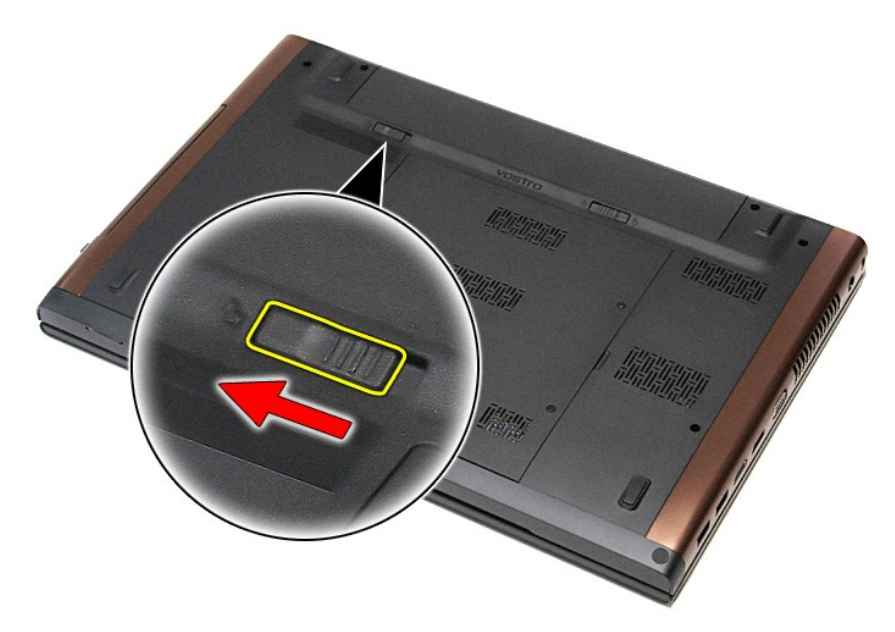

5. Geser baterai ke atas dan lepaskan dari komputer.

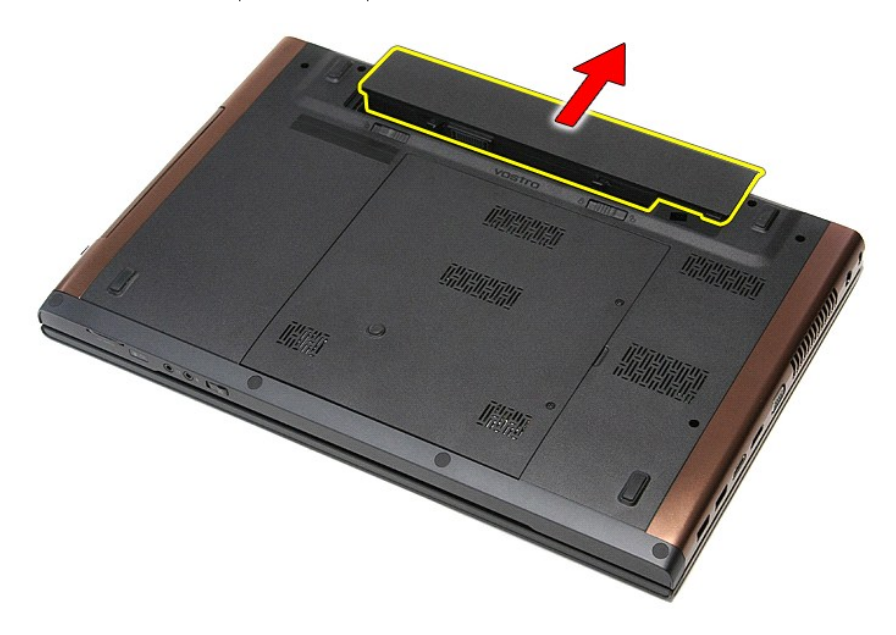

# **Memasang Kembali Baterai**

Untuk memasang kembali baterai, jalankan tahapan di atas dalam urutan terbalik.

#### <span id="page-8-0"></span>**Pengaturan Sistem Manual Servis Dell™ Vostro™ 3700**

- **O** [Ikhtisar](#page-8-1)
- [Memasuki Pengaturan Sistem](#page-8-2)
- [Layar Pengaturan Sistem](#page-8-3)
- **O** [Pilihan Pengaturan Sistem](#page-9-0)

### <span id="page-8-1"></span>**Ikhtisar**

Gunakan Pengaturan Sistem sebagai berikut:

- l Untuk mengubah informasi konfigurasi sistem setelah Anda menambahkan, mengubah, atau melepaskan perangkat keras apa pun pada komputer Anda
- l Untuk mengatur atau mengubah opsi yang dapat dipilih pengguna seperti password pengguna
- l Untuk membaca jumlah memori aktual atau mengatur tipe hard drive yang diinstal

Sebelum Anda menggunakan Pengaturan Sistem, Anda disarankan untuk menuliskan informasi layar pengaturan sistem untuk referensi selanjutnya.

**PERHATIAN:** Jika Anda tidak ahli dalam menggunakan komputer, jangan ubah pengaturan untuk program ini. Perubahan tertentu dapat menyebabkan komputer Anda berfungsi tidak benar.

### <span id="page-8-2"></span>**Memasuki Pengaturan Sistem**

- 
- 1. Aktifkan (atau nyalakan kembali) komputer.<br>2. Ketika logo DELL™ berwarna biru ditampilkan, Anda harus melihat permintaan menekan F2 muncul.<br>3. Setelah perintah menekan F2 ini muncul, segera tekan <F2>.
- 

**CATATAN:** Pesan F2 mengindikasikan bahwa keyboard telah diinisialisasi. Pesan ini dapat muncul sangat cepat sehingga Anda harus memperhatikan<br>saat pesan ini muncul lalu tekan <F2>. Jika Anda menekan <F2> sebelum diperinta

4. Jika Anda menunggu terlalu lama dan logo sistem operasi muncul, lanjutkan menunggu hingga Anda melihat desktop Microsoft<sup>®</sup> Windows®. Kemudian,<br>matikan komputer dan coba lagi.

### <span id="page-8-3"></span>**Layar Pengaturan Sistem**

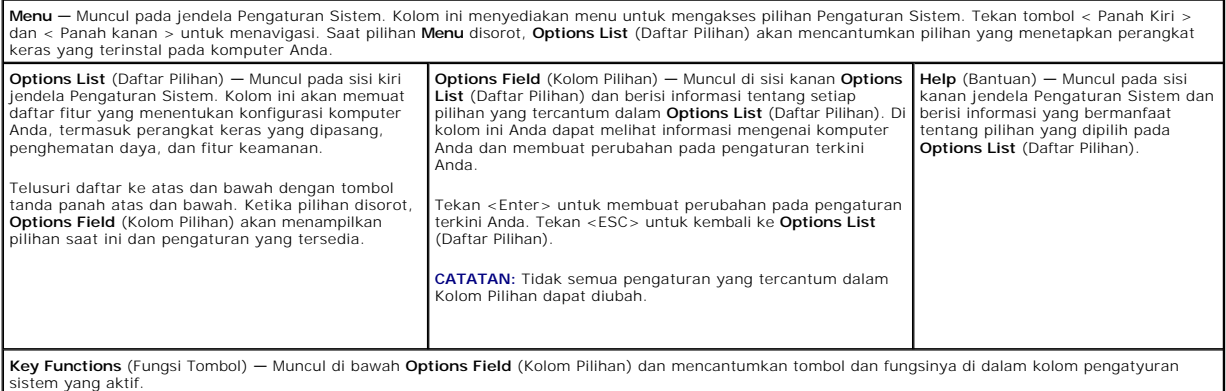

Gunakan tombol berikut untuk menavigasi layar Pengaturan Sistem:

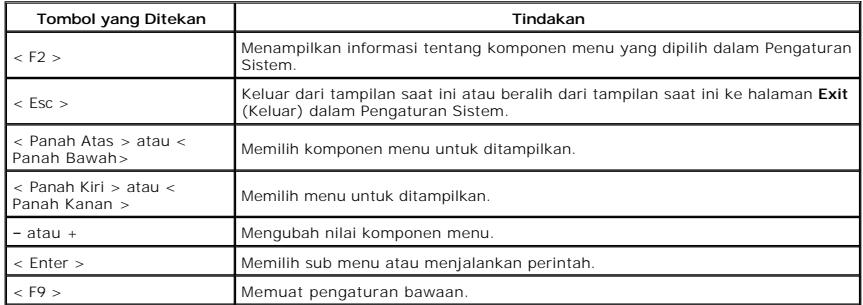

- 1

# <span id="page-9-0"></span>**Pilihan Pengaturan Sistem**

### **Utama**

Tab Utama mencantumkan fitur perangkat keras utama komputer. Tabel di bawah menampilkan fungsi dari masing-masing pilihan.

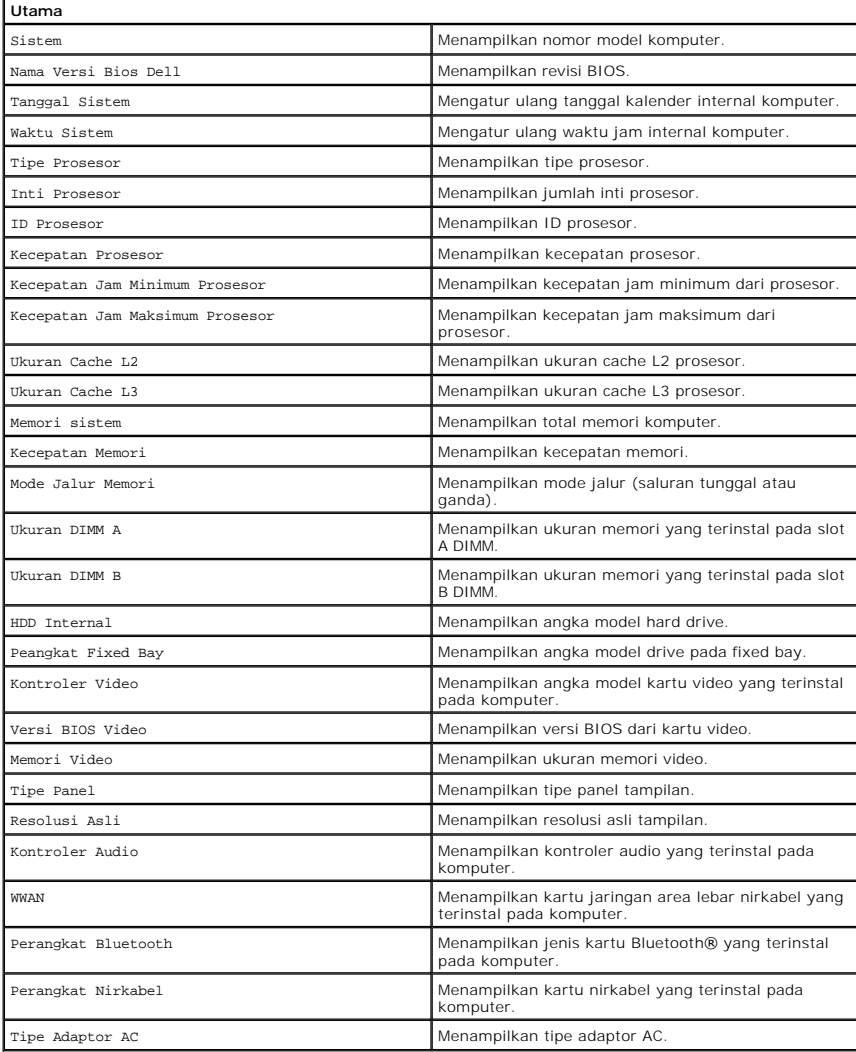

## **Lanjutan**

Tab Lanjutan memungkinkan Anda menyetel berbagai fungsi yang memengaruhi performa komputer. Tabel di bawah menetapkan fungsi dari setiap pilihan dan nilai bawaannya.

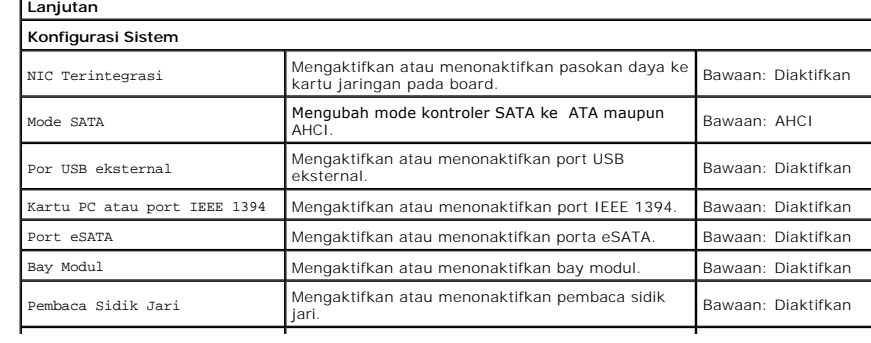

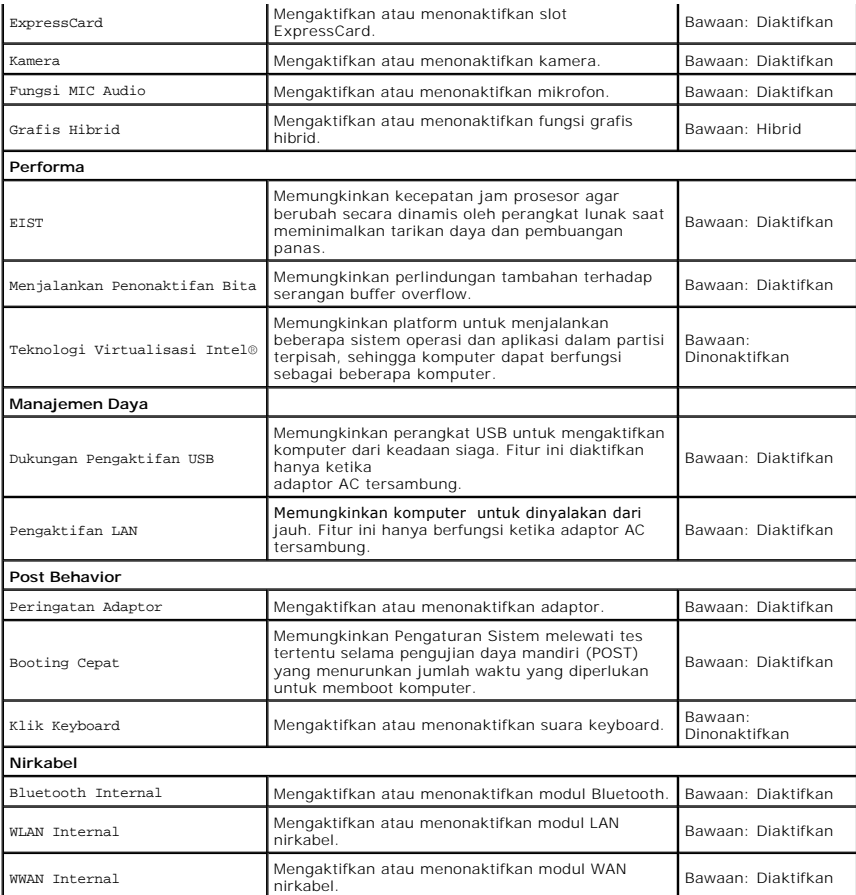

### **Keamanan**

r

Tab Keamanan menampilkan status keamanan dan memungkinkan Anda mengelola fitur keamanan komputer.

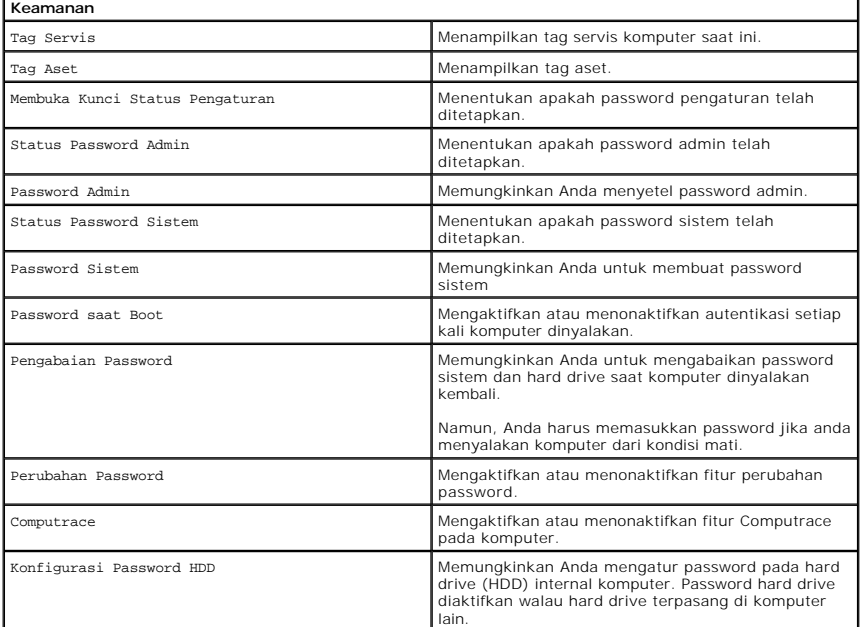

Tab Boot memungkinkan Anda mengubah urutan boot.

### **Keluar**

Bagian ini memungkinkan Anda untuk menyimpan, membuang, dan memuat setelan bawaan sebelum keluar dari Pengaturan Sistem.

#### **Kartu Bluetooth Manual Servis Dell™ Vostro™ 3700**

PERINGATAN: Sebelum mengerjakan bagian dalam komputer, bacalah informasi keselamatan yang dikirimkan bersama komputer Anda. Untuk<br>informasi praktik keselamatan terbaik tambahan, kunjungi Laman Pemenuhan Peraturan pada www.

### **Melepaskan Kartu Bluetooth**

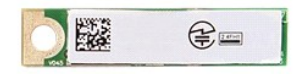

- 1. Ikuti prosedur di bagian <u>Sebelum Mengerjakan Bagian Dalam Komputer</u>.<br>2. Lepaskan <u>[baterai](file:///C:/data/systems/Vos3700/in/SM/Battery.htm)</u>.<br>3. Lepaskan <u>[penutup bawah](file:///C:/data/systems/Vos3700/in/SM/Base_Cover.htm)</u>.<br>4. Lepaskan <u>hard drive</u>.
- 
- 
- 
- 
- 5. Lepaskan <u>drive optis</u>.<br>6. Lepaskan <u>keyboard</u>.<br>7. Lepaskan <u>palm rest</u>.<br>8. Lepaskan <u>papan audio</u>.
- 9. Angkat kartu Bluetooth® ke atas dan pisahkan dari papan audio

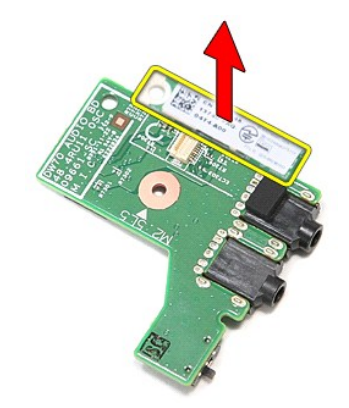

## **Memasang Kembali Kartu Bluetooth**

Untuk memasang kembali kartu Bluetooth, jalankan tahapan di atas dalam urutan terbalik.

#### **Kamera Manual Servis Dell™ Vostro™ 3700**

PERINGATAN: Sebelum mengerjakan bagian dalam komputer, bacalah informasi keselamatan yang dikirimkan bersama komputer Anda. Untuk<br>informasi praktik keselamatan terbaik tambahan, kunjungi Laman Pemenuhan Peraturan pada www.

## **Melepaskan Kamera**

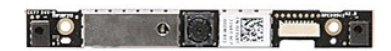

- 1. Ikuti prosedur di bagian <u>Sebelum Mengerjakan Bagian Dalam Komputer</u>.<br>2. Lepaskan <u>[baterai](file:///C:/data/systems/Vos3700/in/SM/Battery.htm)</u>.<br>4. Lepaskan <u>[penutup bawah](file:///C:/data/systems/Vos3700/in/SM/Base_Cover.htm)</u>.<br>4. Lepaskan <u>[hard drive.](file:///C:/data/systems/Vos3700/in/SM/HDD.htm)</u><br>5. Lepaskan <u>kartu wireless local area network (WLAN)</u>.<br>5. Lepaskan <u>ka</u>
- 
- 
- 
- 
- 
- 
- 

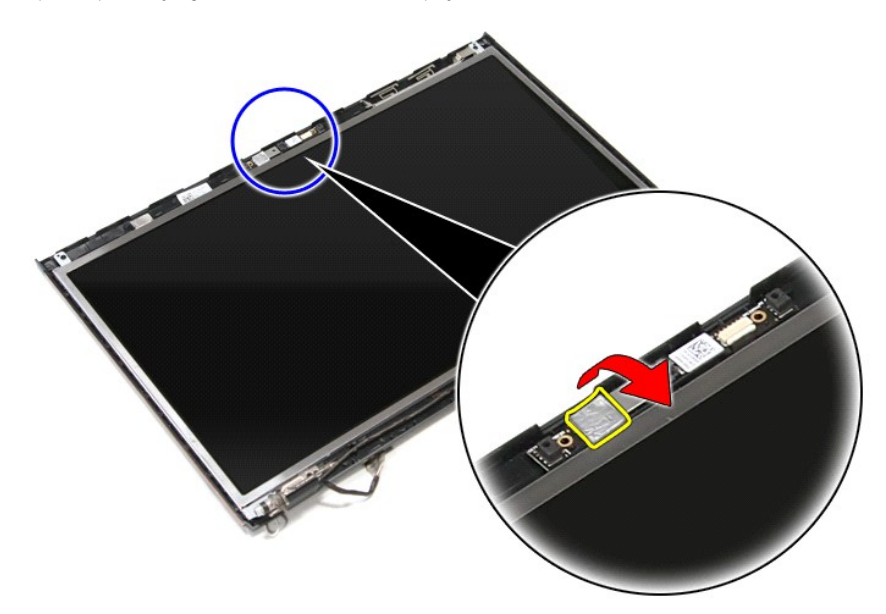

12. Lepaskan kabel kamera dari unit display.

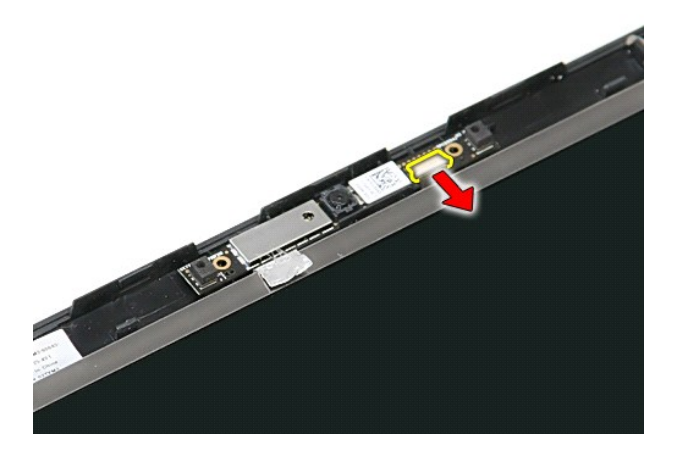

13. Angkat kamera ke atas dan lepaskan dari komputer.

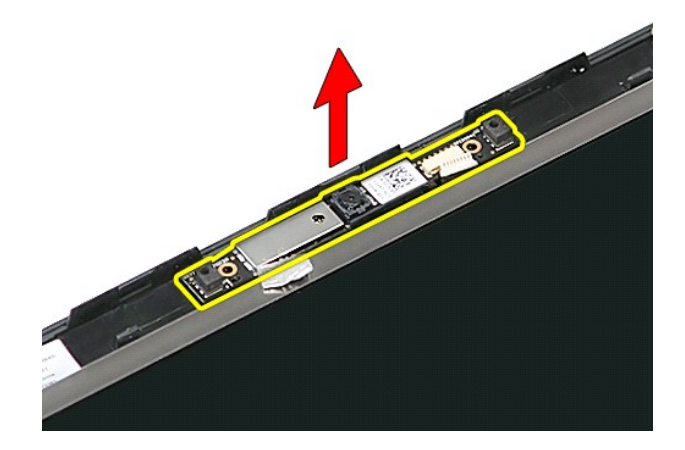

## **Memasang Kembali Kamera**

Untuk memasang kembali kamera, jalankan tahapan di atas dalam urutan terbalik.

### <span id="page-15-0"></span>**Baterai Sel Berbentuk Koin Manual Servis Dell™ Vostro™ 3700**

PERINGATAN: Sebelum mengerjakan bagian dalam komputer, bacalah informasi keselamatan yang dikirimkan bersama komputer Anda. Untuk<br>informasi praktik keselamatan terbaik tambahan, kunjungi Laman Pemenuhan Peraturan pada www.

## **Melepaskan Baterai Sel Berbentuk Koin**

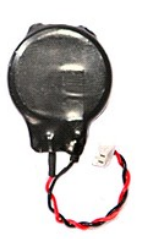

- 
- 
- 1. Ikuti prosedur di bagian <u>Sebelum Mengerjakan Bagian Dalam Komputer</u>.<br>2. Lepaskan <u>[baterai](file:///C:/data/systems/Vos3700/in/SM/Battery.htm)</u>.<br>3. Lepaskan <u>[penutup bawah](file:///C:/data/systems/Vos3700/in/SM/Base_Cover.htm)</u>.<br>4. Lepaskan koneksi kabel baterai sel berbentuk koin dari board sistem.

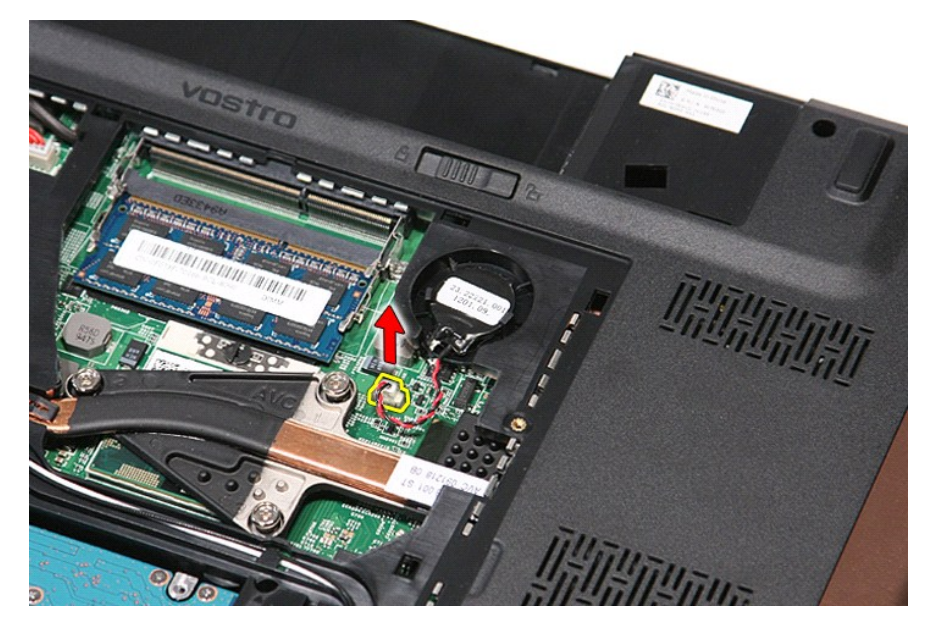

5. Cungkil perlahan tab yang menahan baterai sel berbentuk koin ke board sistem dari baterai.

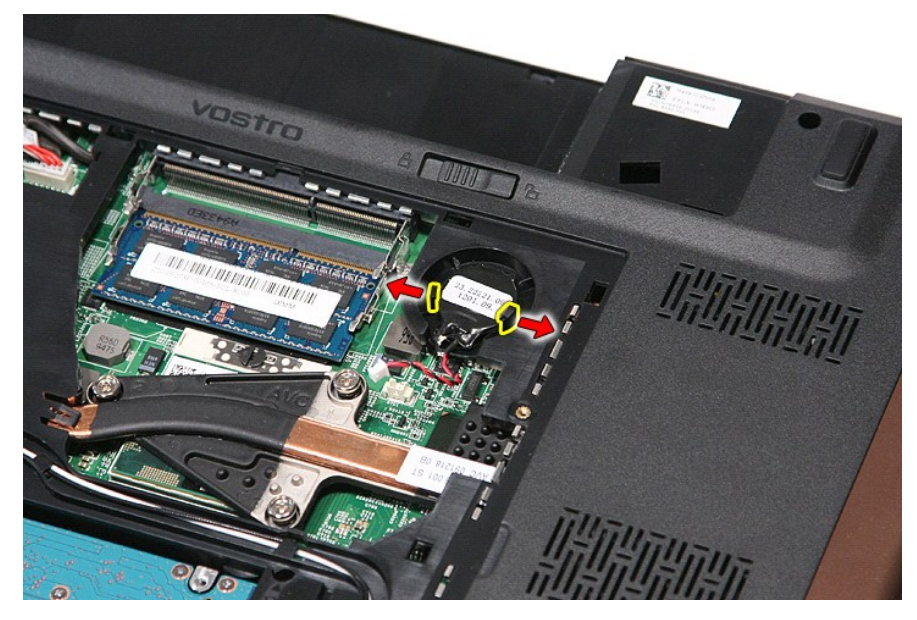

6. Angkat baterai sel berbentuk koin ke atas dan lepaskan dari komputer.

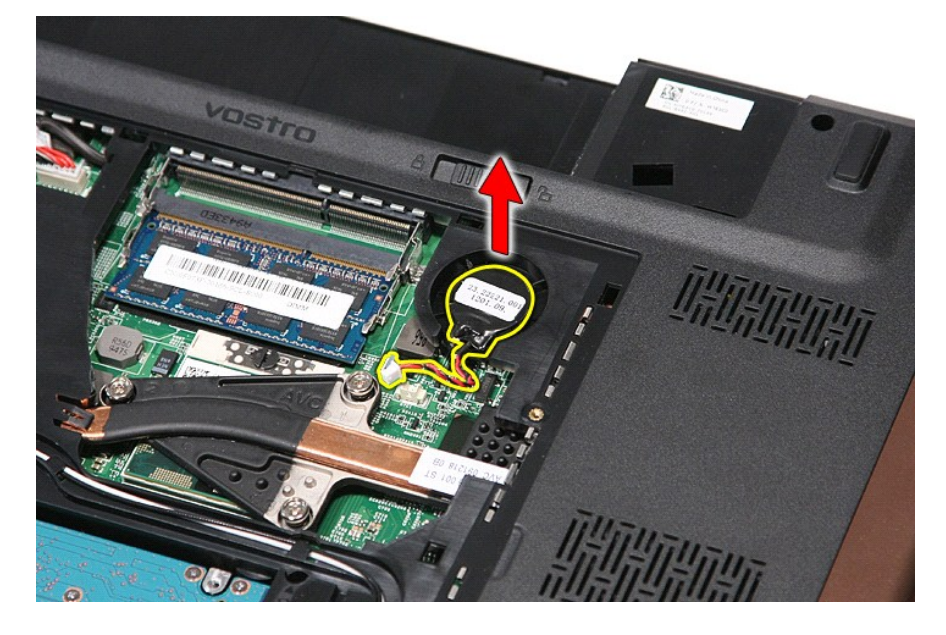

## **Memasang Kembali Baterai Sel Berbentuk Koin**

Untuk memasang kembali baterai sel berbentuk koin, jalankan tahapan di atas dalam urutan terbalik.

#### <span id="page-17-0"></span>**Diagnostik Manual Servis Dell™ Vostro™ 3700**

- **Q** [Lampu Status Perangkat](#page-17-1) **O** Lampu Status Bater
- 
- [Pengisian dan Kondisi Baterai](#page-17-3)
- **Q** [Lampu Status Keyboard](#page-17-4)
- [Kode Kesalahan LED](#page-17-5)

n 南

⊀

### <span id="page-17-1"></span>**Lampu Status Perangkat**

 $\mathcal{C}$ Menyala ketika Anda mengaktifkan komputer dan berkedip ketika komputer berada dalam mode manajemen daya.

Menyala ketika komputer membaca atau menulis data.

Menyala stabil atau berkedip untuk mengindikasikan status pengisian baterai.

෬ඁ෧ Menyala ketika jaringan nirkabel diaktifkan.

Menyala saat kartu dengan teknologi nirkabel Bluetooth® diaktifkan. Untuk menonaktifkan fungsi teknologi nirkabel<br>Bluetooth saja, klik kanan ikon pada baki sistem dan pilih **Disable Bluetooth Radio** (Nonaktifkan Radio Blue

## <span id="page-17-2"></span>**Lampu Status Baterai**

Jika komputer tersambung ke outlet listrik, lampu baterai akan beroperasi seperti berikut:

- l **Lampu kuning dan dan biru berkedip secara berurutan** Adaptor AC non-Dell yang tidak diautentikasi atau tidak didukung terpasang pada laptop
- Anda. l **Lampu kuning berkedip dan lampu biru menyala solid secara berurutan** — Kerusakan baterai sementara dengan adaptor AC tersambung.
- l **Lampu kuning berkedip konstan** Kerusakan fatal pada baterai dengan adaptor AC tersambung. l **Lampu padam** Baterai dalam mode pengisian penuh dengan adaptor AC tersambung.
- 
- Lampu biru menyala Baterai dalam mode pengisian dengan adaptor AC tersambung

### <span id="page-17-3"></span>**Pengisian dan Kondisi Baterai**

Untuk memeriksa pengisian baterai, tekan dan lepaskan tombol status pada unit pengukur muatan baterai untuk menyalakan lampu level pengisian baterai.<br>Setiap lampu mewakili sekitar 20 persen dari pengisan total baterai. Mis

Untuk memeriksa kondisi baterai menggunakan unit pengukur muatan baterai, tekan dan tahan tombol status pada unit pengukur selama minimum 3 detik.<br>Jika tidak ada lampu yang menyala, baterai berada dalam kondisi baik dan ma mewakili penambahan degradasi. Jika lima lampu menyala, baterai memiliki kurang dari 60 persen dari kapasitas pengisian, dan Anda harus mempertimbangkan untuk mengganti baterai tersebut.

## <span id="page-17-4"></span>**Lampu Status Keyboard**

Lampu hijau yang berada di bagian atas keyboard menginformasikan kondisi berikut:

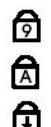

Menyala saat keypad numerik diaktifkan.

Menyala saat fungsi huruf kapital (Caps Lock) diaktifkan.

Menyala saat fungsi scroll lock diaktifkan.

### <span id="page-17-5"></span>**Kode Kesalahan LED**

Tabel berikut menunjukkan kode LED yang mungkin ditampilkan ketika komputer tidak dapat menyelesaikan pengujian daya sendiri.

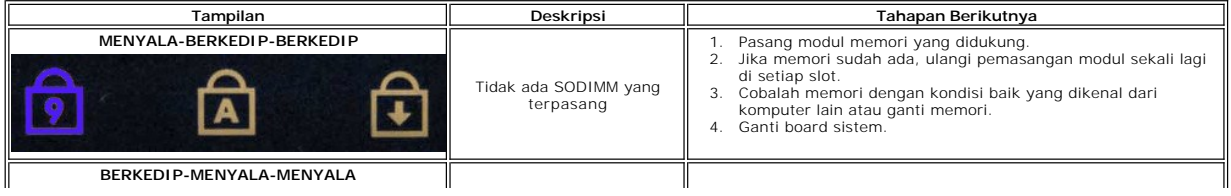

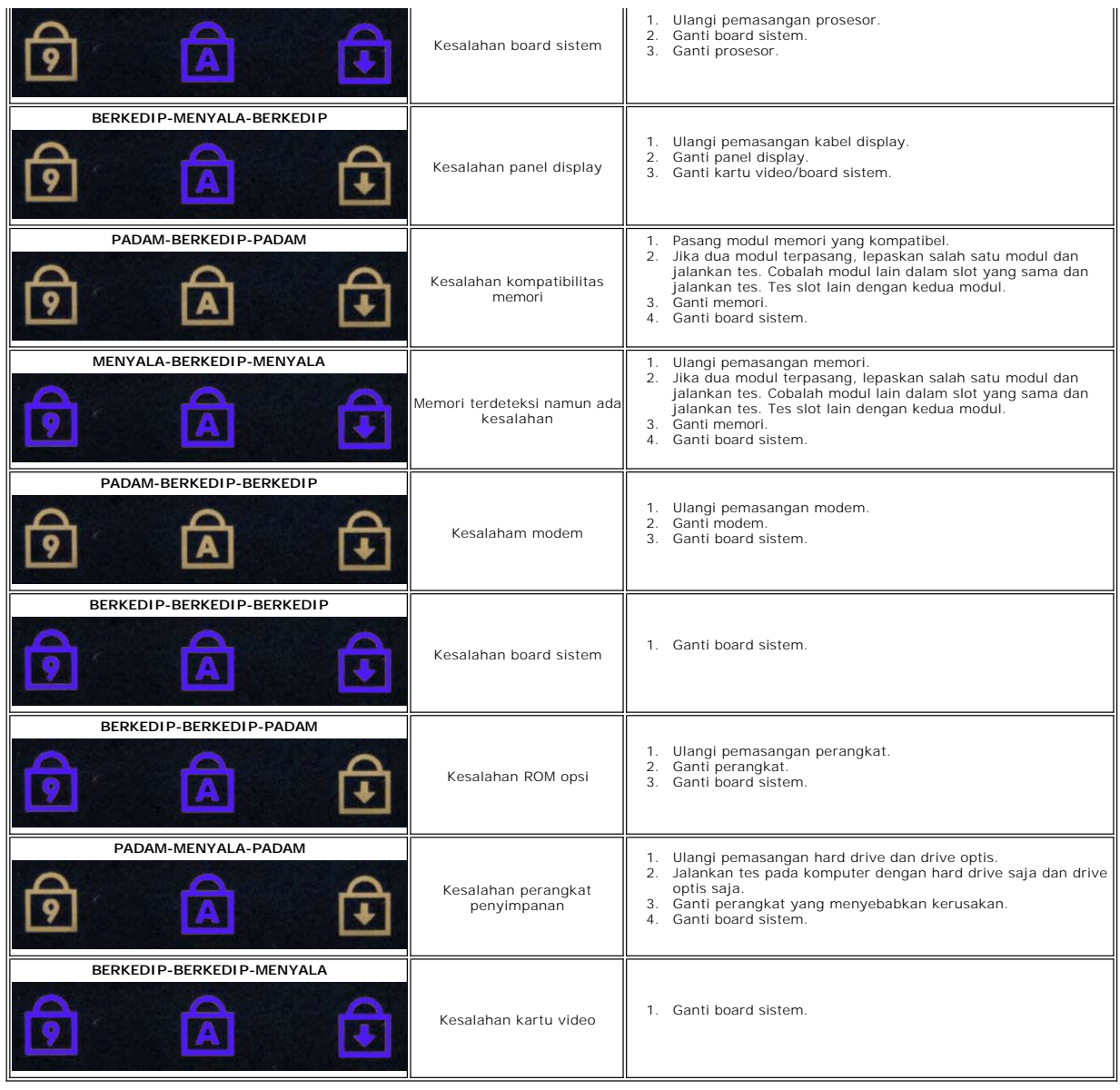

#### <span id="page-19-0"></span>**Unit Display Manual Servis Dell™ Vostro™ 3700**

PERINGATAN: Sebelum mengerjakan bagian dalam komputer, bacalah informasi keselamatan yang dikirimkan bersama komputer Anda. Untuk<br>informasi praktik keselamatan terbaik tambahan, kunjungi Laman Pemenuhan Peraturan pada www.

## **Melepaskan Unit Display**

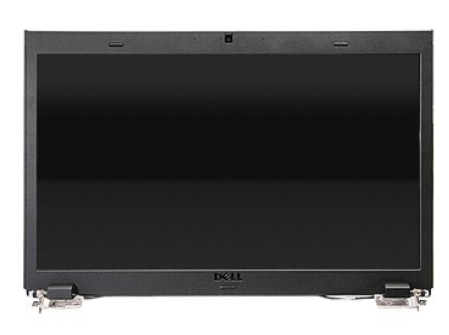

- 1. Ikuti prosedur di bagian <u>Sebelum Mengerjakan Bagian Dalam Komputer</u>.<br>2. Lepaskan <u>[baterai](file:///C:/data/systems/Vos3700/in/SM/Battery.htm)</u>.
- 
- 1. Ikuti prosedur di bagian <u>Sebelum Mengerjakan Bagi</u><br>2. Lepaskan <u>bateral</u>.<br>3. Lepaskan <u>[penutup bawah](file:///C:/data/systems/Vos3700/in/SM/Base_Cover.htm)</u>.<br>4. Lepaskan <u>kartu wireless local area network (WLAN)</u>.<br>5. Lepaskan <u>hard drive</u>.
- 
- 
- 
- 4. Lepaskan <u>kartu wireless local area network (WLAN)</u>.<br>5. Lepaskan <u>[hard drive.](file:///C:/data/systems/Vos3700/in/SM/HDD.htm)</u><br>6. Lepaskan <u>drive optis</u>.<br>7. Lepaskan <u>parin rest</u>.<br>7. Lepaskan <u>pamn rest</u>.<br>9. Balikkan komputer dan lepaskan kabel antena dari pemandu ro

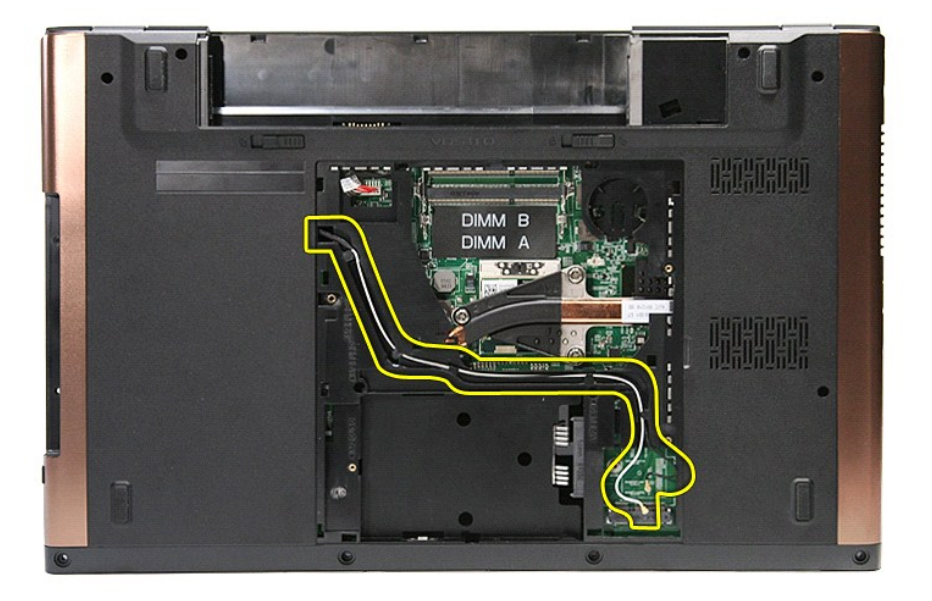

10. Dengan sisi kanan komputer menghadap ke atas, lepaskan kabel display dari konektornya pada board sistem.

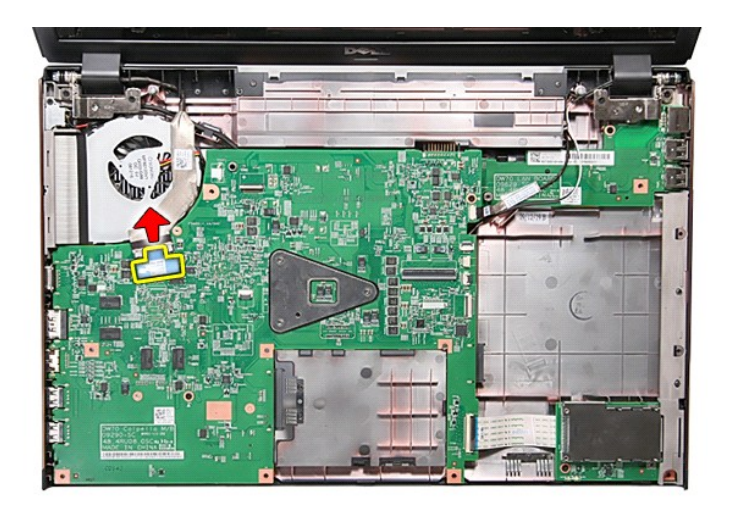

11. Lepaskan kabel antena dari konektornya pada board sistem.

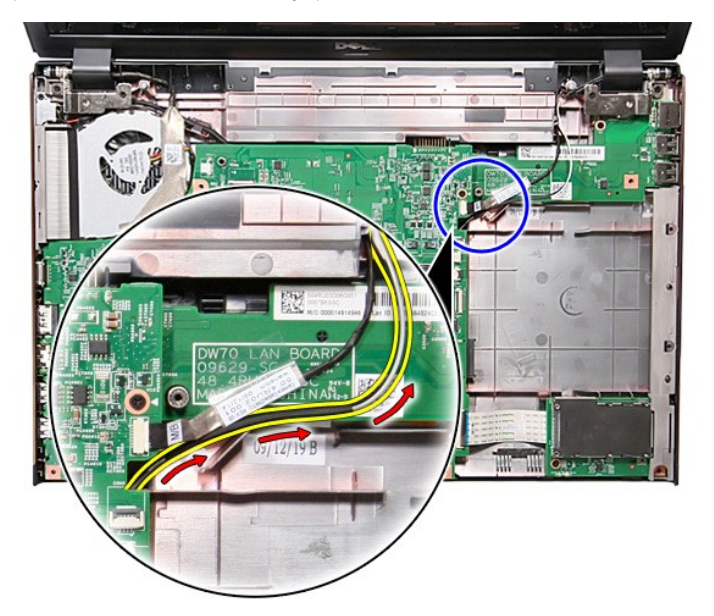

12. Lepaskan kabel kamera dari konektornya pada board sistem.

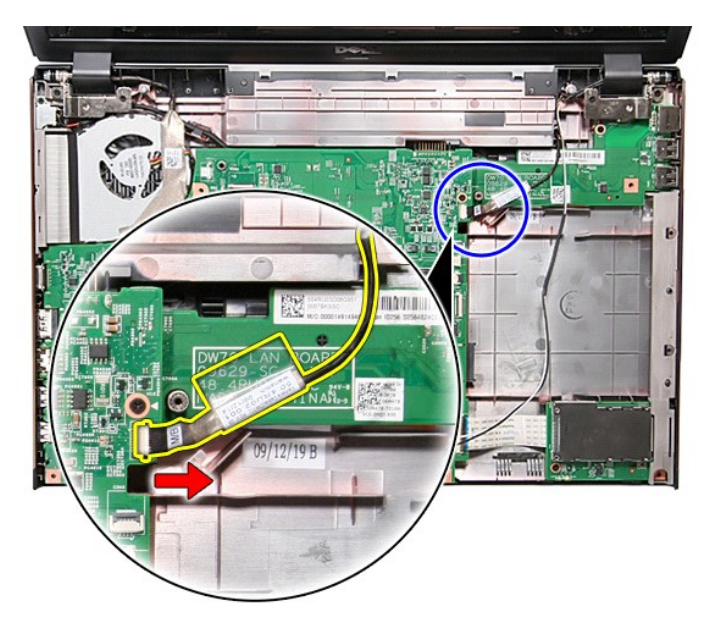

13. Lepaskan sekrup yang menahan unit display ke komputer.

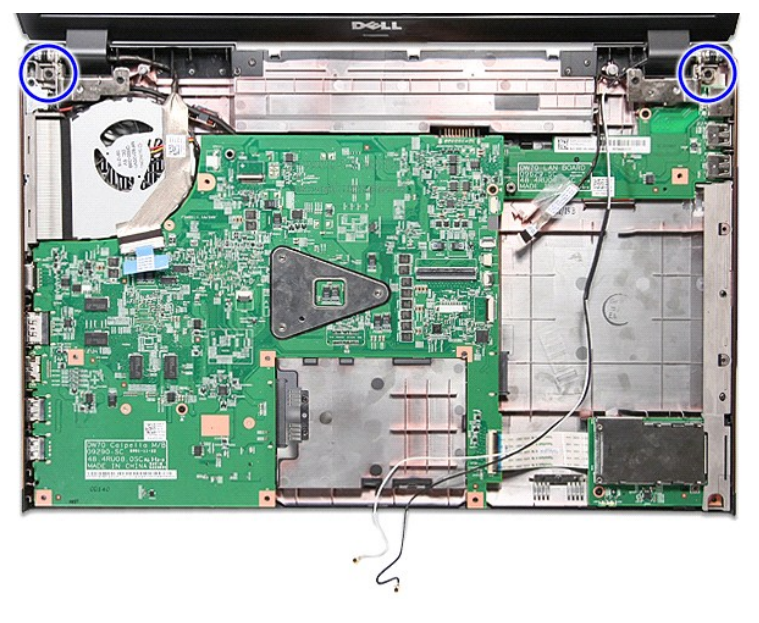

14. Angkat unit display ke atas dan pisahkan dari komputer.

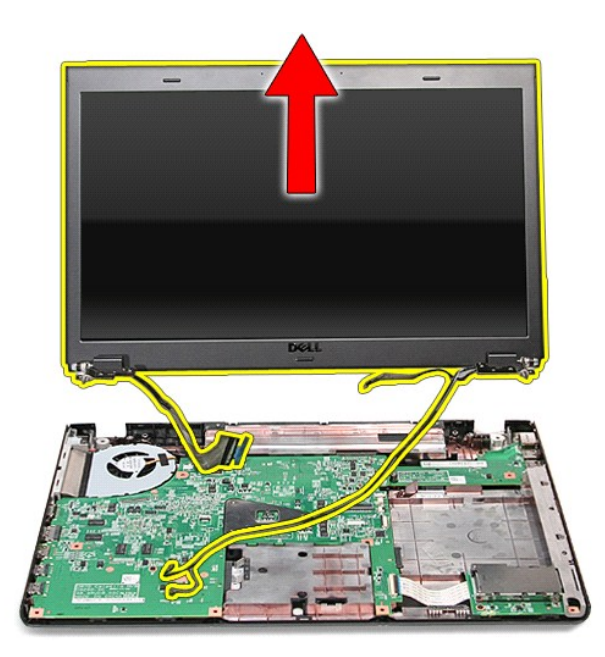

# **Memasang Kembali Unit Display**

Untuk memasang kembali panel display, jalankan tahapan di atas dalam urutan terbalik.

#### <span id="page-23-0"></span>**ExpressCard Cage Manual Servis Dell™ Vostro™ 3700**

PERINGATAN: Sebelum mengerjakan bagian dalam komputer, bacalah informasi keselamatan yang dikirimkan bersama komputer Anda. Untuk<br>informasi praktik keselamatan terbaik tambahan, kunjungi Laman Pemenuhan Peraturan pada www.

## **Melepaskan ExpressCard Cage**

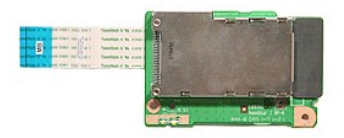

- 1. Ikuti prosedur di bagian <u>Sebelum Mengerjakan Bagian Dalam Komputer</u>.<br>2. Lepaskan <u>[baterai](file:///C:/data/systems/Vos3700/in/SM/Battery.htm).</u><br>3. Lepaskan <u>banutup bawah</u>.<br>4. Lepaskan <u>[hard drive.](file:///C:/data/systems/Vos3700/in/SM/HDD.htm)</u><br>5. Lepaskan <u>drive optis</u>.
- 
- 
- 
- 
- 
- 6. Lepaskan <u>keyboard</u>.<br>7. Lepaskan <u>palm rest</u>.<br>8. Lepaskan <u>[ExpressCard](file:///C:/data/systems/Vos3700/in/SM/Ex_Card.htm),</u> jika ada.<br>9. Lepaskan sekrup yang menahan ExpressCard Cage pada komputer.

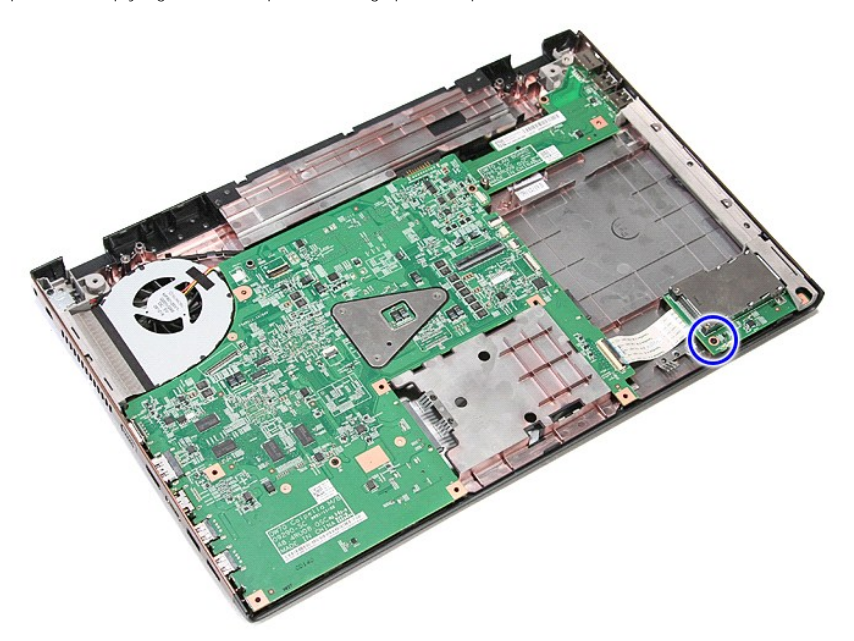

10. Buka klip yang menahan kabel ExpressCard cage ke konektor pada board sistem.

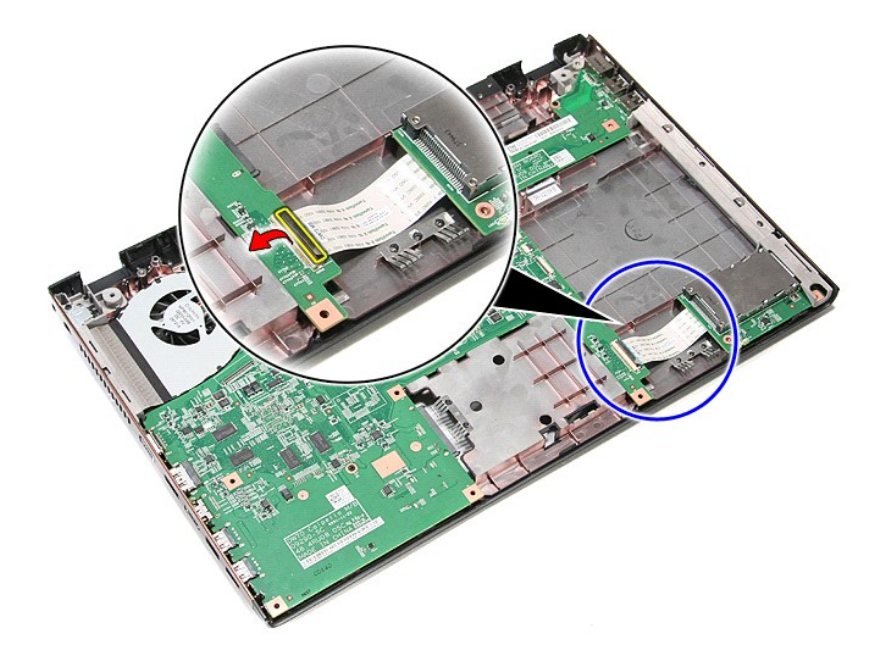

11. Lepaskan kabel ExpressCard cage dari konektor ke board sistem.

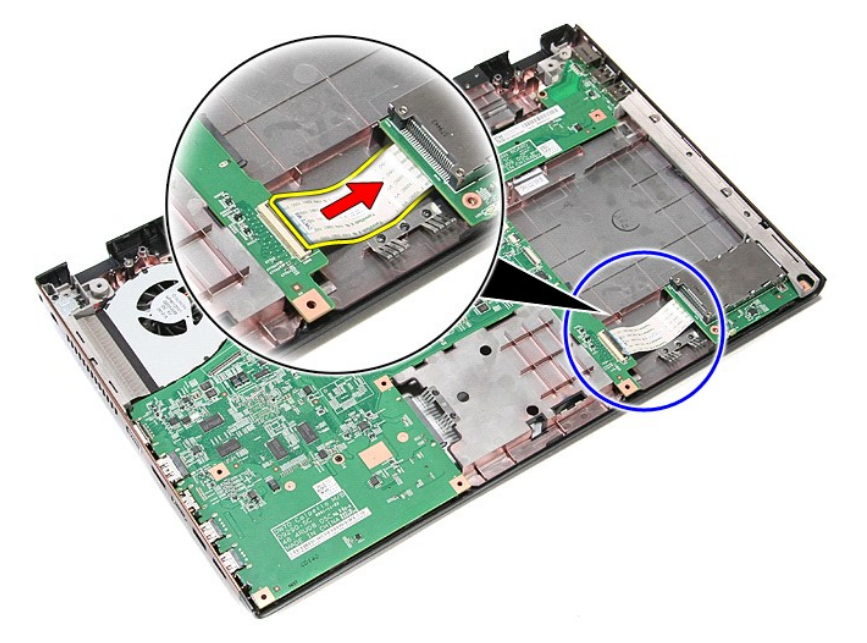

12. Angkat ExpressCard cage ke atas dan pisahkan dari komputer.

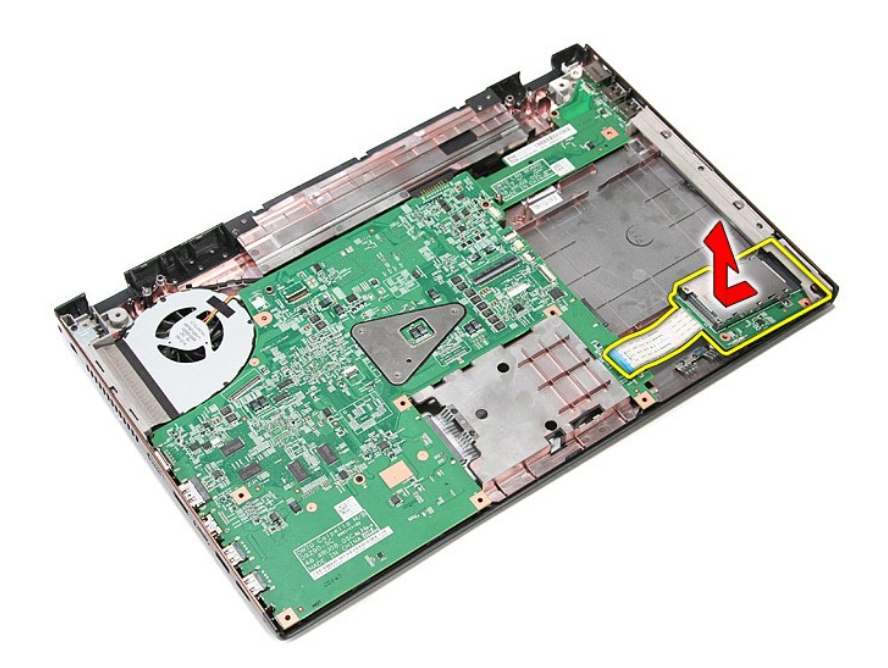

# **Memasang Kembali ExpressCard Cage**

Untuk memasang kembali ExpressCard cage, jalankan tahapan di atas dalam urutan terbalik.

### <span id="page-26-0"></span>**ExpressCard Manual Servis Dell™ Vostro™ 3700**

PERINGATAN: Sebelum mengerjakan bagian dalam komputer, bacalah informasi keselamatan yang dikirimkan bersama komputer Anda. Untuk<br>informasi praktik keselamatan terbaik tambahan, kunjungi Laman Pemenuhan Peraturan pada www.

## **Melepaskan ExpressCard**

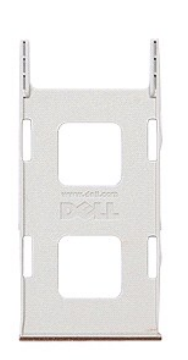

1. Ikuti prosedur di bagian <u>Sebelum Mengerjakan Bagian Dalam Komputer</u>.<br>2. Tekan pada ExpressCard untuk melepaskannya dari komputer.

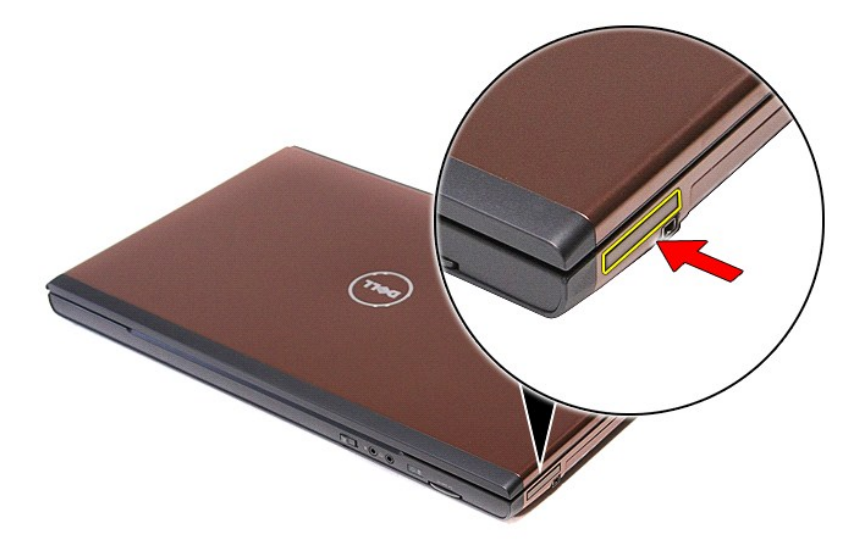

3. Geser ExpressCard keluar dari komputer.

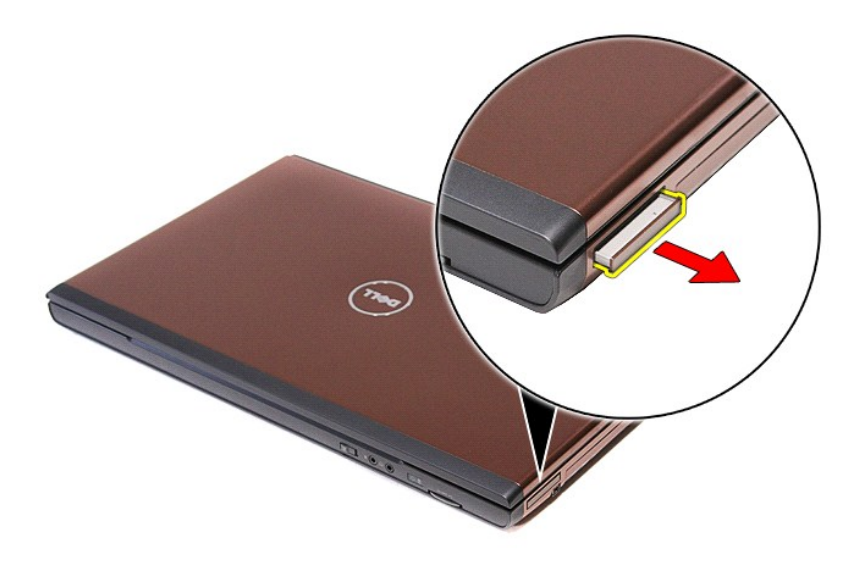

# **Memasang Kembali ExpressCard**

Untuk memasang kembali ExpressCard, jalankan tahapan di atas dalam urutan terbalik.

### <span id="page-28-0"></span>**Hard Drive Manual Servis Dell™ Vostro™ 3700**

PERINGATAN: Sebelum mengerjakan bagian dalam komputer, bacalah informasi keselamatan yang dikirimkan bersama komputer Anda. Untuk<br>informasi praktik keselamatan terbaik tambahan, kunjungi Laman Pemenuhan Peraturan pada www.

## **Melepaskan Hard Drive**

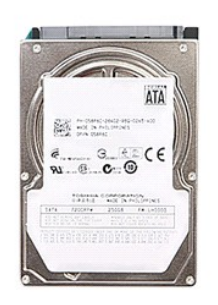

- 
- 
- 1. Ikuti prosedur di bagian <u>Sebelum Mengerjakan Bagian Dalam Komputer</u>.<br>2. Lepaskan <u>paterai</u>.<br>3. Lepaskan <u>[penutup bawah](file:///C:/data/systems/Vos3700/in/SM/Base_Cover.htm)</u>.<br>4. Lepaskan sekrup yang menahan unit hard drive ke komputer.

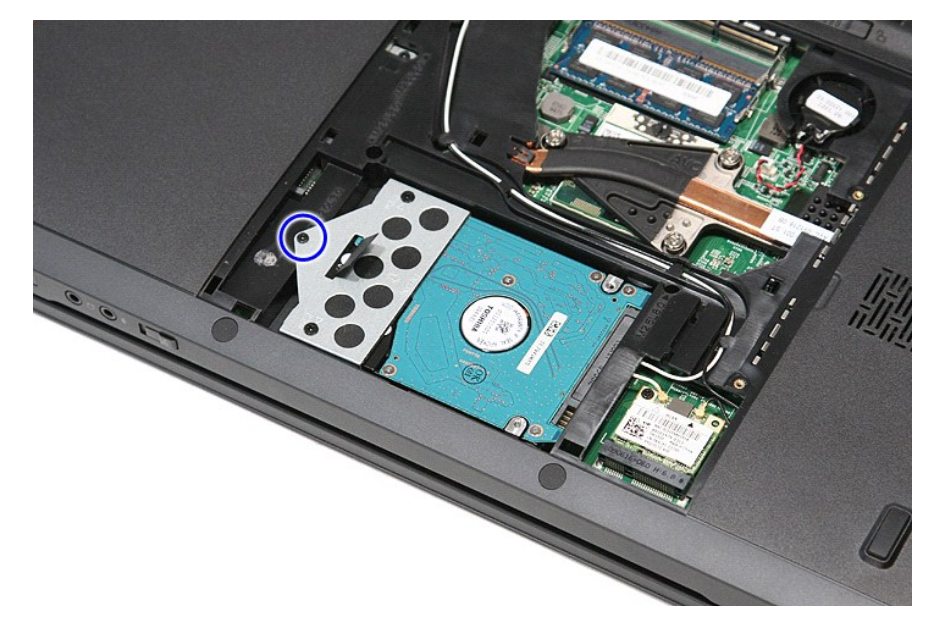

5. Geser unit hard drive ke bagian tengah komputer, angkat dan pisahkan dari komputer.

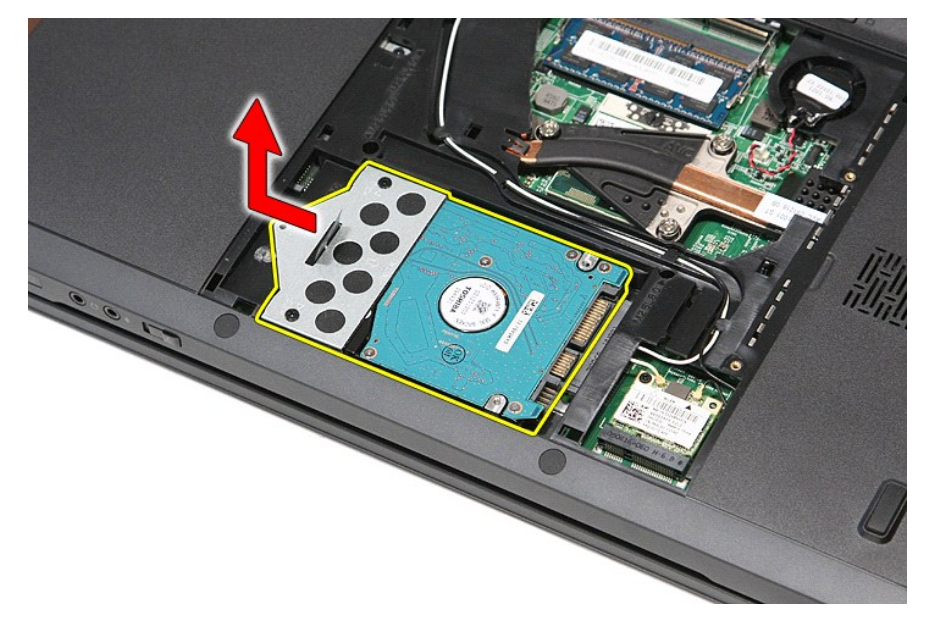

6. Lepaskan baut yang menahan braket hard drive ke hard drive.

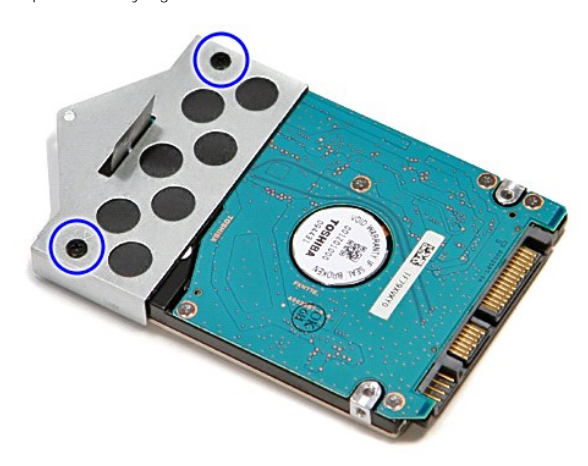

7. Angkat braket hard drive dan lepaskan dari unit hard drive.

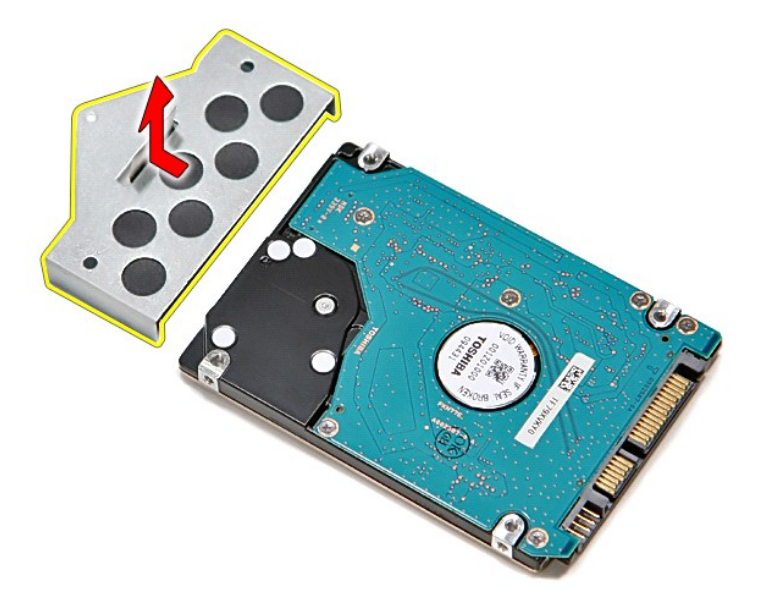

# **Memasang Kembali Hard Drive**

Untuk memasang kembali hard drive, jalankan tahapan di atas dalam urutan terbaik.

### **Unit Pendingin dan Kipas Manual Servis Dell™ Vostro™ 3700**

PERINGATAN: Sebelum mengerjakan bagian dalam komputer, bacalah informasi keselamatan yang dikirimkan bersama komputer Anda. Untuk<br>informasi praktik keselamatan terbaik tambahan, kunjungi Laman Pemenuhan Peraturan pada www.

## **Melepaskan Unit Pendingin dan Kipas**

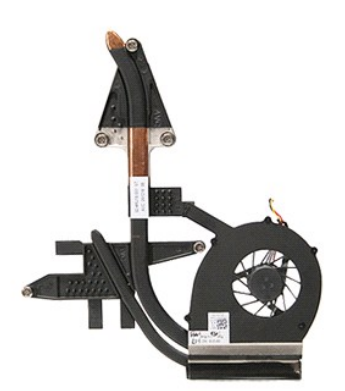

- 1. Ikuti prosedur di bagian <u>Sebelum Mengerjakan Bagian Dalam Komputer</u>.<br>2. Lepaskan <u>[baterai](file:///C:/data/systems/Vos3700/in/SM/Battery.htm).</u><br>3. Lepaskan <u>[penutup bawah](file:///C:/data/systems/Vos3700/in/SM/base_cover.htm)</u>.<br>4. Lepaskan <u>[baterai sel berbentuk koin](file:///C:/data/systems/Vos3700/in/SM/Coin_Battery.htm)</u>.<br>5. Lepaskan <u>dario optis</u>.<br>7. Lepaskan <u>dariu wireless </u>
- 
- 
- 
- 
- 
- 8. Lepaskan <u>keyboard</u>.<br>9. Lepaskan <u>palm rest</u>.
- 
- 10. Lepaskan <u>[unit display](file:///C:/data/systems/Vos3700/in/SM/Display.htm)</u>.<br>11. Lepaskan <u>ExpressCard cage</u>.<br>12. Lepaskan <u>[board sistem](file:///C:/data/systems/Vos3700/in/SM/Sys_Brd.htm)</u>.
- 
- 12. Lepaskan kabel kipas dari konektornya pada board sistem.

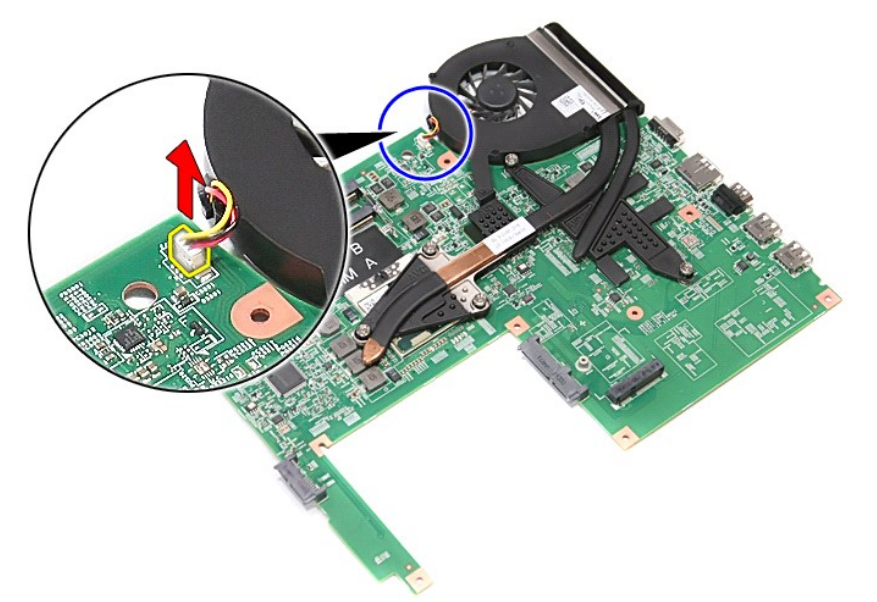

14. Lepaskan sekrup yang menahan unit pendingin dan kipas ke board sistem.

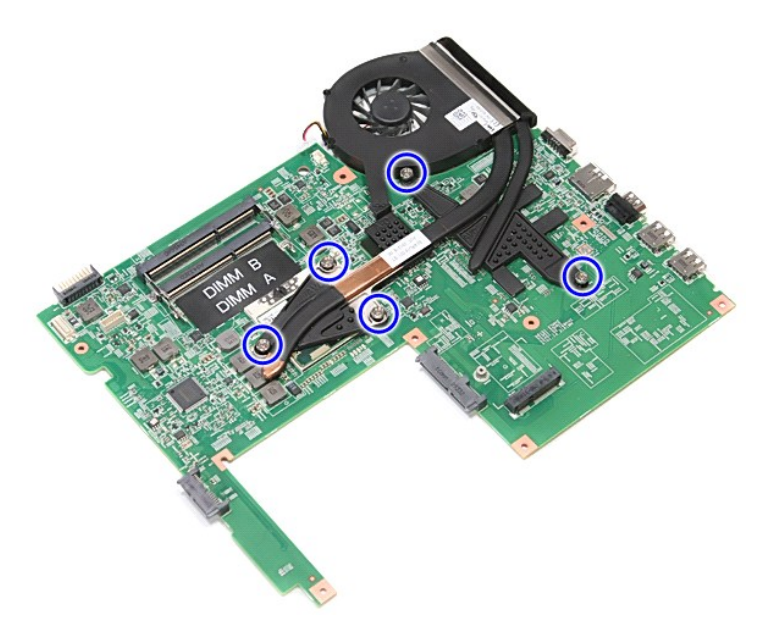

15. Angkat unit pendingin dan kipas ke atas dan menjauhi board sistem.

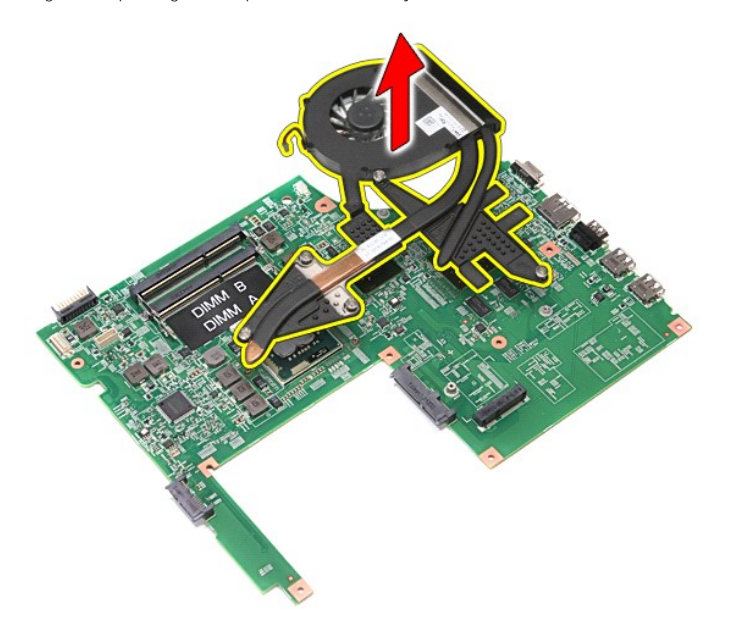

# **Memasang Kembali Unit Pendingin dan Kipas**

Untuk memasang kembali unit pendingin dan kipas, jalankan tahapan di atas dalam urutan terbalik.

### **Papan IO Manual Servis Dell™ Vostro™ 3700**

PERINGATAN: Sebelum mengerjakan bagian dalam komputer, bacalah informasi keselamatan yang dikirimkan bersama komputer Anda. Untuk<br>informasi praktik keselamatan terbaik tambahan, kunjungi Laman Pemenuhan Peraturan pada www.

## **Melepaskan Papan IO**

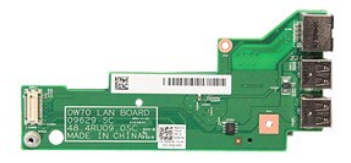

- 1. Ikuti prosedur di bagian <u>Sebelum Mengerjakan Bagian Dalam Komputer</u>.<br>2. Lepaskan <u>[baterai](file:///C:/data/systems/Vos3700/in/SM/Battery.htm),</u><br>3. Lepaskan <u>[penutup bawah](file:///C:/data/systems/Vos3700/in/SM/base_cover.htm)</u>.<br>4. Lepaskan <u>[baterai sel berbentuk koin](file:///C:/data/systems/Vos3700/in/SM/Coin_Battery.htm)</u>.<br>5. Lepaskan <u>[hard drive.](file:///C:/data/systems/Vos3700/in/SM/HDD.htm)</u><br>5. Lepaskan <u>kartu wireless l</u>
- 
- 
- 
- 
- 
- 
- 
- 
- 

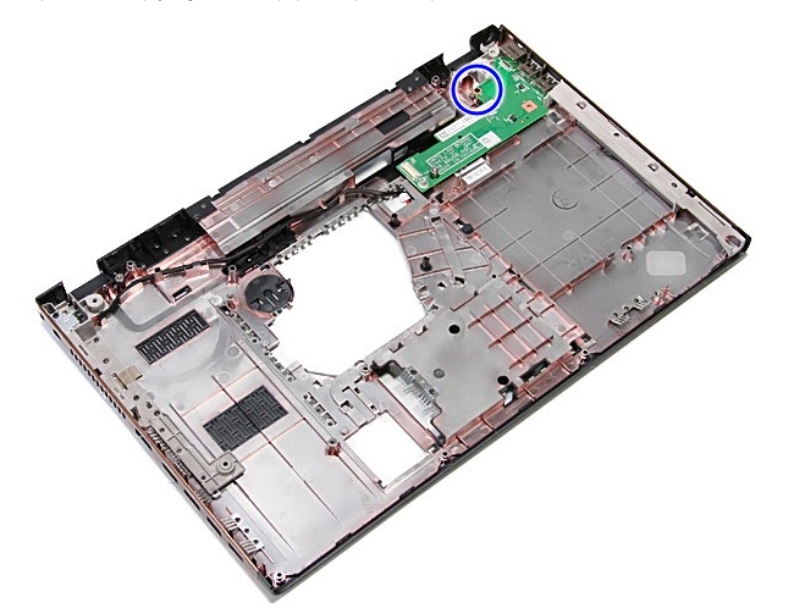

14. Angkat papan IO dan balikkan.

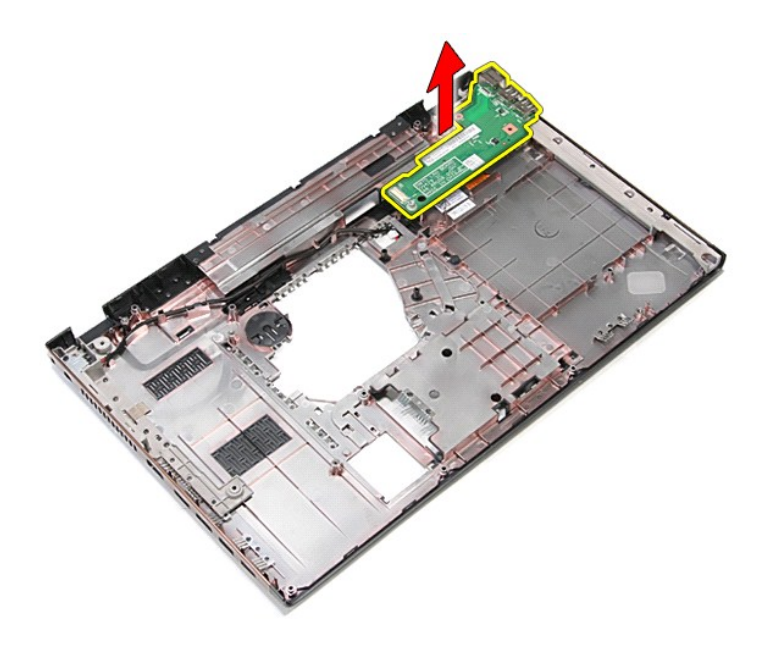

# **Memasang Kembali Papan IO**

Untuk memasang kembali papan IO, jalankan tahapan di atas dalam urutan terbalik.

### <span id="page-35-0"></span>**Keyboard Manual Servis Dell™ Vostro™ 3700**

PERINGATAN: Sebelum mengerjakan bagian dalam komputer, bacalah informasi keselamatan yang dikirimkan bersama komputer Anda. Untuk<br>informasi praktik keselamatan terbaik tambahan, kunjungi Laman Pemenuhan Peraturan pada www.

## **Melepaskan Keyboard**

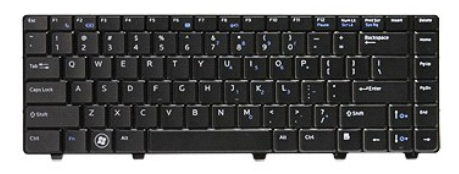

- 1. Ikuti prosedur di bagian <u>Sebelum Mengerjakan Bagian Dalam Komputer</u>.<br>2. Lepaskan <u>[baterai](file:///C:/data/systems/Vos3700/in/SM/Battery.htm)</u>.
- 
- 3. Balikkan komputer dengan sisi kanan menghadap ke atas. 4. Menggunakan penunjuk plastik kecil, tekan di kait pelepas dan cungkil keyboard untuk melepaskan.

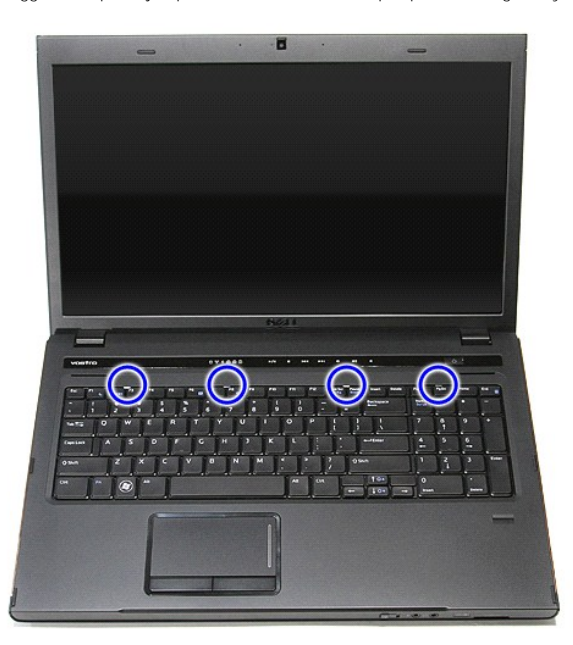

5. Angkat keyboard dan balikkan.
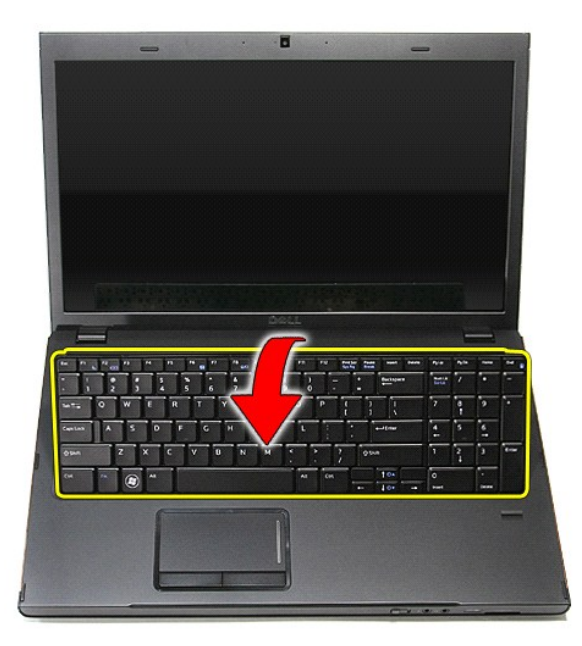

6. Secara hati-hati, angkat klip untuk melepaskan kabel keyboard.

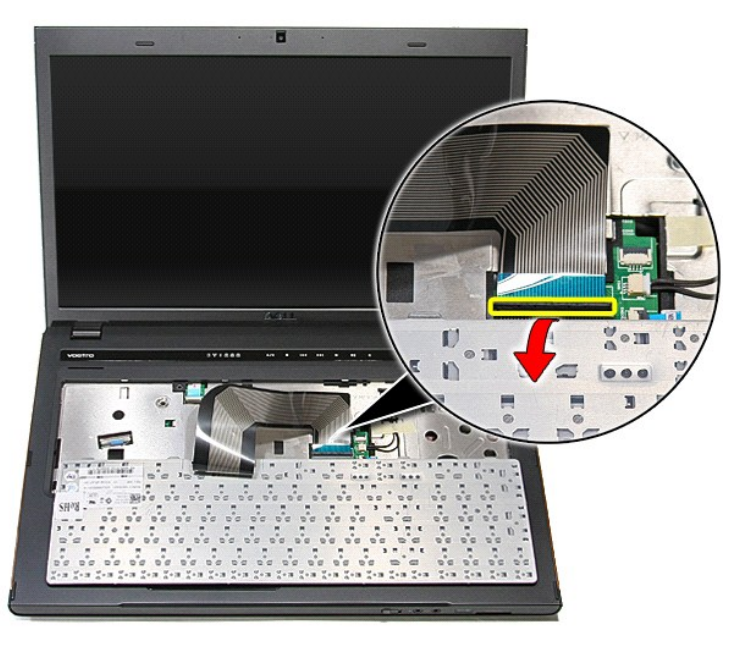

7. Lepaskan kabel keyboard dari kontektor pada board sistem dan lepaskan keyboard dari komputer.

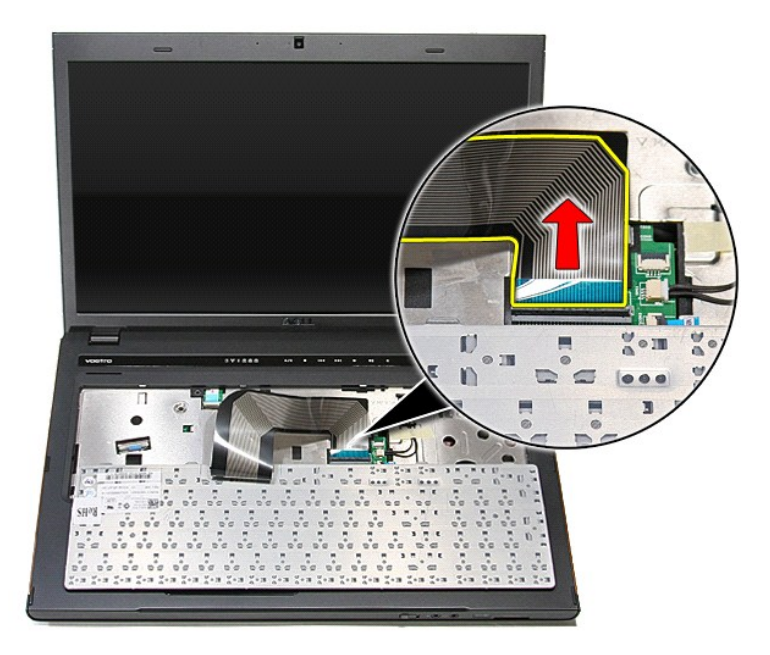

# **Memasang Kembali Keyboard**

Untuk memasang kembali keyboard, jalankan tahapan di atas dalam urutan terbalik.

### <span id="page-38-0"></span>**Bezel Display Manual Servis Dell™ Vostro™ 3700**

PERINGATAN: Sebelum mengerjakan bagian dalam komputer, bacalah informasi keselamatan yang dikirimkan bersama komputer Anda. Untuk<br>informasi praktik keselamatan terbaik tambahan, kunjungi Laman Pemenuhan Peraturan pada www.

## **Melepaskan Bezel Display**

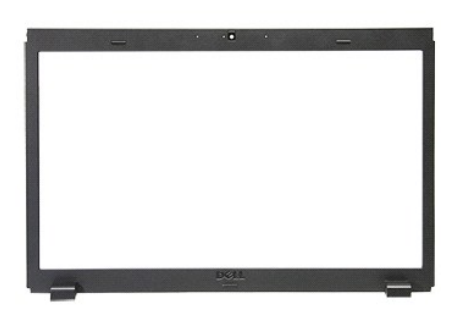

- 
- 
- 
- 
- 
- 
- 
- 1. Ikuti prosedur di bagian <u>Sebelum Mengerjakan Bagian Dalam Komputer</u>.<br>2. Lepaskan <u>panutup bawah</u>.<br>4. Lepaskan <u>[penutup bawah](file:///C:/data/systems/Vos3700/in/SM/Base_Cover.htm)</u>.<br>5. Lepaskan <u>[drive optis.](file:///C:/data/systems/Vos3700/in/SM/ODD.htm)</u><br>5. Lepaskan <u>kryboard.</u><br>5. Lepaskan <u>kryboard.</u><br>6. Lepaskan <u>pal</u>

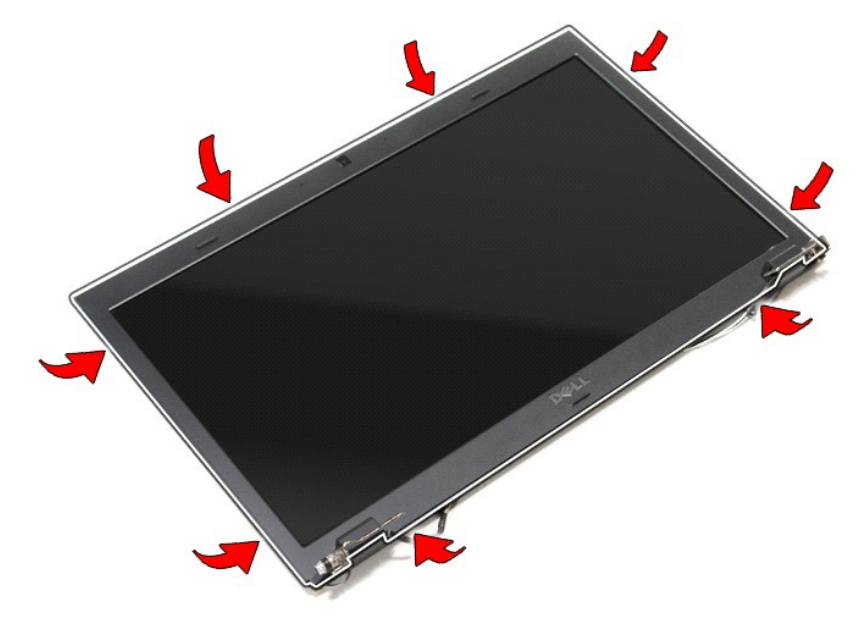

11. Angkat bezel display dan lepaskan dari unit display.

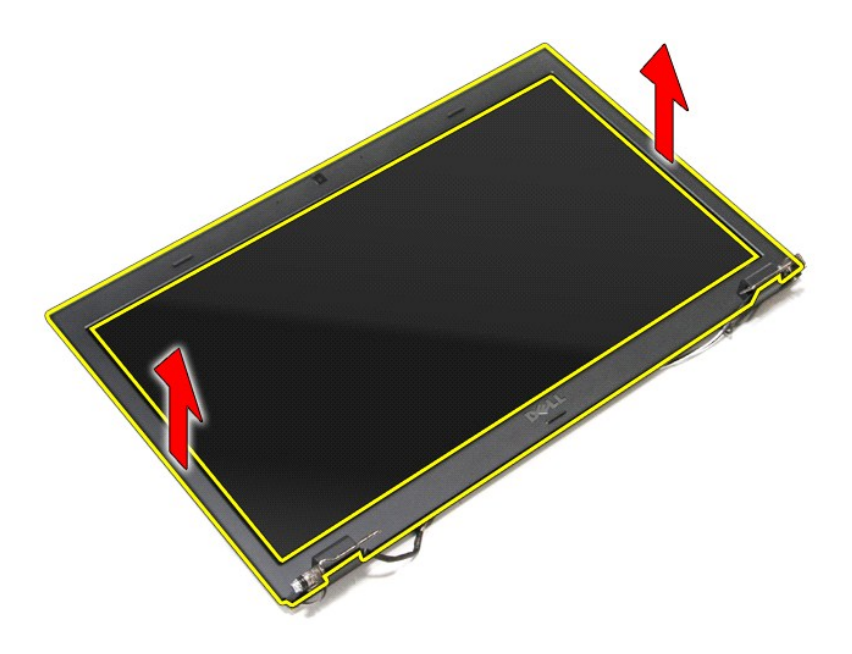

# **Memasang Kembali Bezel Display**

Untuk memasang kembali bezel display, jalankan tahapan di atas dalam urutan terbalik.

### <span id="page-40-0"></span>**Engsel Layar Manual Servis Dell™ Vostro™ 3700**

PERINGATAN: Sebelum mengerjakan bagian dalam komputer, bacalah informasi keselamatan yang dikirimkan bersama komputer Anda. Untuk<br>informasi praktik keselamatan terbaik tambahan, kunjungi Laman Pemenuhan Peraturan pada www.

## **Melepaskan Engsel Layar**

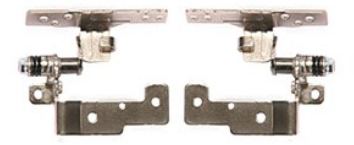

- 1. Ikuti prosedur di bagian <u>Sebelum Mengerjakan Bagian Dalam Komputer</u>.<br>2. Lepaskan <u>[baterai](file:///C:/data/systems/Vos3700/in/SM/Battery.htm).</u><br>3. Lepaskan <u>banutup bawah</u>.<br>4. Lepaskan <u>[hard drive.](file:///C:/data/systems/Vos3700/in/SM/HDD.htm)</u><br>5. Lepaskan <u>drive optis</u>.
- 
- 
- 
- 6. Lepaskan <u>kartu wireless local area network (WLAN)</u>.<br>7. Lepaskan <u>keyboard</u>.
- 
- 
- 
- 8. Lepaskan <u>palm rest</u>.<br>9. Lepaskan <u>[unit display](file:///C:/data/systems/Vos3700/in/SM/Display.htm)</u>.<br>10. Lepaskan <u>[panel display](file:///C:/data/systems/Vos3700/in/SM/LCD_pnl.htm)</u>.<br>11. Lepaskan sekrup yang menahan panel display ke penutup display.

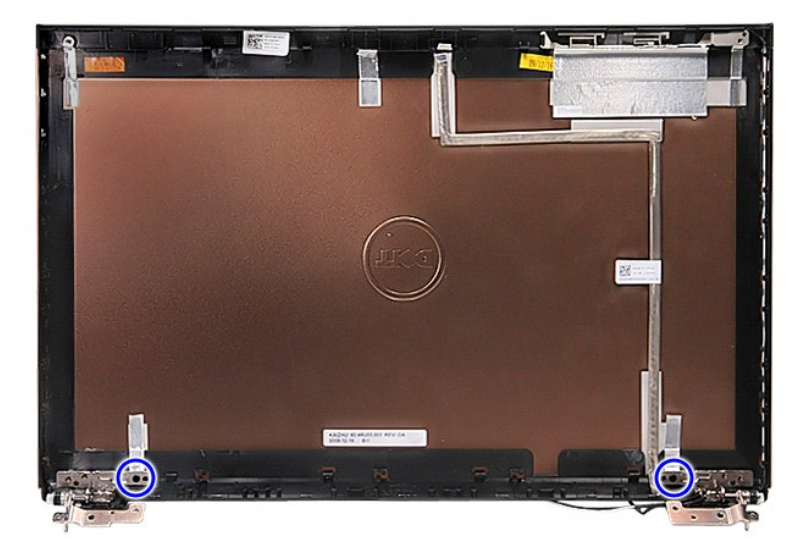

12. Lepaskan engsel layar dari penutup display.

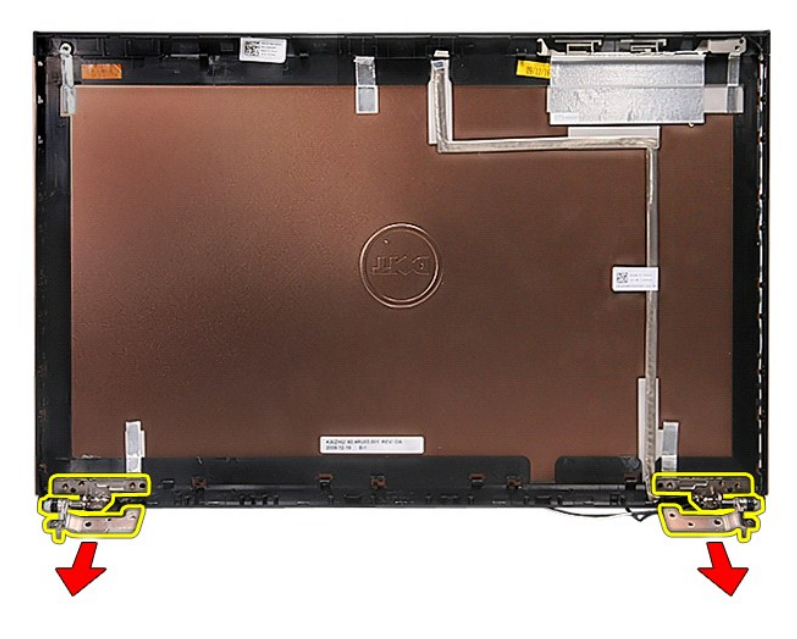

# **Memasang Kembali Engsel Layar**

Untuk memasang kembali engsel layar, jalankan tahapan di atas dalam urutan terbalik.

### <span id="page-42-0"></span>**Panel Display Manual Servis Dell™ Vostro™ 3700**

PERINGATAN: Sebelum mengerjakan bagian dalam komputer, bacalah informasi keselamatan yang dikirimkan bersama komputer Anda. Untuk<br>informasi praktik keselamatan terbaik tambahan, kunjungi Laman Pemenuhan Peraturan pada www.

## **Melepaskan Panel Display**

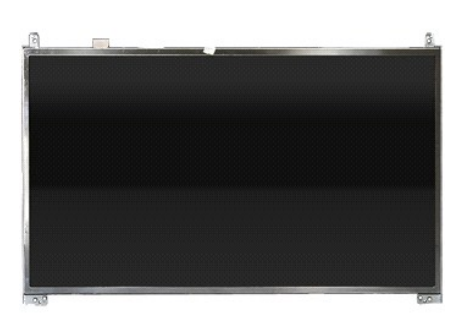

- 1. Ikuti prosedur di bagian [Sebelum Mengerjakan Bagian Dalam Komputer.](file:///C:/data/systems/Vos3700/in/SM/work.htm#before)<br>2. Lepaskan baterai.<br>3. Lepaskan penutup bawah.
- 2. Lepaskan <u>[baterai](file:///C:/data/systems/Vos3700/in/SM/Battery.htm)</u>.<br>3. Lepaskan <u>[penutup bawah](file:///C:/data/systems/Vos3700/in/SM/Base_Cover.htm)</u>.
- 4. Lepaskan <u>hard drive</u>.<br>5. Lepaskan <u>drive optis</u>.
- 
- 
- 
- 
- 6. Lepaskan <u>kartu wireless local area network (WLAN)</u>.<br>7. Lepaskan <u>[keyboard.](file:///C:/data/systems/Vos3700/in/SM/Keyboard.htm)</u><br>8. Lepaskan <u>palm rest</u>.<br>9. Lepaskan <u>[bezel display](file:///C:/data/systems/Vos3700/in/SM/LCD_Bezel.htm)</u>.<br>10. Lepaskan bezel display.<br>11. Lepaskan sekrup yang menahan penel display ke unit displ

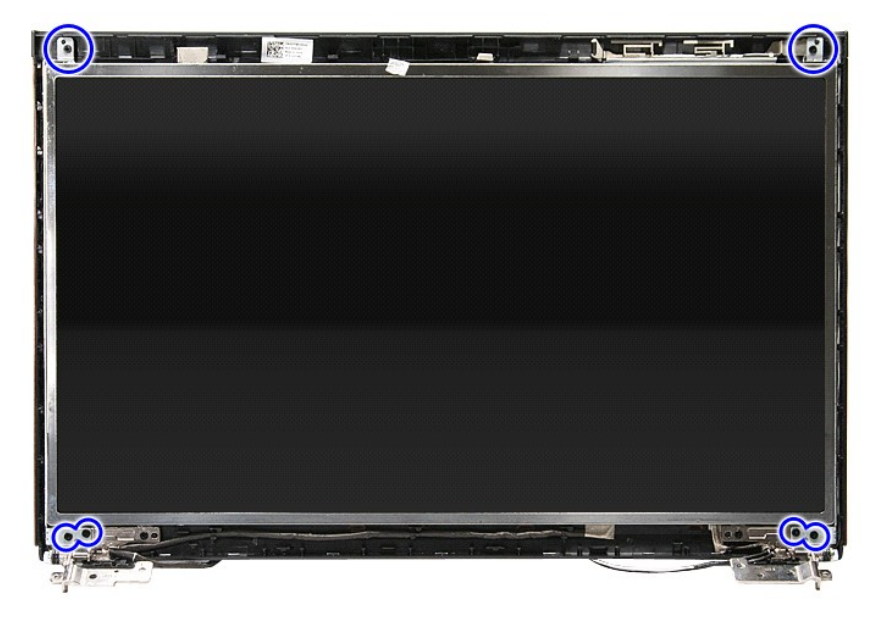

12. Lepaskan kabel Display dari engsel ke kiri panel display.

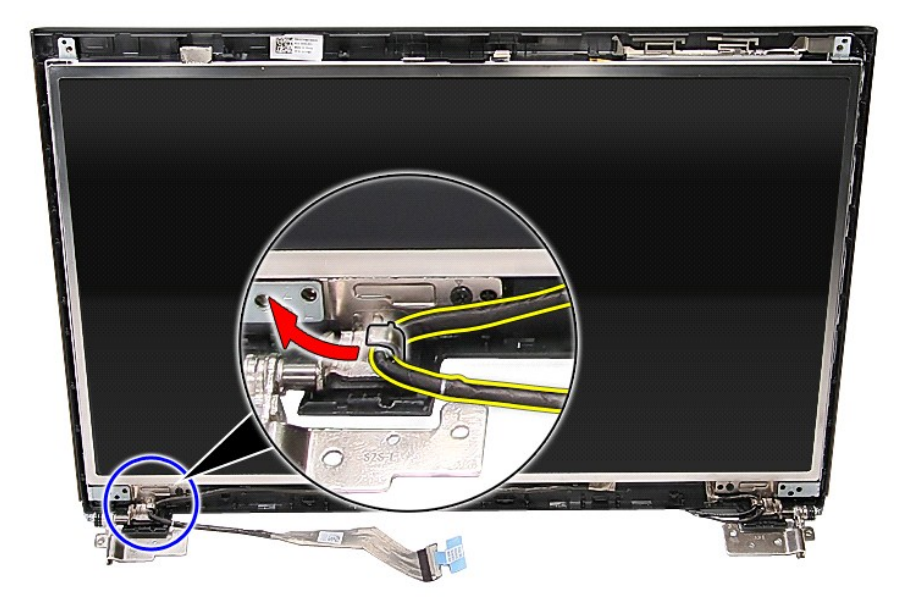

13. Angkat perlahan panel display dan lepaskan dari unit display.

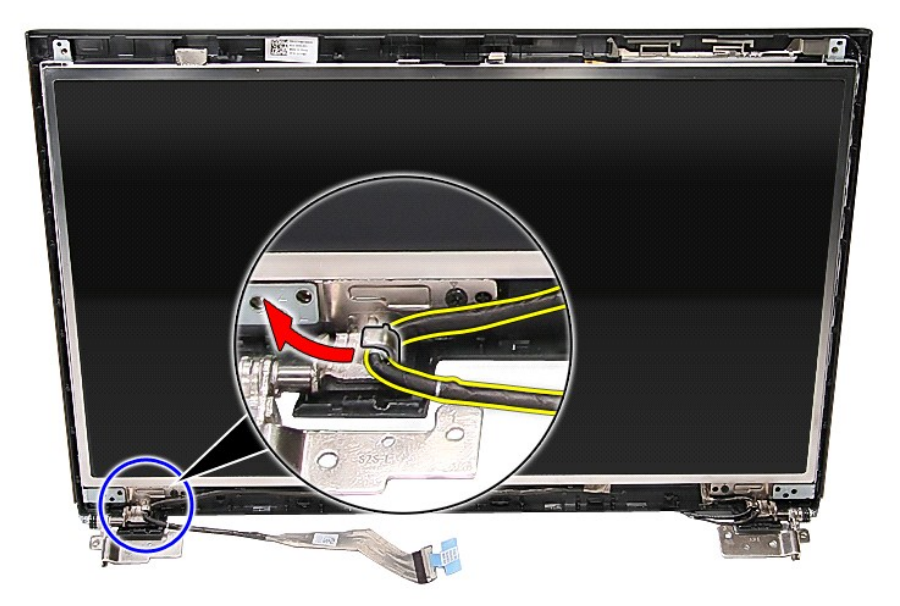

14. Angkat panel display dengan engsel ke atas dan lepaskan dari unit display.

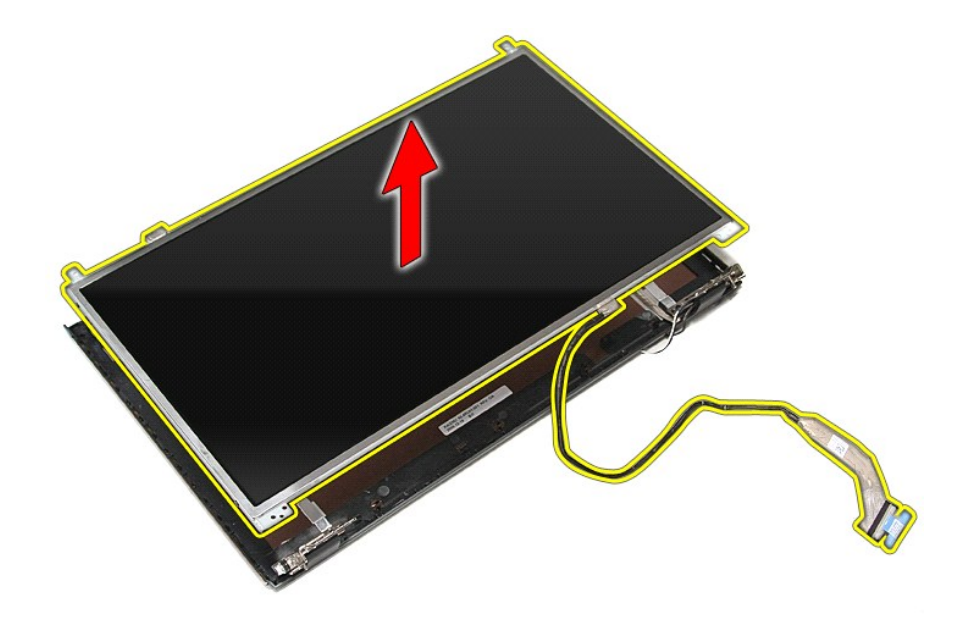

15. Lepaskan perekat yang menahan kabel display ke panel display.

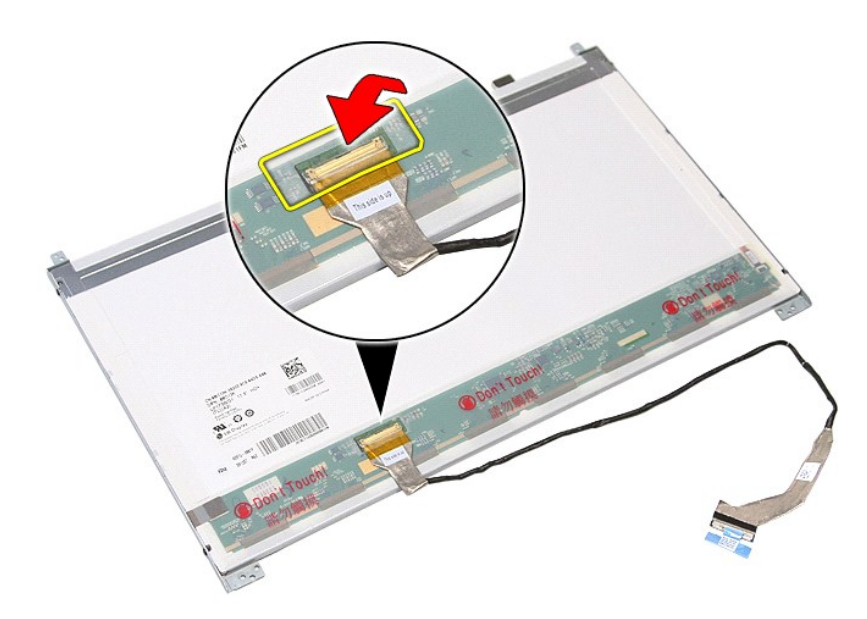

16. Lepaskan kabel display dari konektornya pada panel display.

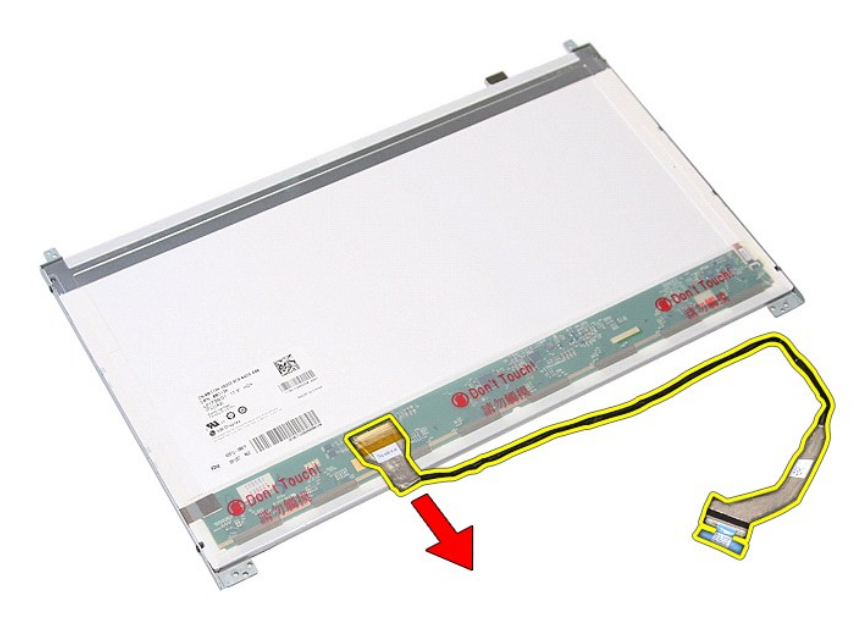

17. Lepaskan braket sekrup yang menahan braket display ke panel display dan lepaskan braket dari panel display.

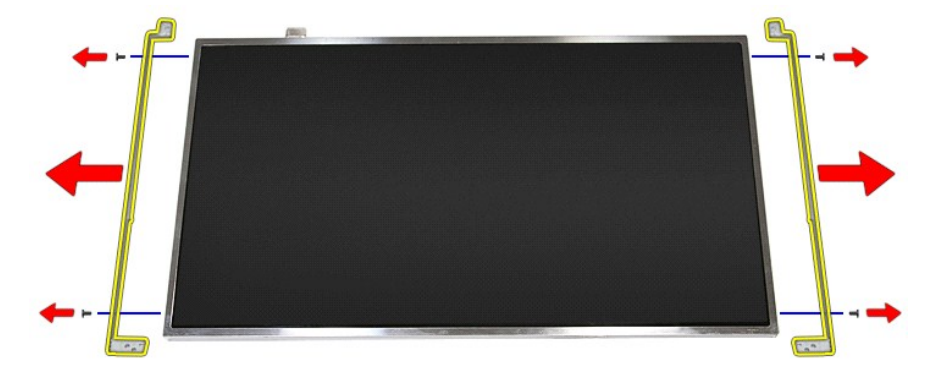

# **Memasang Kembali Panel Display**

Untuk memasang kembali panel display, jalankan tahapan di atas dalam urutan terbalik.

### <span id="page-46-0"></span>**Memori Manual Servis Dell™ Vostro™ 3700**

PERINGATAN: Sebelum mengerjakan bagian dalam komputer, bacalah informasi keselamatan yang dikirimkan bersama komputer Anda. Untuk<br>informasi praktik keselamatan terbaik tambahan, kunjungi Laman Pemenuhan Peraturan pada www.

## **Melepaskan Modul Memori**

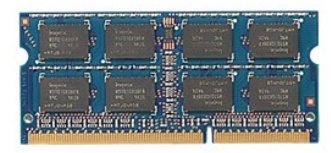

- 
- 
- 1. Ikuti prosedur di bagian <u>Sebelum Mengerjakan Bagian Dalam Komputer</u>.<br>2. Lepaskan <u>[baterai](file:///C:/data/systems/Vos3700/in/SM/Battery.htm)</u>.<br>3. Lepaskan <u>[penutup bawah](file:///C:/data/systems/Vos3700/in/SM/Base_Cover.htm)</u>.<br>4. Regangkan klip pengikat memori untuk melepaskan modul memori.

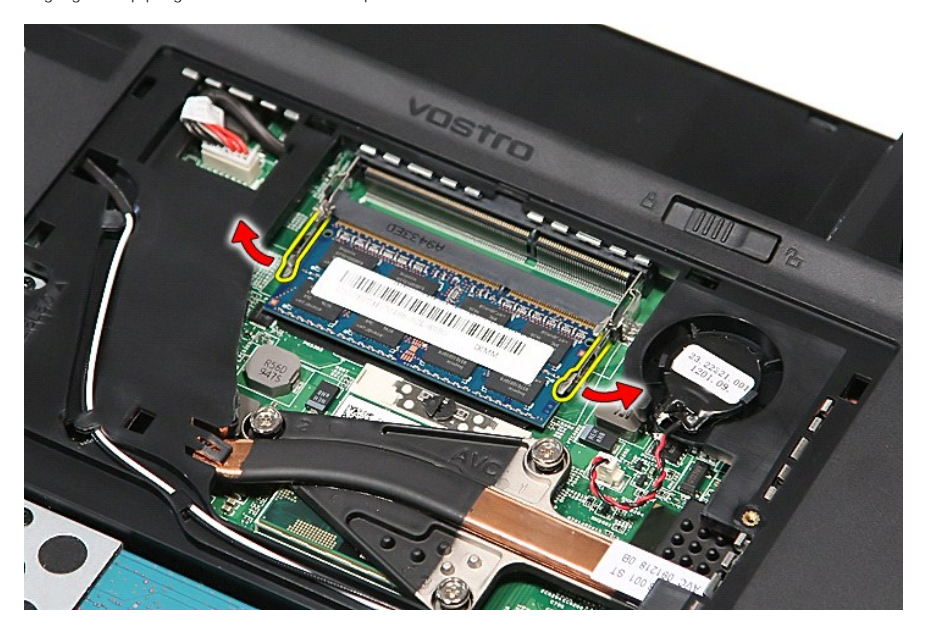

5. Lepaskan modul memori dari konektor pada papan sistem.

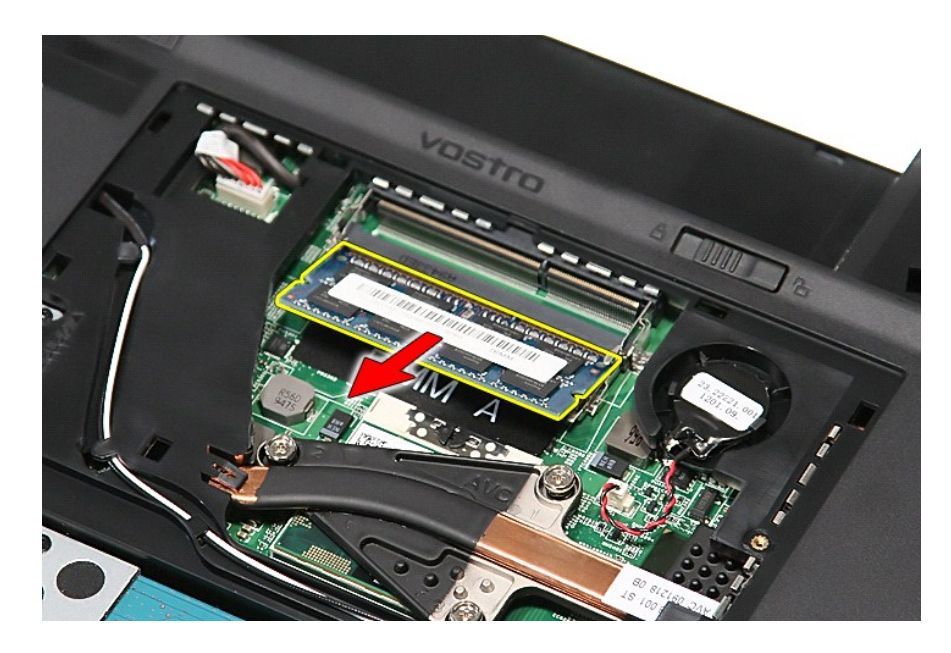

# **Memasang Kembali Modul Memori**

Untuk memasang kembali modul memori, lakukan langkah-langkah di atas dalam urutan terbalik.

### <span id="page-48-0"></span>**Kartu Memori Manual Servis Dell™ Vostro™ 3700**

PERINGATAN: Sebelum mengerjakan bagian dalam komputer, bacalah informasi keselamatan yang dikirimkan bersama komputer Anda. Untuk<br>informasi praktik keselamatan terbaik tambahan, kunjungi Laman Pemenuhan Peraturan pada www.

### **Melepaskan Kartu Memori**

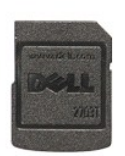

- 1. Ikuti prosedur di bagian <u>Sebelum Mengerjakan Bagian Dalam Komputer</u>.<br>2. Tekan pada kartu memori untuk melepaskannya dari komputer.
- 

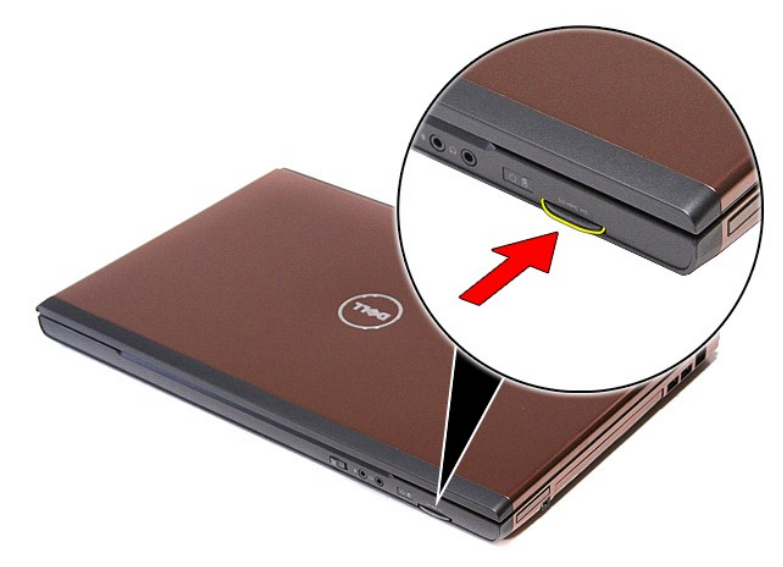

3. Geser keluar kartu memori dan lepaskan dari komputer.

## **Mengganti Kartu Memori**

Untuk memasang kembali kartu memori, jalankan tahapan di atas dalam urutan terbalik.

### <span id="page-49-0"></span>**Drive Optis Manual Servis Dell™ Vostro™ 3700**

PERINGATAN: Sebelum mengerjakan bagian dalam komputer, bacalah informasi keselamatan yang dikirimkan bersama komputer Anda. Untuk<br>informasi praktik keselamatan terbaik tambahan, kunjungi Laman Pemenuhan Peraturan pada www.

## **Melepaskan Drive Optis**

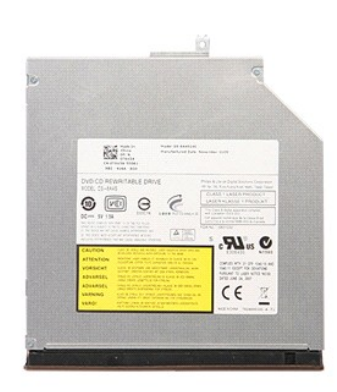

- 
- 
- 1. Ikuti prosedur di bagian <u>Sebelum Mengerjakan Bagian Dalam Komputer</u>.<br>2. Lepaskan <u>paterai</u>.<br>3. Lepaskan <u>[penutup bawah](file:///C:/data/systems/Vos3700/in/SM/Base_Cover.htm)</u>.<br>4. Pasang kembali sekrup yang menahan drive optis ke komputer.

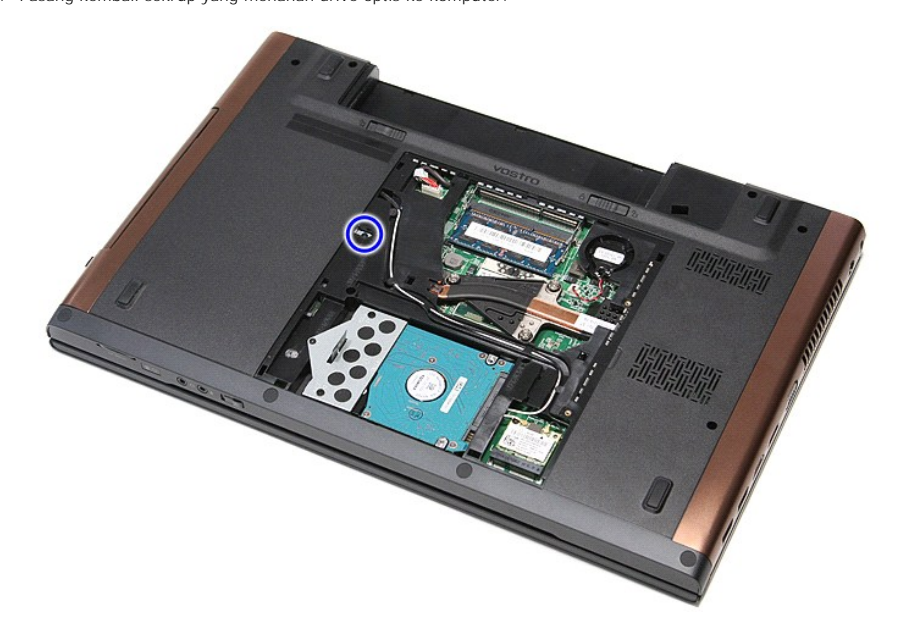

5. Dengan menggunakan sekrup secara hati-hati, cungkil perlahan drive optis dan lepaskan dari komputer.

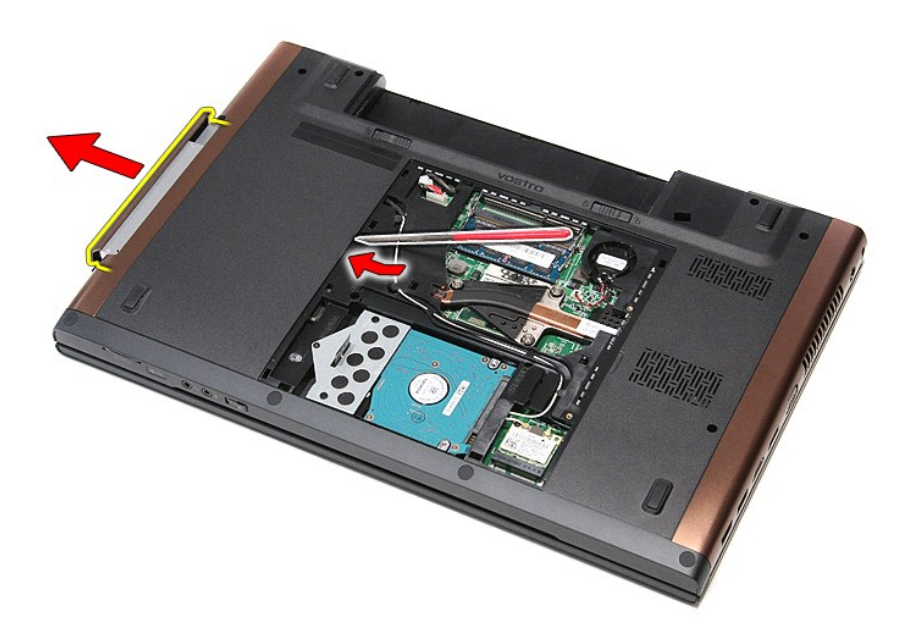

# **Memasang Kembali Drive Optis**

Untuk memasang kembali drive optis, jalankan tahapan di atas dalam urutan terbaik.

### <span id="page-51-0"></span>**Palm Rest Manual Servis Dell™ Vostro™ 3700**

PERINGATAN: Sebelum mengerjakan bagian dalam komputer, bacalah informasi keselamatan yang dikirimkan bersama komputer Anda. Untuk<br>informasi praktik keselamatan terbaik tambahan, kunjungi Laman Pemenuhan Peraturan pada www.

## **Melepaskan Palm Rest**

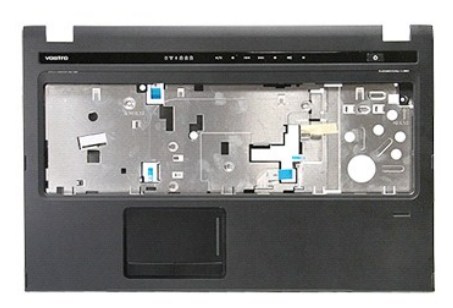

- 1. Ikuti prosedur di bagian <u>Sebelum Mengerjakan Bagian Dalam Komputer</u>.<br>2. Lepaskan <u>[baterai](file:///C:/data/systems/Vos3700/in/SM/Battery.htm)</u>.<br>3. Lepaskan <u>[penutup bawah](file:///C:/data/systems/Vos3700/in/SM/base_cover.htm)</u>.<br>4. Lepaskan <u>hard drive</u>.<br>5. Lepaskan <u>drive optis</u>.<br>5. Lepaskan <u>alas kar</u>et pada bagian bawah k
- 
- 
- 
- 
- 

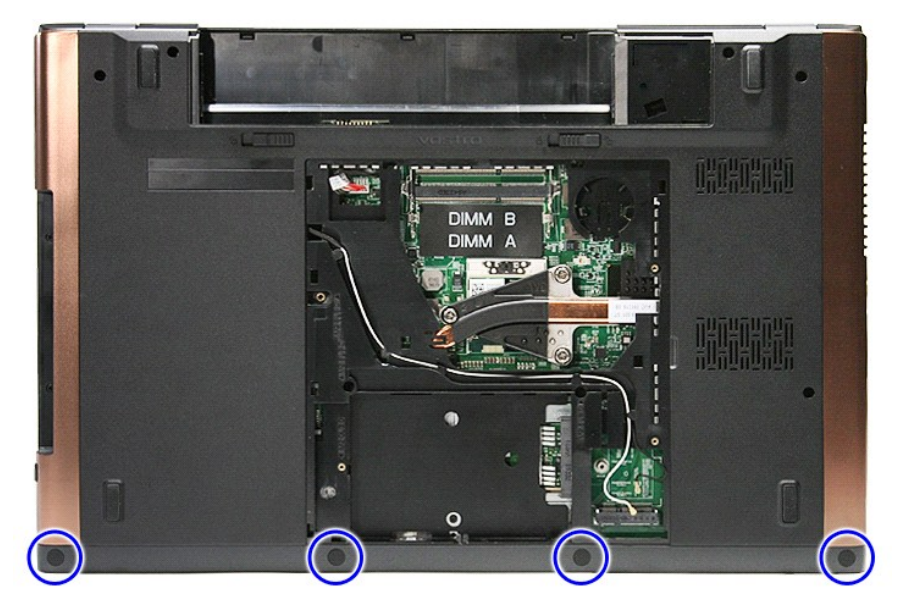

8. Lepaskan sekrup yang menahan palm rest ke bagian belakang komputer.

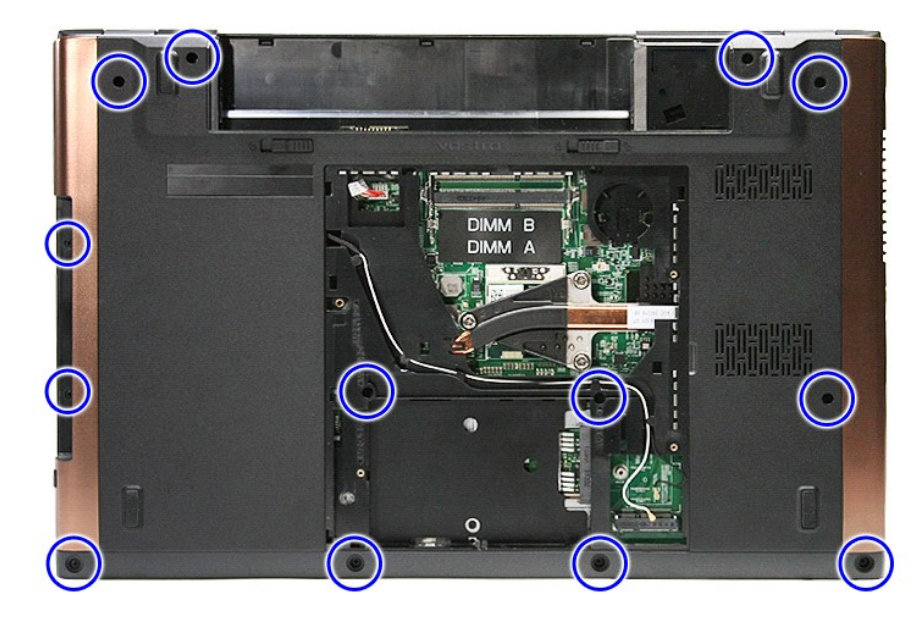

9. Balikkan komputer dengan sisi kanan menghadap ke atas. 10. Lepaskan kabel speaker dari konektornya pada board sistem.

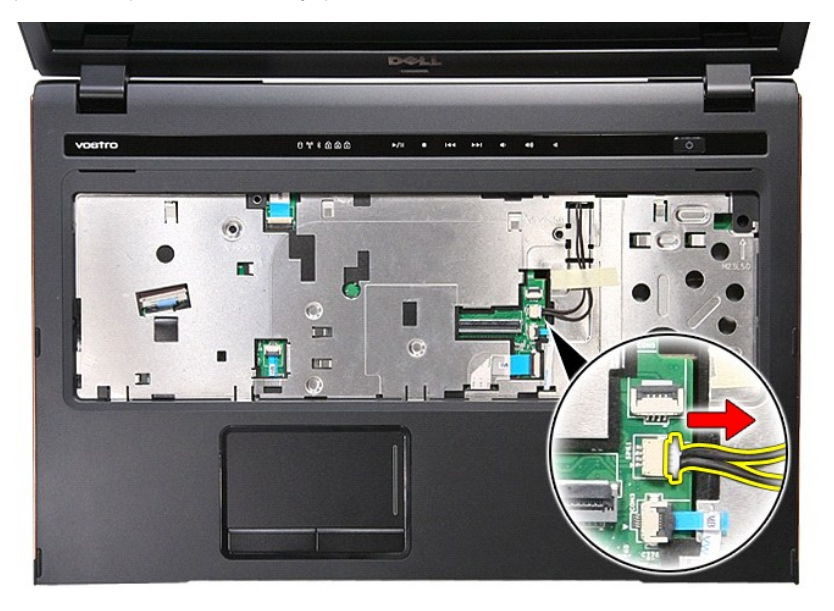

11. Buka klip yang menahan kabel data sidik jari konektornya pada board sistem.

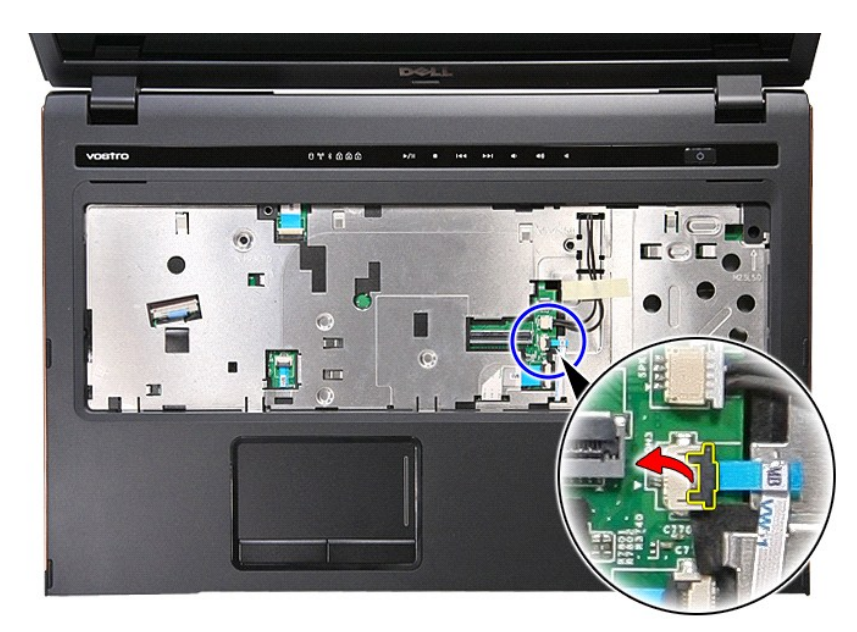

12. Lepaskan kabel data sidik jari dari dari kontektornya pada board sistem.

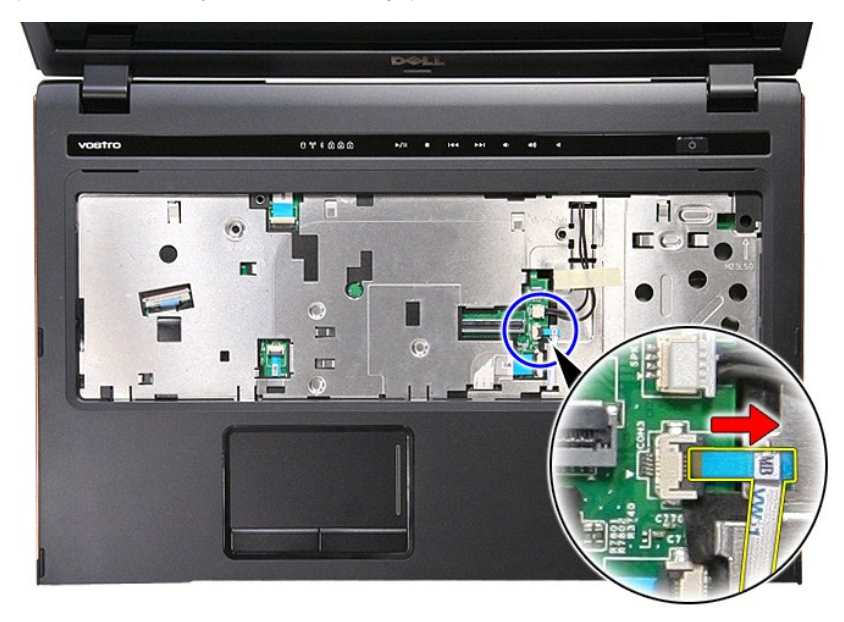

13. Buka klip yang menahan kabel audio ke konektornya pada board sistem.

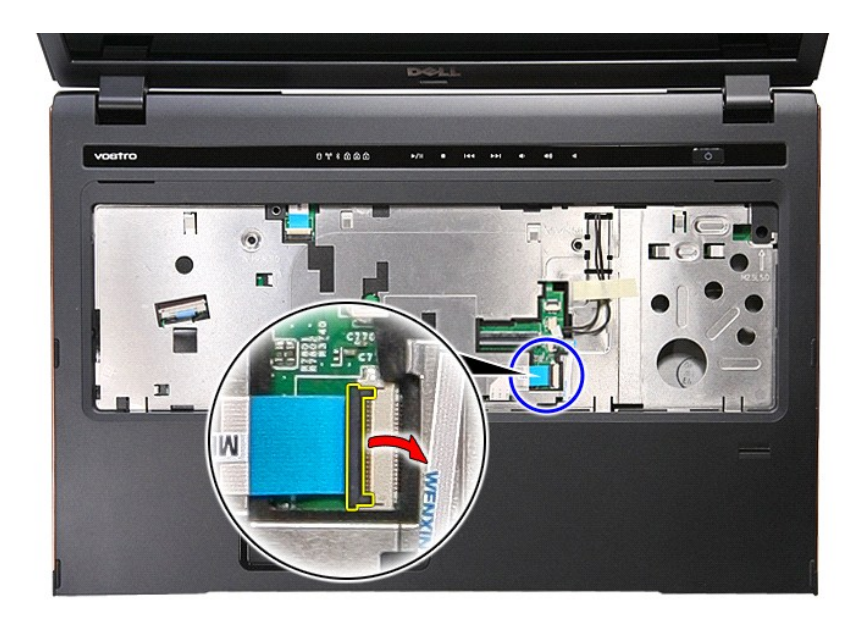

14. Lepaskan kabel audio dari konektornya pada board sistem.

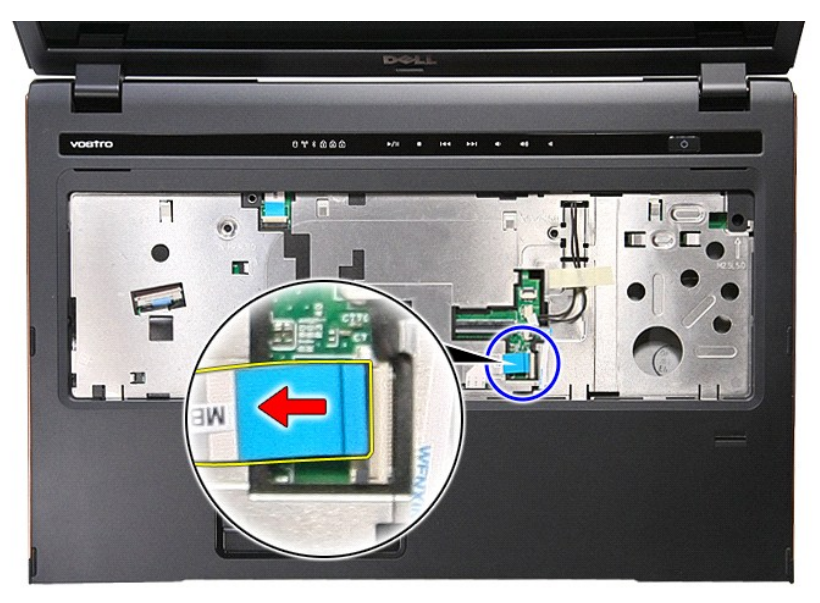

15. Buka klip yang menahan kabel data touchpad ke board sistem.

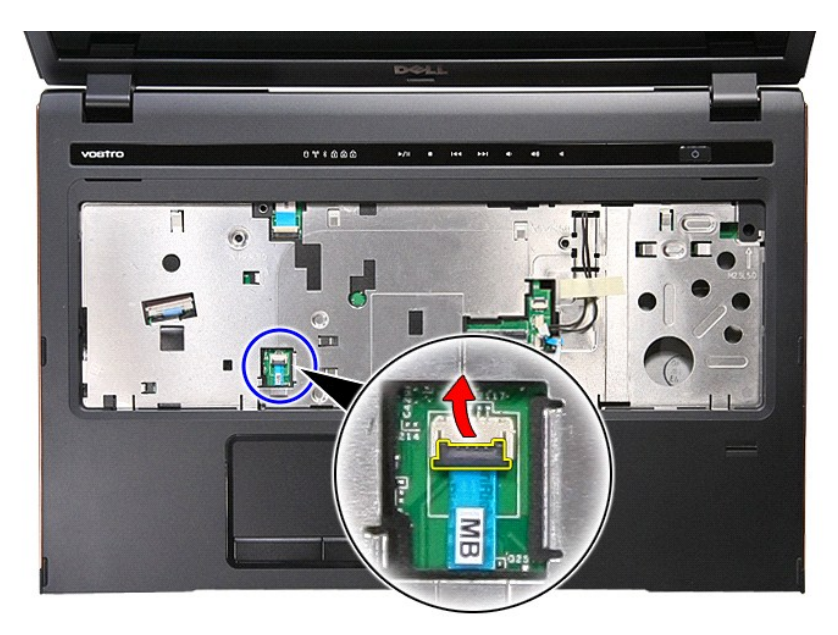

16. Lepaskan kabel data touchpad dari kontektor ke board sistem.

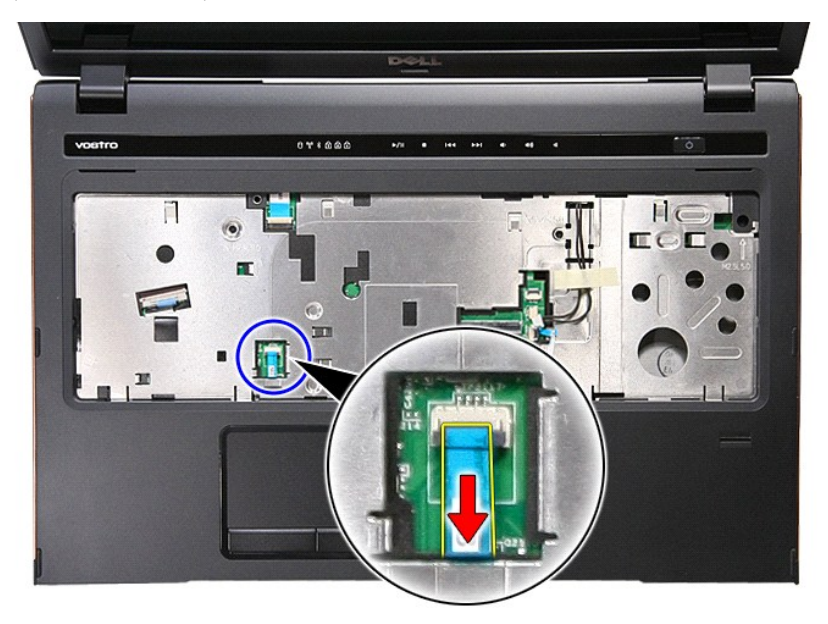

17. Buka klip yang menahan kabel data tombol media ke konektornya pada board sistem.

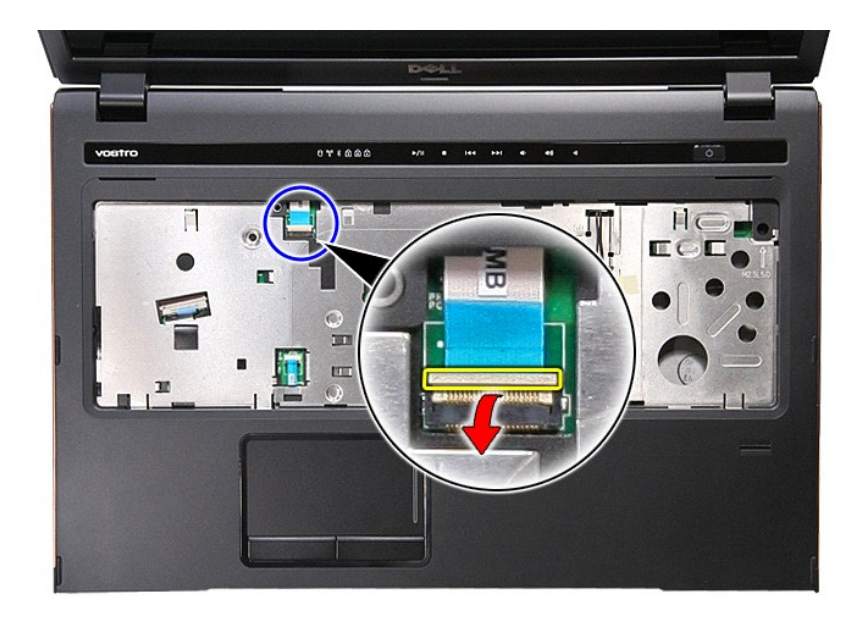

18. Lepaskan kabel data tombol media dari kontektornya pada board sistem.

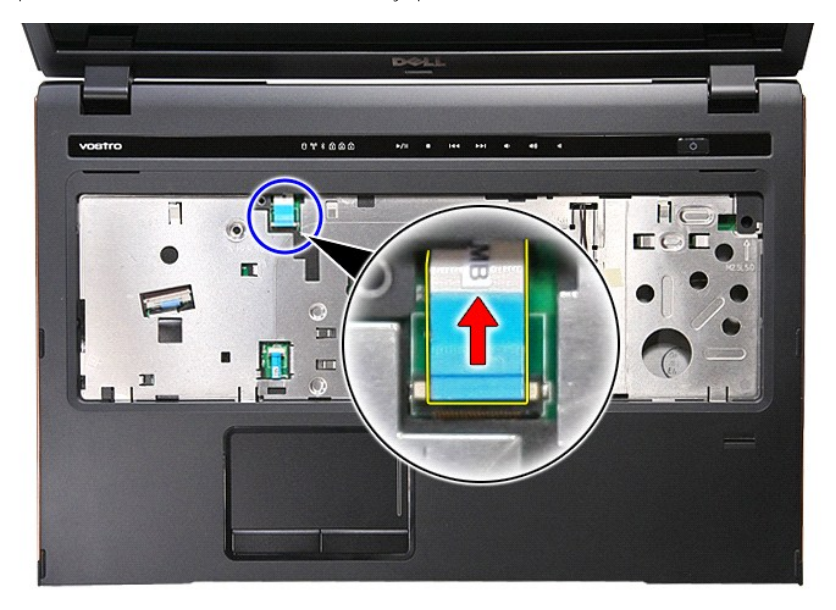

19. Lepaskan sekrup yang menahan palm rest ke bagian depan komputer.

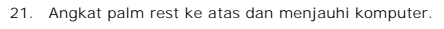

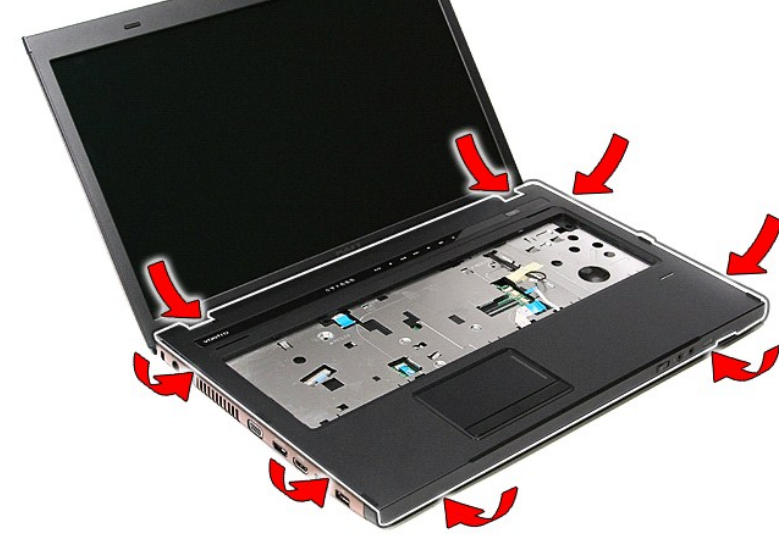

20. Cungkil perlahan tepi palm rest untuk melepas palm rest.

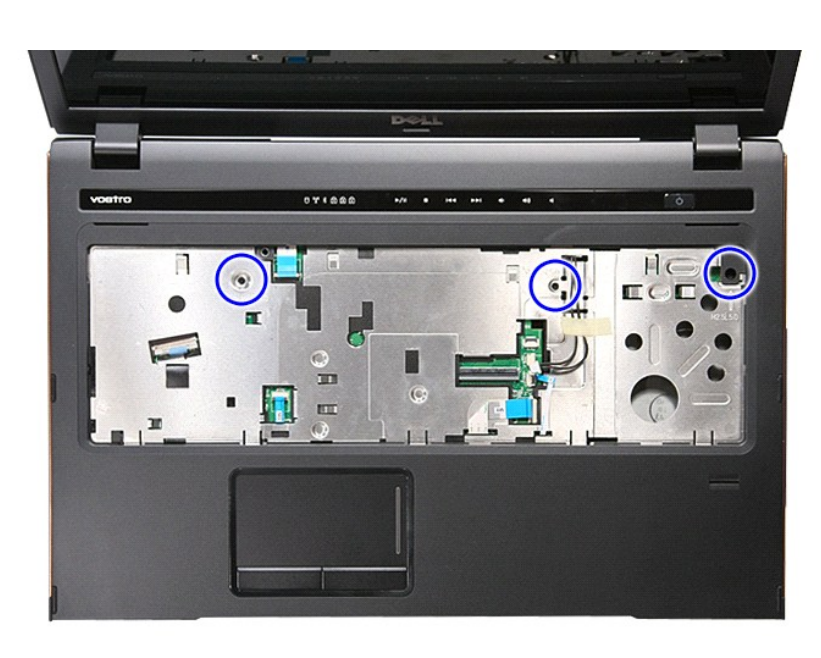

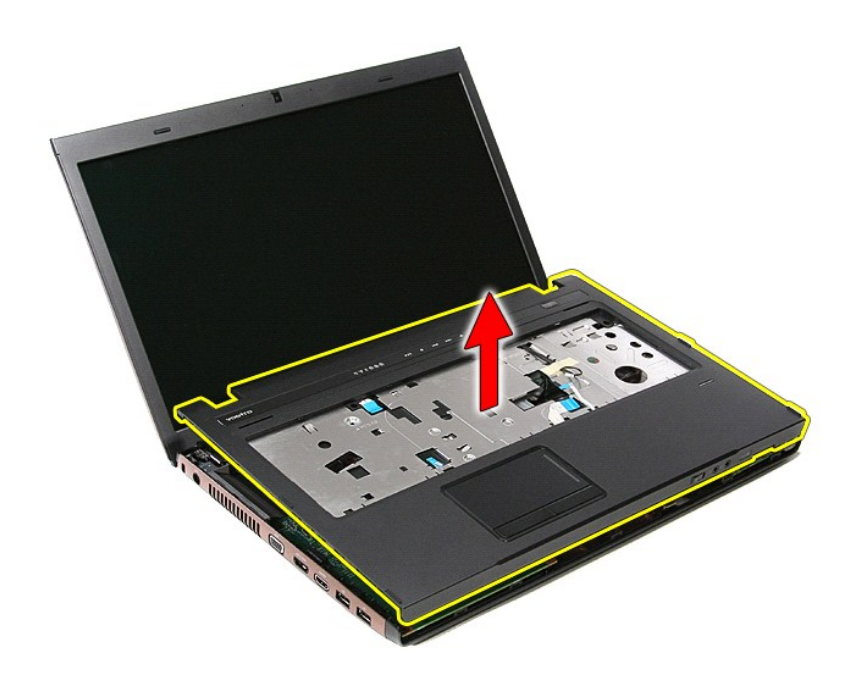

# **Memasang Kembali Palm Rest**

Untuk memasang kembali palm rest, jalankan tahapan di atas dalam urutan terbalik.

### <span id="page-59-0"></span>**Melepaskan dan Mengganti Komponen Manual Servis Dell™ Vostro™ 3700**

- **O** [Baterai](file:///C:/data/systems/Vos3700/in/SM/Battery.htm)
- **O** [ExpressCard](file:///C:/data/systems/Vos3700/in/SM/Ex_Card.htm)
- **O** [Memori](file:///C:/data/systems/Vos3700/in/SM/Memory.htm)
- O [Drive Optis](file:///C:/data/systems/Vos3700/in/SM/ODD.htm)
- [Kartu Wireless Local Area Network \(WLAN\)](file:///C:/data/systems/Vos3700/in/SM/WLAN.htm)
- **[Palm Rest](file:///C:/data/systems/Vos3700/in/SM/Palmrest.htm)**
- **C** [Kartu Bluetooth](file:///C:/data/systems/Vos3700/in/SM/Bluetooth.htm)
- **O** [Speaker](file:///C:/data/systems/Vos3700/in/SM/Speaker.htm)
- **[Bezel Display](file:///C:/data/systems/Vos3700/in/SM/LCD_Bezel.htm)**
- **[Panel Display](file:///C:/data/systems/Vos3700/in/SM/LCD_pnl.htm)**
- [ExpressCard Cage](file:///C:/data/systems/Vos3700/in/SM/ExCard_cage.htm)
- [Unit Pendingin](file:///C:/data/systems/Vos3700/in/SM/Heatsink.htm)
- [Papan I/O](file:///C:/data/systems/Vos3700/in/SM/IO_brd.htm)
- **O** [Kartu Memori](file:///C:/data/systems/Vos3700/in/SM/MemoryCard.htm)
- [Penutup Bawah](file:///C:/data/systems/Vos3700/in/SM/base_cover.htm)
- **[Hard Drive](file:///C:/data/systems/Vos3700/in/SM/HDD.htm)**
- **[Baterai Sel Berbentuk Koin](file:///C:/data/systems/Vos3700/in/SM/Coin_Battery.htm)**
- **O** [Keyboard](file:///C:/data/systems/Vos3700/in/SM/Keyboard.htm)
- **[Papan Audio](file:///C:/data/systems/Vos3700/in/SM/Audio_brd.htm)**
- **[Papan Power-Button](file:///C:/data/systems/Vos3700/in/SM/PwrBtn.htm)**
- **O** [Unit Display](file:///C:/data/systems/Vos3700/in/SM/Display.htm)
- **O** [Kamera](file:///C:/data/systems/Vos3700/in/SM/Camera.htm)
- [Engsel Layar](file:///C:/data/systems/Vos3700/in/SM/LCD_hinges.htm)
- **O** [Board Sistem](file:///C:/data/systems/Vos3700/in/SM/Sys_brd.htm)
- **[Prosesor](file:///C:/data/systems/Vos3700/in/SM/processor.htm)**

### <span id="page-60-0"></span>**Prosesor Manual Servis Dell™ Vostro™ 3700**

PERINGATAN: Sebelum mengerjakan bagian dalam komputer, bacalah informasi keselamatan yang dikirimkan bersama komputer Anda. Untuk<br>informasi praktik keselamatan terbaik tambahan, kunjungi Laman Pemenuhan Peraturan pada www.

## **Melepaskan Prosesor**

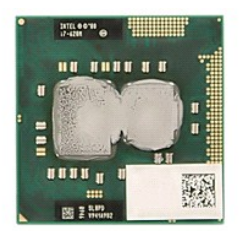

- 1. Ikuti prosedur di bagian <u>Sebelum Mengerjakan Bagian Dalam Komputer</u>.<br>2. Lepaskan <u>[baterai](file:///C:/data/systems/Vos3700/in/SM/Battery.htm)</u>.<br>3. Lepaskan <u>[penutup bawah](file:///C:/data/systems/Vos3700/in/SM/base_cover.htm)</u>.
- 
- 4. Lepaskan <u>[baterai sel berbentuk koin](file:///C:/data/systems/Vos3700/in/SM/Coin_Battery.htm)</u>.<br>5. Lepaskan <u>hard drive</u>.
- 
- 
- 6. Lepaskan <u>drive optis</u>.<br>7. Lepaskan <u>kartu wireless local area network (WLAN)</u>.
- 
- 
- 
- 
- 8. Lepaskan <u>keyboard</u>.<br>9. Lepaskan <u>pain rest.</u><br>10. Lepaskan <u>LynressCard cage</u>.<br>10. Lepaskan <u>[board sistem](file:///C:/data/systems/Vos3700/in/SM/sys_brd.htm)</u>.<br>12. Lepaskan <u>board sistem</u>.<br>13. Lepaskan <u>unit endingin dan kipas</u>.<br>14. Menggunakan sekrup gepeng, putar sekru

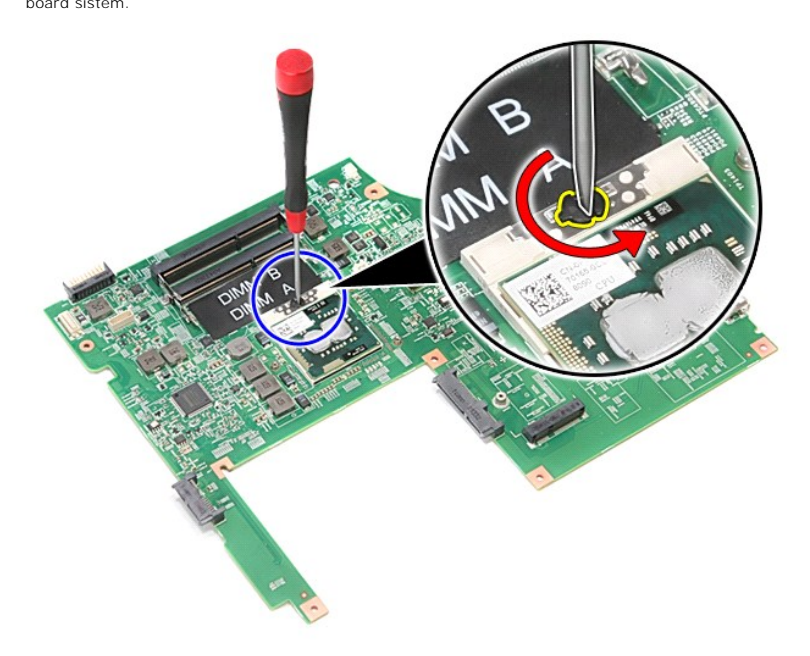

15. Angkat prosesor dan lepaskan dari board sistem.

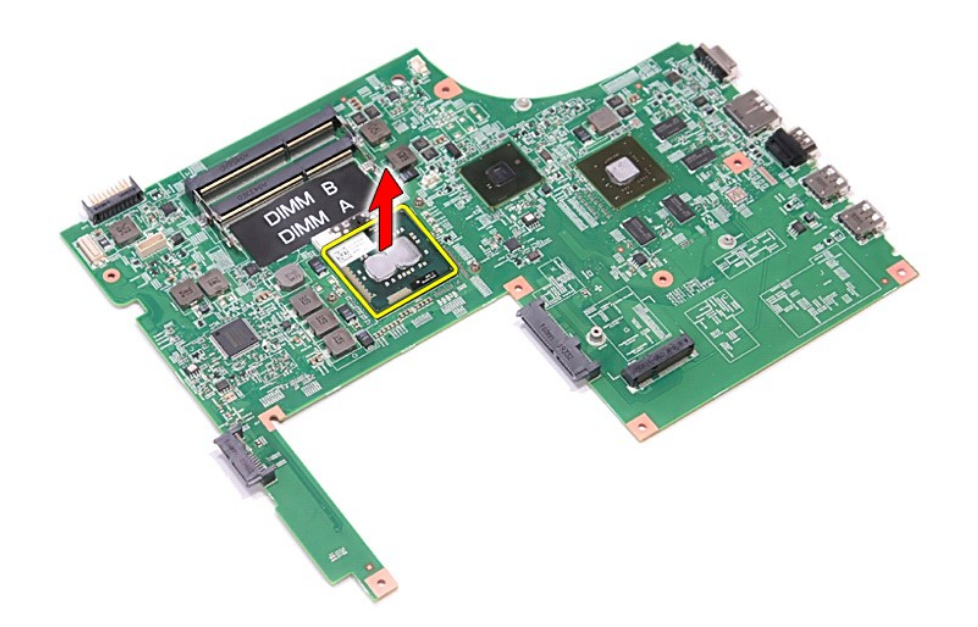

## **Memasang Kembali Prosesor**

PERHATIAN: Ketika memasang kembali prosersor, pastikan bahwa kunci kamera dalam kondisi terbuka penuh sebelum memasang modul<br>prosesor.<br>Prosesor yang tidak ditempatkan dengan benar dapat menyebabkan koneksi terputus-putus a

Untuk memasang kembali prosesor jalankan tahapan di atas dalam urutan terbalik.

### <span id="page-62-0"></span>**Papan Tombol Daya Manual Servis Dell™ Vostro™ 3700**

PERINGATAN: Sebelum mengerjakan bagian dalam komputer, bacalah informasi keselamatan yang dikirimkan bersama komputer Anda. Untuk<br>informasi praktik keselamatan terbaik tambahan, kunjungi Laman Pemenuhan Peraturan pada www.

## **Melepaskan Papan Tombol Daya**

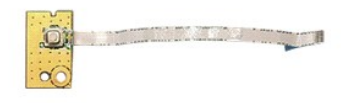

- 1. Ikuti prosedur di bagian [Sebelum Mengerjakan Bagian Dalam Komputer.](file:///C:/data/systems/Vos3700/in/SM/work.htm#before)
- 
- 
- 
- 
- 2. Lepaskan <u>[penutup bawah](file:///C:/data/systems/Vos3700/in/SM/base_cover.htm)</u>.<br>3. Lepaskan <u>penutup bawah</u>.<br>4. Lepaskan <u>[drive optis.](file:///C:/data/systems/Vos3700/in/SM/ODD.htm)</u><br>6. Lepaskan <u>keyboard</u>.<br>7. Lepaskan <u>pekrup yang menahan papan tombol daya ke [palm rest.](file:///C:/data/systems/Vos3700/in/SM/Palmrest.htm)</u><br>8. Lepaskan sekrup yang menahan papan tombol da

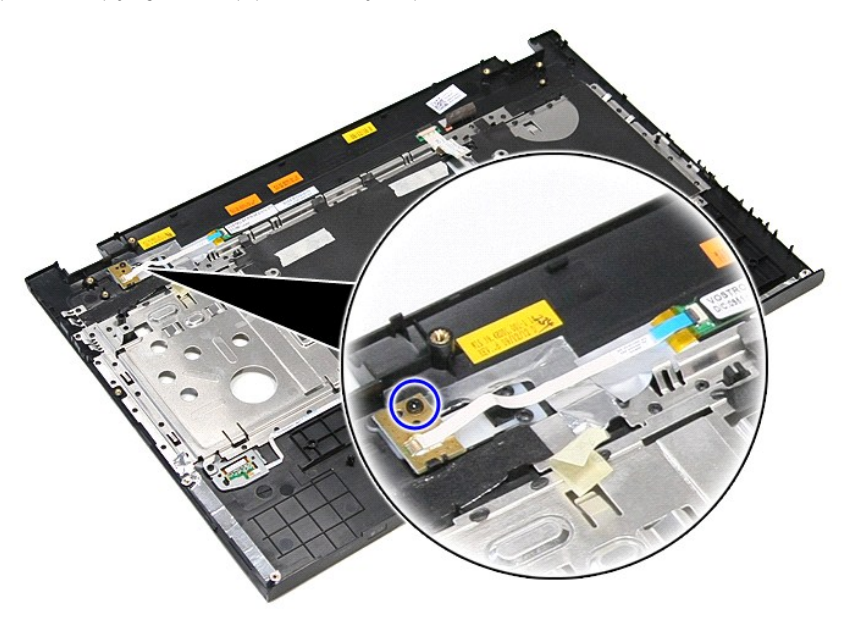

9. Buka klip yang menahan kabel tombol daya ke konektornya pada papan tombol daya.

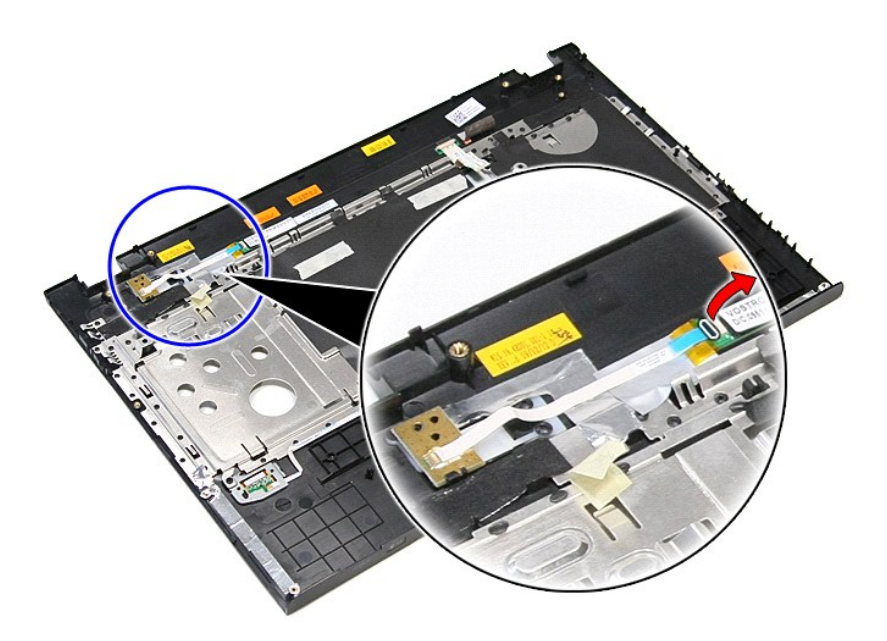

10. Lepaskan kabel tombol daya dari papan tombol daya.

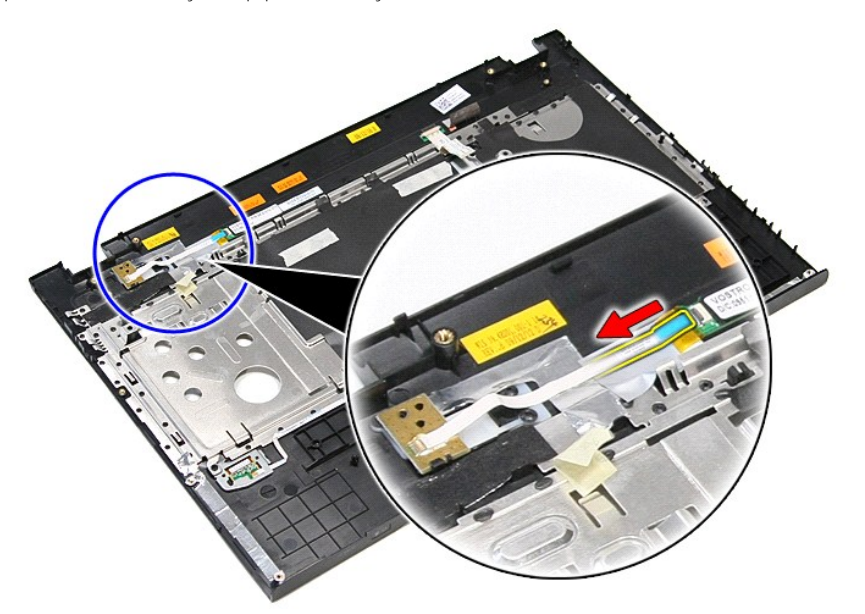

11. Angkat tombol daya dan pisahkan dari komputer.

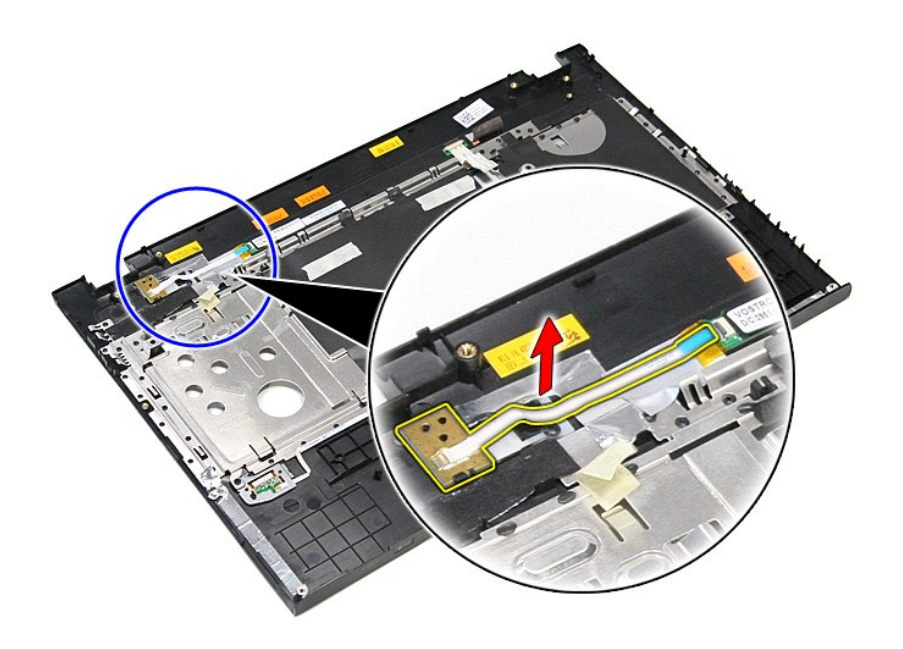

# **Memasang Kembali Papan Tombol Daya**

Untuk memasang kembali papan tombol daya, jalankan tahapan di atas dalam urutan terbalik.

### <span id="page-65-0"></span>**Speaker Manual Servis Dell™ Vostro™ 3700**

PERINGATAN: Sebelum mengerjakan bagian dalam komputer, bacalah informasi keselamatan yang dikirimkan bersama komputer Anda. Untuk<br>informasi praktik keselamatan terbaik tambahan, kunjungi Laman Pemenuhan Peraturan pada www.

## **Melepaskan Speaker**

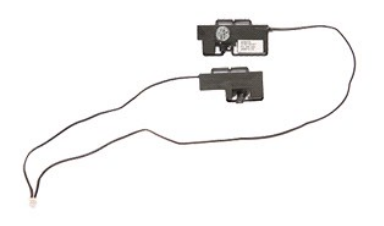

- 
- 
- 
- 
- 
- 
- 1. Ikuti prosedur di bagian <u>Sebelum Mengerjakan Bagian Dalam Komputer</u>.<br>2. Lepaskan <u>[baterai](file:///C:/data/systems/Vos3700/in/SM/Battery.htm).</u><br>4. Lepaskan <u>[penutup bawah](file:///C:/data/systems/Vos3700/in/SM/Base_Cover.htm)</u>.<br>4. Lepaskan <u>henutup bawah</u>.<br>5. Lepaskan <u>[drive optis.](file:///C:/data/systems/Vos3700/in/SM/ODD.htm)</u><br>6. Lepaskan <u>perekat y</u>ang menahan kabel

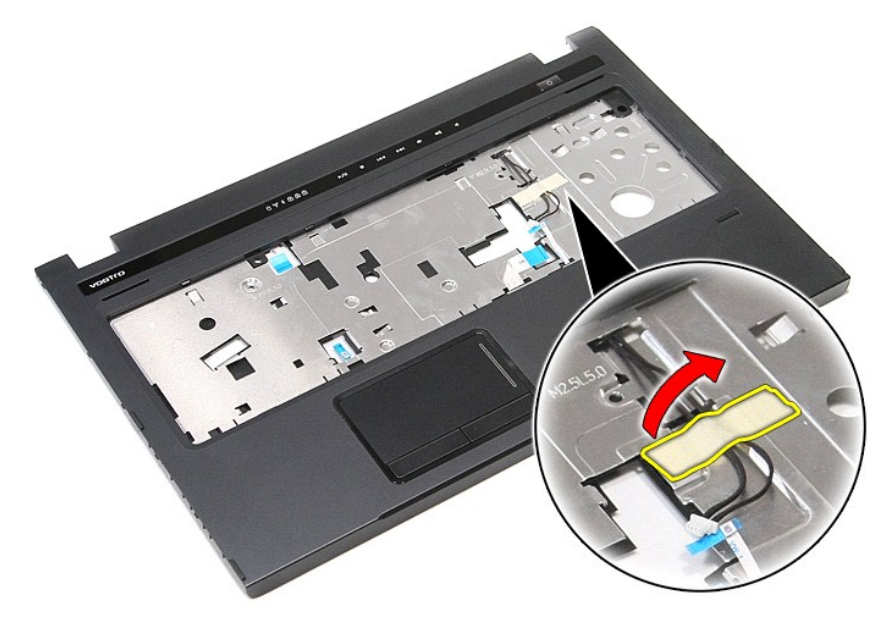

9. Lepaskan perekat yang menahan kabel speaker pada bagian belakang palm rest.

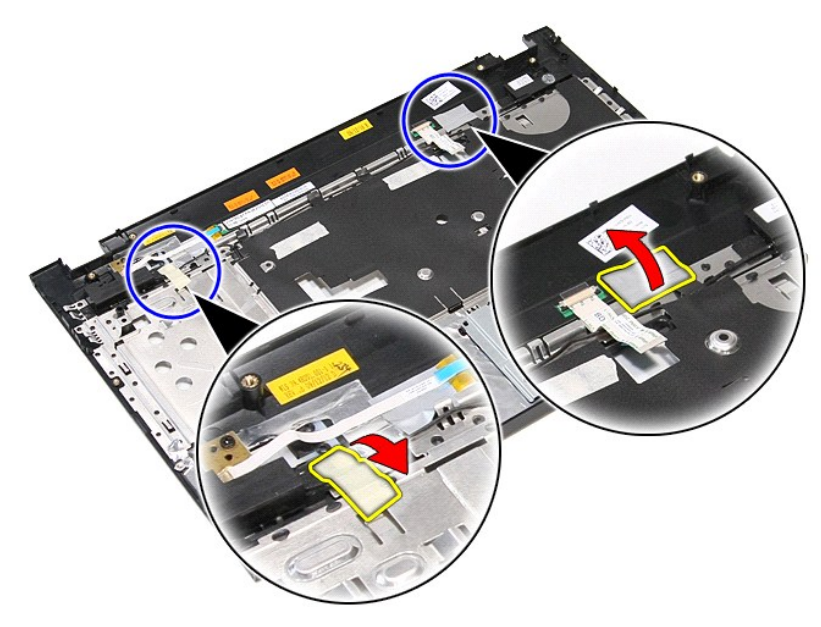

10. Lepaskan dua sekrup yang menahan speaker pada palm rest.

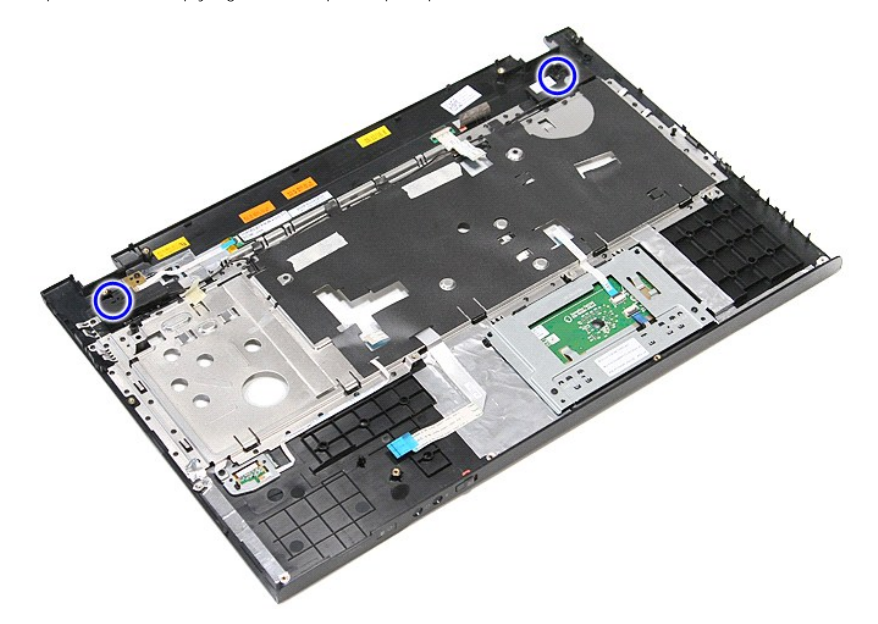

11. Melepaskan speaker dari palm rest.

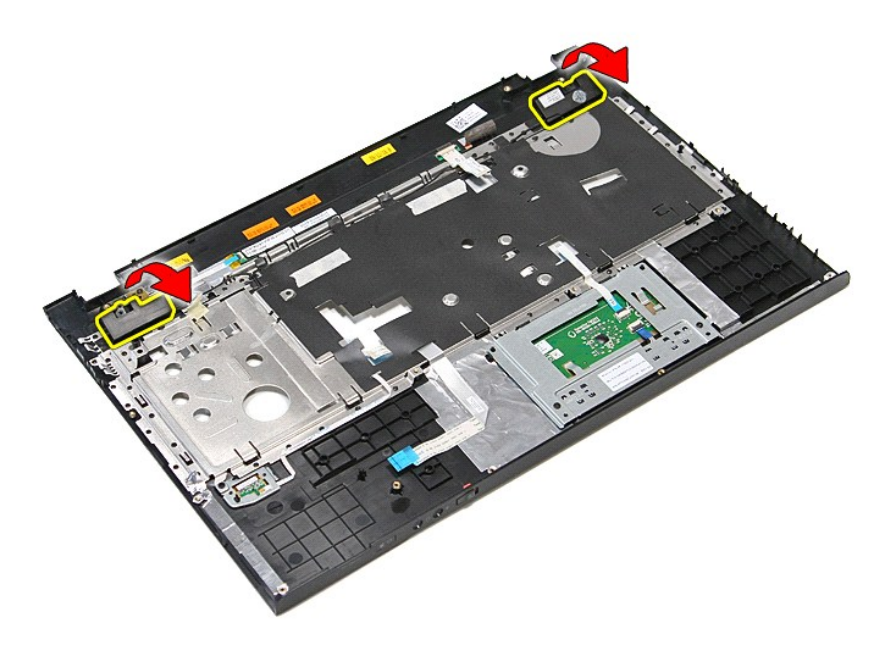

12. Melepaskan kabel speaker dari panduan routing pada palm rest dan melepaskan speaker dari palm rest.

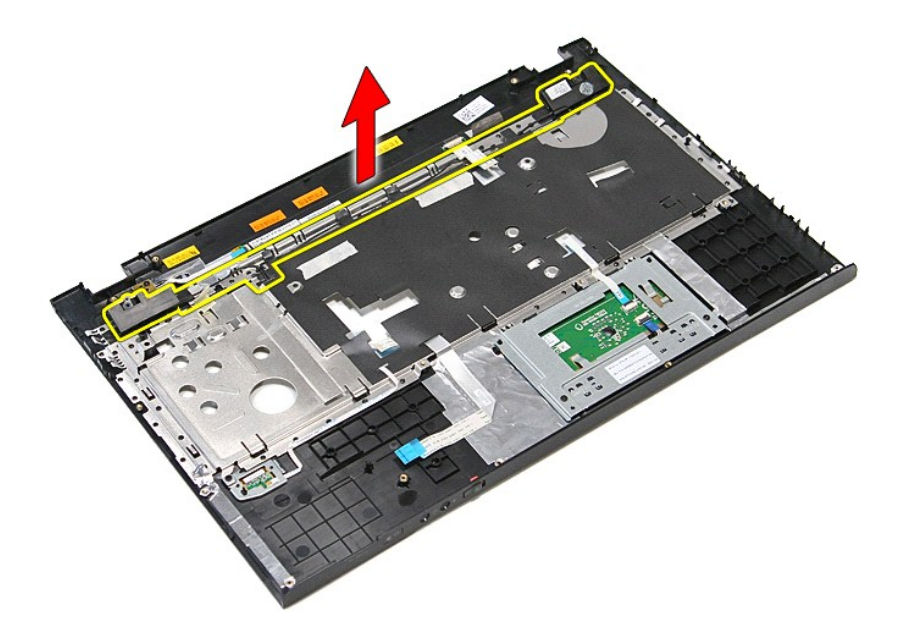

# **Memasang Kembali Speaker**

Untuk memasang kembali speaker, jalankan tahapan di atas dalam urutan terbalik.

## **Spesifikasi**

### **Manual Servis Dell™ Vostro™ 3700**

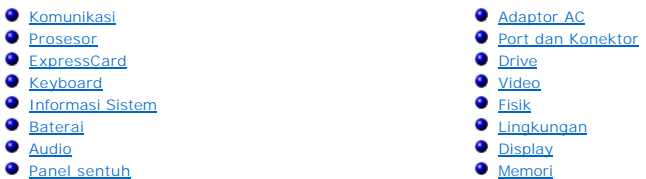

**CATATAN:** Penawaran mungkin berbeda-beda di setiap negara. Untuk informasi lebih lanjut mengenai konfigurasi komputer Anda, klik **Start (**Mulai)→<br>**Help and Support (**Bantuan dan Dukungan) dan pilih opsi untuk menampilkan

<span id="page-68-3"></span>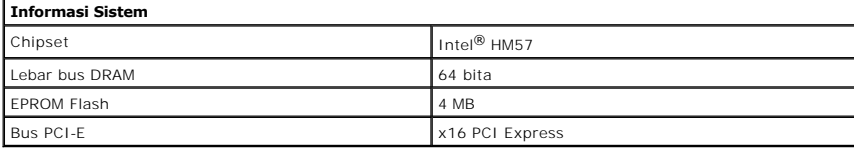

<span id="page-68-1"></span>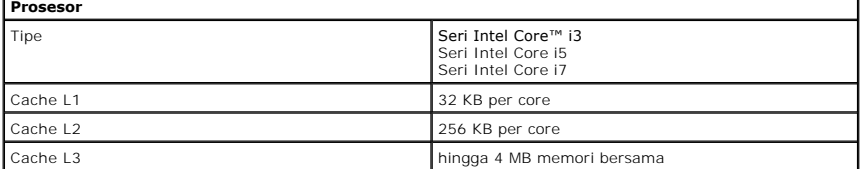

<span id="page-68-5"></span>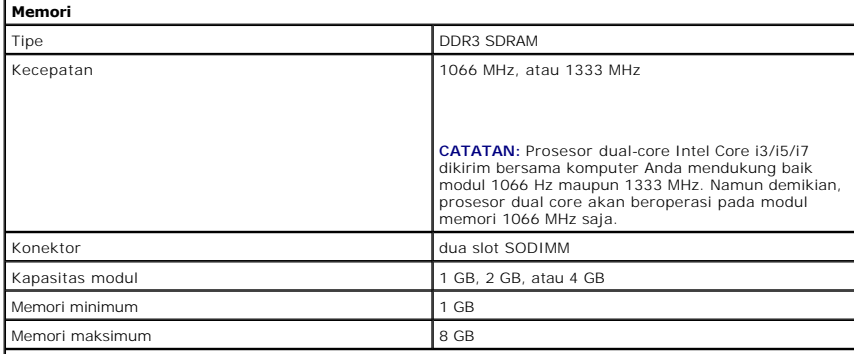

**CATATAN:** Hanya sistem operasi 64 bita yang dapat mendeteksi kapasitas memori yang lebih besar daripada 4 GB.

<span id="page-68-2"></span>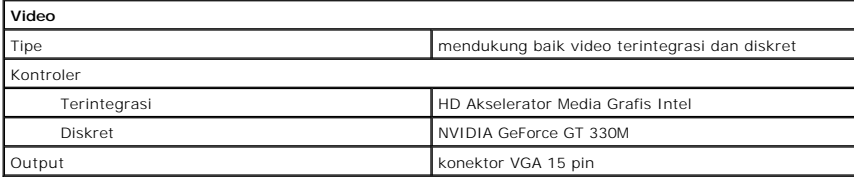

<span id="page-68-4"></span>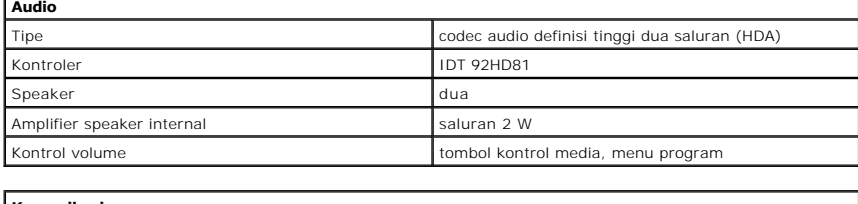

<span id="page-68-0"></span>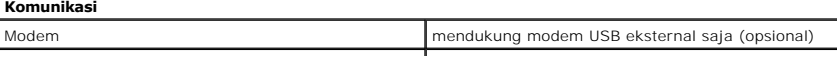

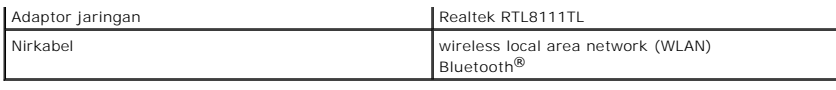

<span id="page-69-1"></span>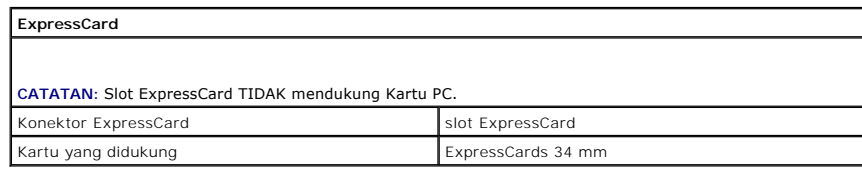

<span id="page-69-0"></span>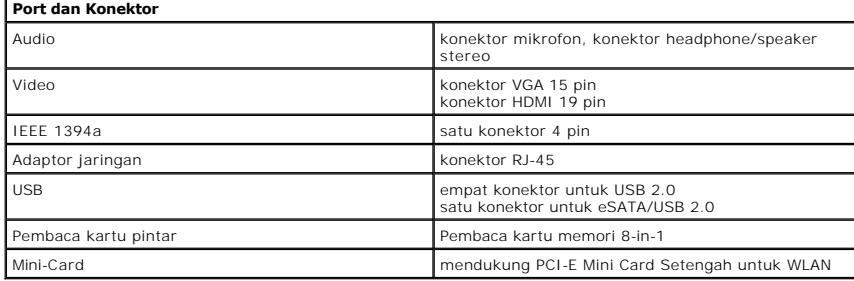

<span id="page-69-2"></span>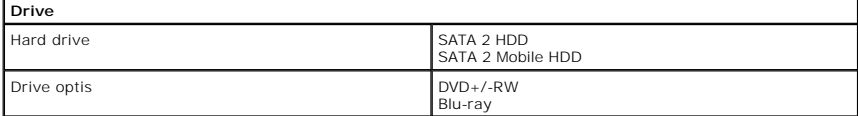

<span id="page-69-5"></span>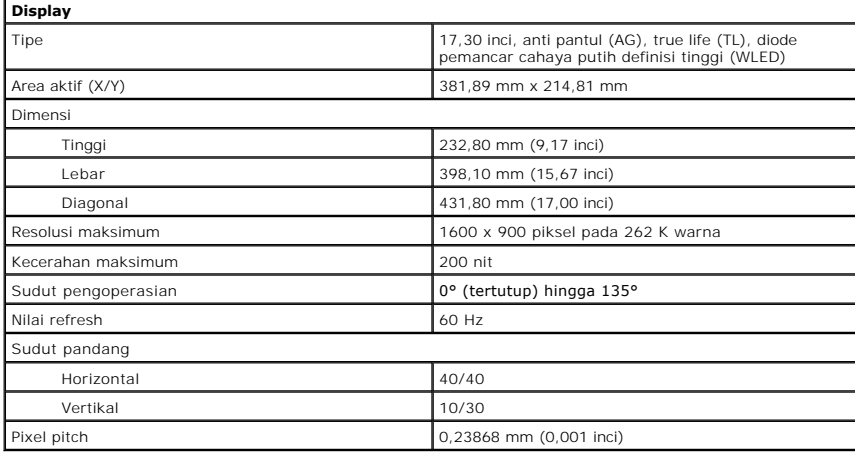

<span id="page-69-3"></span>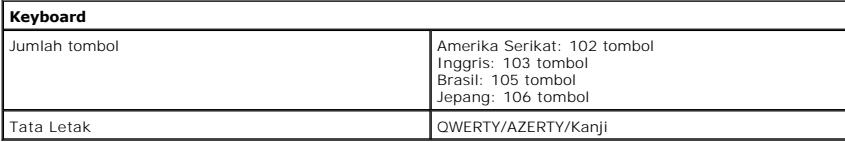

<span id="page-69-6"></span>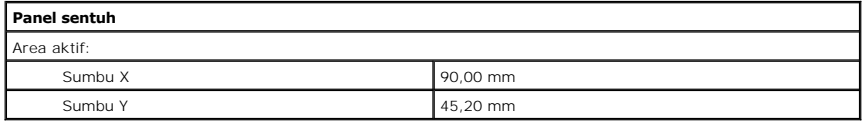

<span id="page-69-4"></span>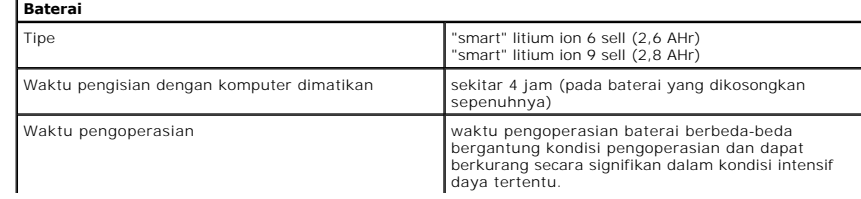

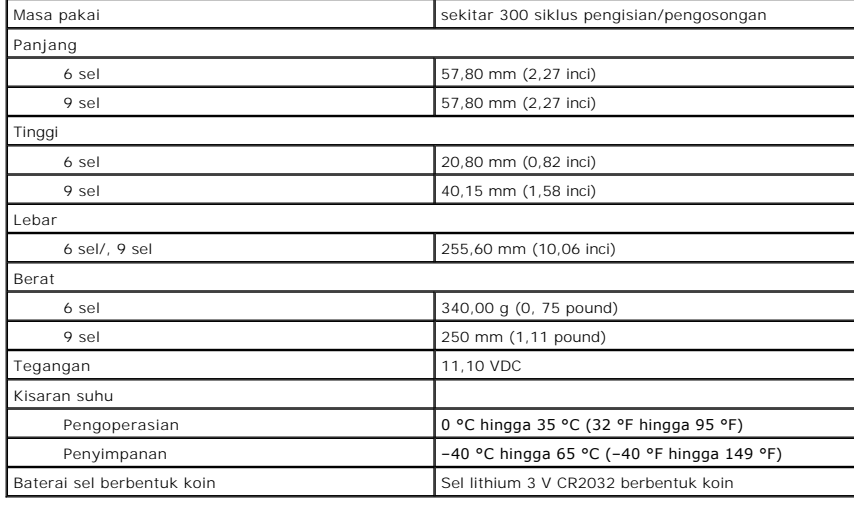

<span id="page-70-0"></span>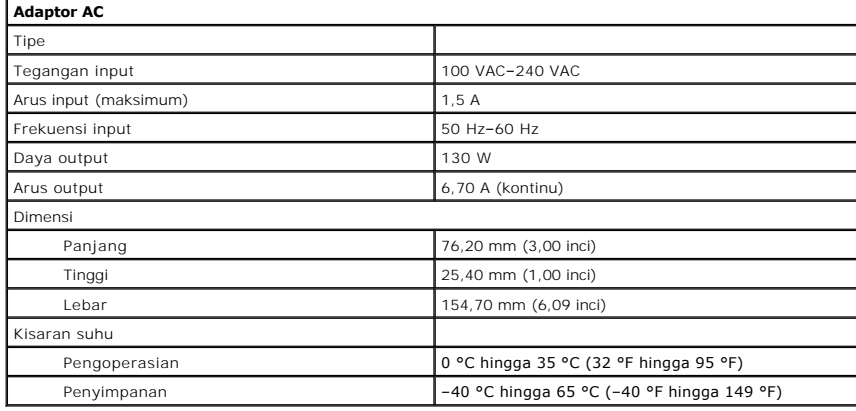

<span id="page-70-1"></span>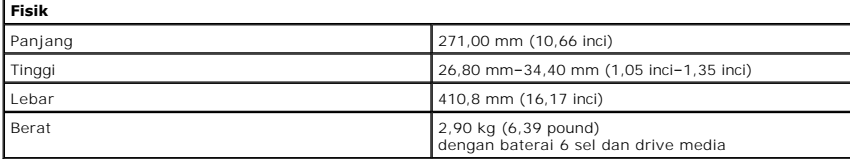

<span id="page-70-2"></span>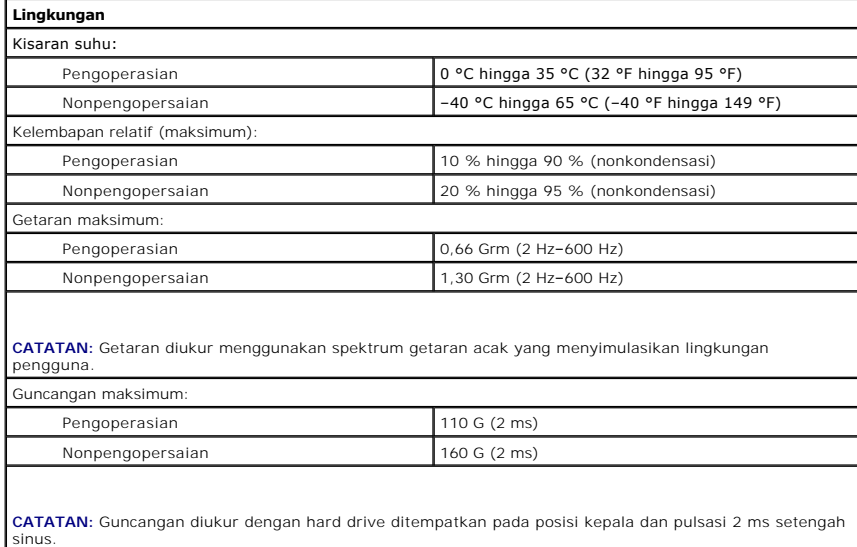
#### [Kembali ke Halaman Daftar Isi](file:///C:/data/systems/Vos3700/in/SM/parts.htm)

### **Board Sistem Manual Servis Dell™ Vostro™ 3700**

PERINGATAN: Sebelum mengerjakan bagian dalam komputer, bacalah informasi keselamatan yang dikirimkan bersama komputer Anda. Untuk<br>informasi praktik keselamatan terbaik tambahan, kunjungi Laman Pemenuhan Peraturan pada www.

### **Melepaskan Board Sistem**

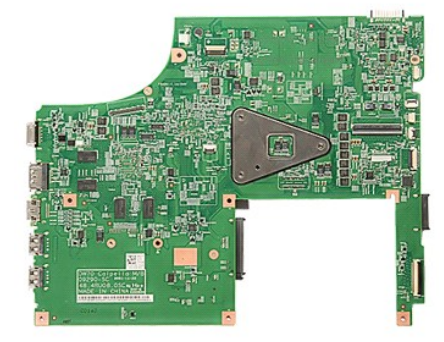

- 1. Ikuti prosedur di bagian <u>Sebelum Mengerjakan Bagian Dalam Komputer</u>.<br>2. Lepaskan <u>[baterai](file:///C:/data/systems/Vos3700/in/SM/Battery.htm).</u><br>3. Lepaskan <u>benutup bawah</u>.<br>4. Lepaskan <u>bard drive.</u><br>5. Lepaskan <u>hard drive</u>.
- 
- 
- 
- 
- 6. Lepaskan <u>[drive optis.](file:///C:/data/systems/Vos3700/in/SM/ODD.htm)</u><br>1. Lepaskan <u>kartu wireless local area network (WLAN)</u>.<br>19. Lepaskan <u>[keyboard.](file:///C:/data/systems/Vos3700/in/SM/Keyboard.htm)</u><br>10. Lepaskan <u>keyboard.</u><br>10. Lepaskan <u>karterssCard cage</u>.<br>12. Lepaskan <u>knit display</u>.<br>13. Lepaskan koneksi kabel
- 
- 
- 
- 

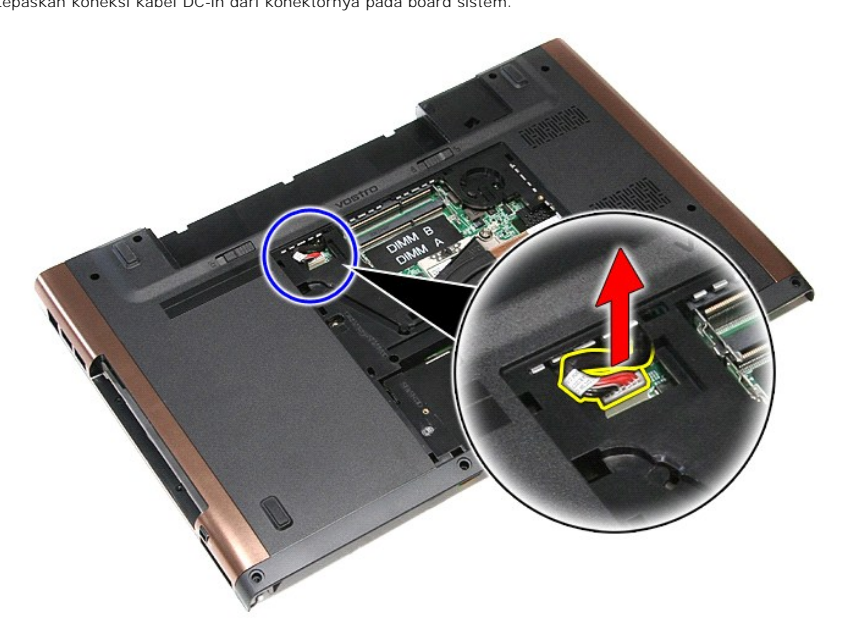

14. Lepaskan keenam sekrup yang menahan board sistem ke komputer.

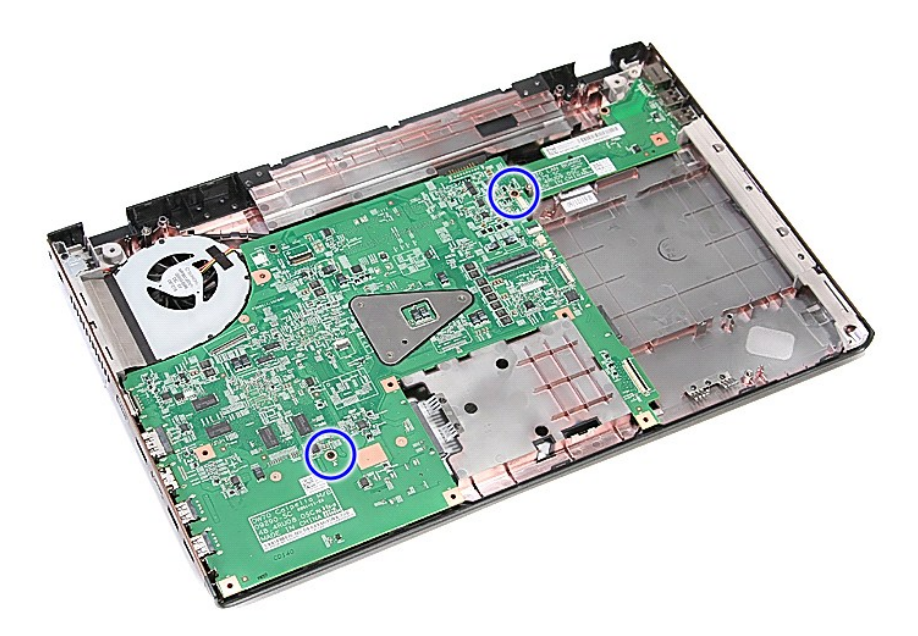

15. Angkat board sistem ke atas dan pisahkan dari komputer.

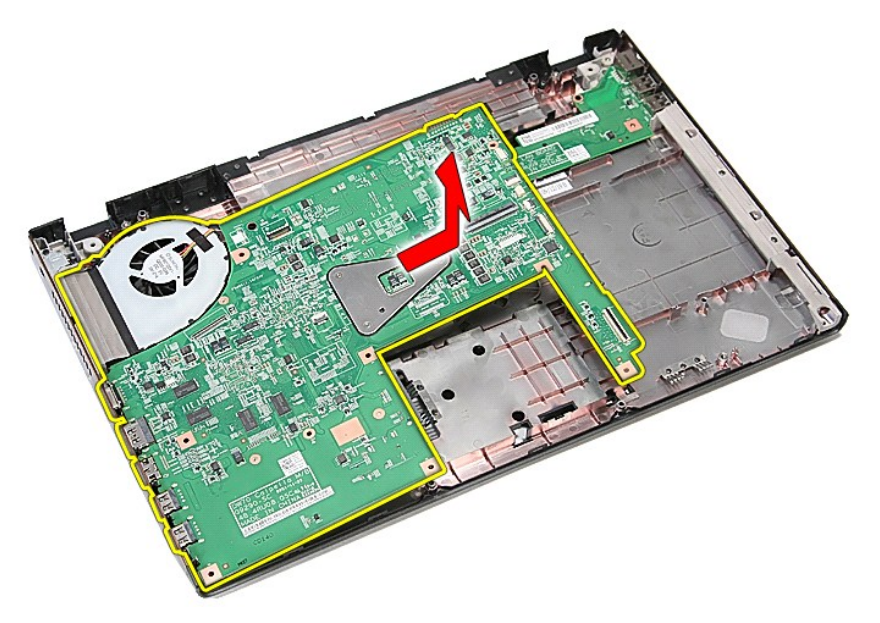

# **Memasang Kembali Board Sistem**

Untuk memasang kembali board sistem, jalankan tahapan di atas dalam urutan terbalik.

[Kembali ke Halaman Daftar Isi](file:///C:/data/systems/Vos3700/in/SM/parts.htm)

### <span id="page-74-0"></span>**Kartu Wireless Local Area Network (WLAN) Manual Servis Dell™ Vostro™ 3700**

PERINGATAN: Sebelum mengerjakan bagian dalam komputer, bacalah informasi keselamatan yang dikirimkan bersama komputer Anda. Untuk<br>informasi praktik keselamatan terbaik tambahan, kunjungi Laman Pemenuhan Peraturan pada www.

### **Melepaskan Kartu WLAN**

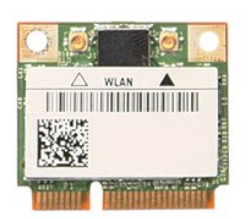

- 1. Ikuti prosedur di bagian <u>Sebelum Mengerjakan Bagian Dalam Komputer</u>.<br>2. Lepaskan <u>[baterai](file:///C:/data/systems/Vos3700/in/SM/Battery.htm)</u>.<br>3. Lepaskan <u>[penutup bawah](file:///C:/data/systems/Vos3700/in/SM/Base_Cover.htm)</u>.<br>4. Lepaskan kabel antena dari kartu WLAN.
- 
- 

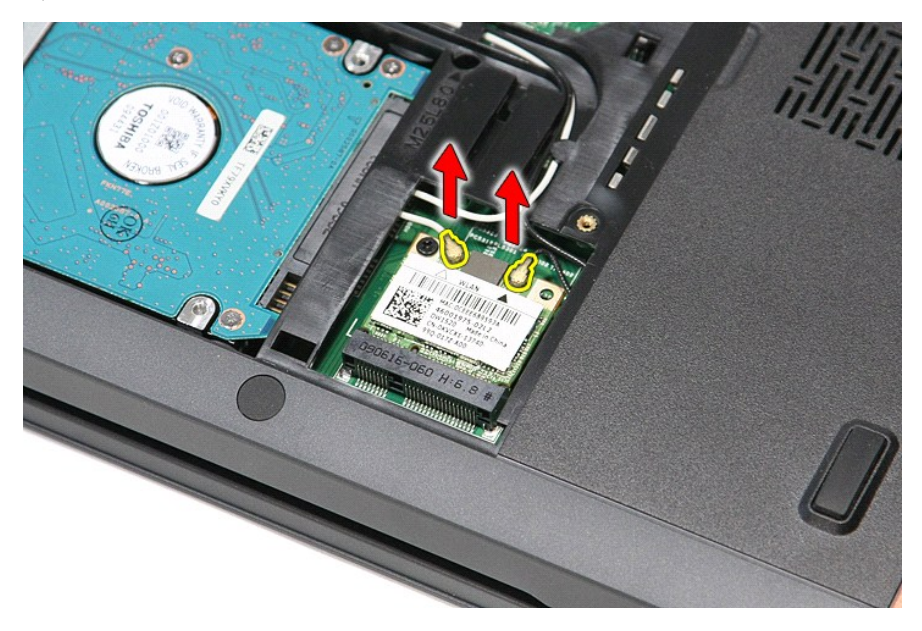

5. Lepaskan baut yang menahan kartu WLAN pada board sistem.

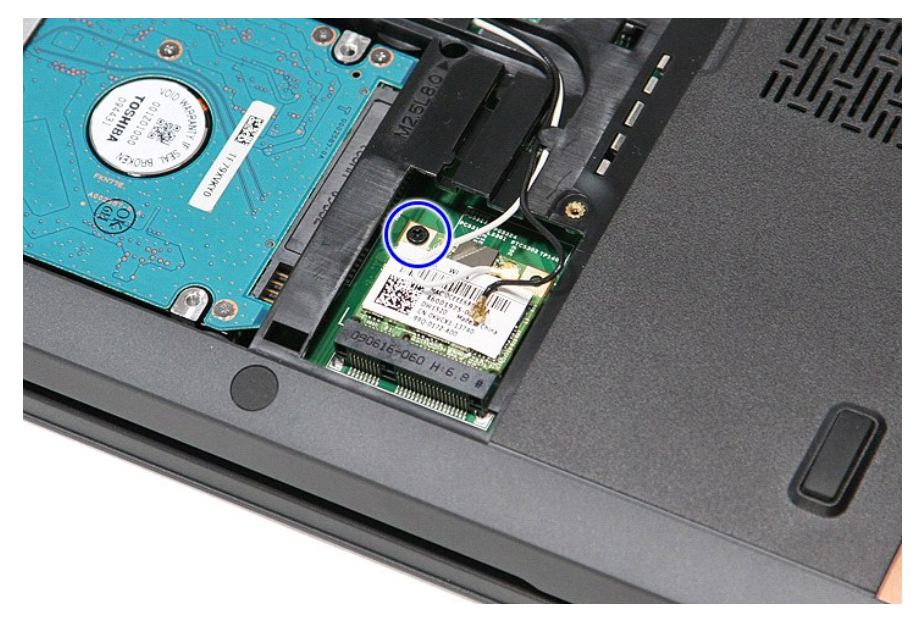

6. Tarik secara perlahan kartu WLAN dari konektornya pada board sistem dan lepaskan dari komputer.

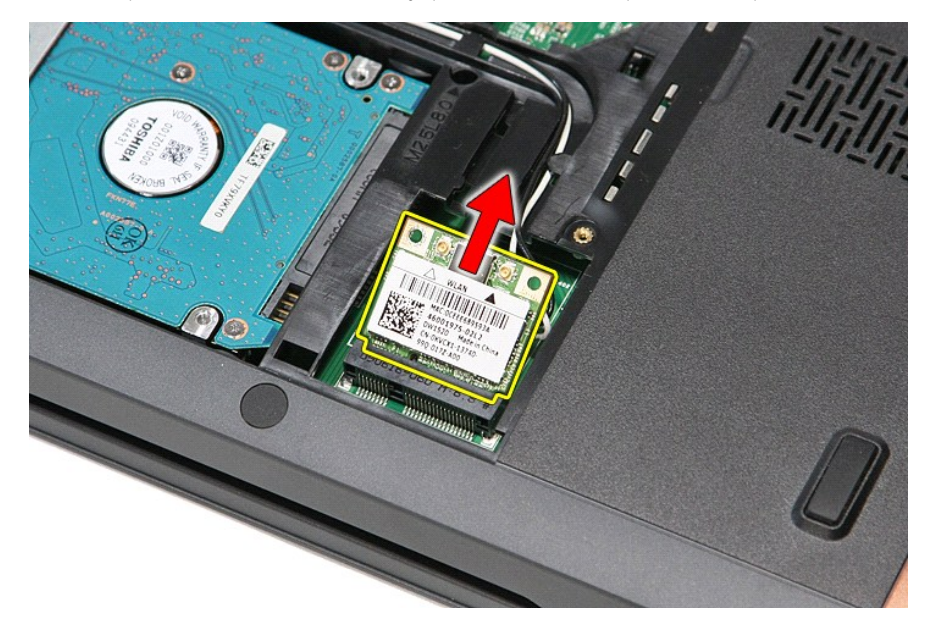

# **Memasang Kembali Kartu WLAN**

Untuk memasang kembali Kartu WLAN, jalankan tahapan di atas dalam urutan terbalik.

[Kembali ke Halaman Daftar Isi](file:///C:/data/systems/Vos3700/in/SM/parts.htm)

#### <span id="page-76-3"></span>**Bekerja pada Komputer Anda Manual Servis Dell™ Vostro™ 3700**

- [Sebelum Mengerjakan Bagian Dalam Komputer](#page-76-0)
- [Peralatan yang Direkomendasikan](#page-76-1)
- **[Mematikan Komputer Anda](#page-76-2)**
- **Setelah Mengeriak**

### <span id="page-76-0"></span>**Sebelum Mengerjakan Bagian Dalam Komputer**

Gunakan panduan keselamatan berikut untuk membantu melindungi komputer Anda dari kerusakan potensial dan untuk memastikan keselamatan diri Anda. Kecuali disebutkan lain, setiap prosedur yang terdapat dalam dokumen ini mengasumsikan bahwa kondisi berikut telah dilakukan:

- 
- ı Anda telah menjalankan tahapan di bagian <u>Bekeria pada Komputer Anda</u>.<br>ı Anda telah membaca informasi keselamatan yang dikirimkan bersama komputer Anda.<br>ı Sebuah komponen dapat diganti atau--jika dibeli secara terpisah--
- PERINGATAN: Sebelum mengerjakan bagian dalam komputer, bacalah informasi keselamatan yang dikirimkan bersama komputer Anda. Untuk<br>informasi praktik keselamatan terbaik tambahan, kunjungi Laman Pemenuhan Peraturan pada www.
- PERHATIAN: Beberapa perbaikan hanya boleh dilakukan oleh teknisi servis bersertifikat. Anda harus menjalankan penelusuran kesalahan saja<br>dan perbaikan sederhana seperti yang diperbolehkan dalam dokumentasi produk Anda, ata dan oleh tim dukungan. Kerusakan yang terjadi akibat pekerjaan servis yang tidak diizinkan oleh Dell tidak akan ditanggung oleh garansi Anda.<br>Baca dan ikuti petunjuk keselamatan yang dikirimkan bersama produk Anda.
- **PERHATIAN: Untuk menghindari sengatan listrik statis, gunakan gelang antistatis atau pegang permukaan logam yang tidak dicat seperti konektor pada bagian belakang komputer secara berkala.**
- PERHATIAN: Tangani semua komponen dan kartu dengan hati-hati. Jangan sentuh komponen atau bagian kontak pada kartu. Pegang kartu pada<br>bagian tepinya atau pada bagian logam braket pemasangan. Pegang komponen seperti proseso
- PERHATIAN: Saat Anda melepaskan kabel, tarik pada konektor kabel atau pada tab penariknya, jangan tarik langsung pada kabel. Beberapa<br>kabel memiliki konektor dengan tab pengunci; jika Anda melepaskan kabel seperti ini, tek **Selain itu, sebelum Anda menyambungkan kabel, pastikan kedua konektor telah diarahkan dan diluruskan dengan benar.**
- **CATATAN:** Warna komputer Anda dan beberapa komponen tertentu dapat berbeda dengan yang diperlihatkan dalam dokumen ini.

Untuk mencegah kerusakan komputer, jalankan tahapan berikut sebelum Anda mulai mengerjakan bagian dalam komputer:

- 
- 1. Pastikan permukaan tempat Anda bekerja datar dan bersih agar penutup komputer tidak tergores.<br>2. Matikan komputer Anda (lihat bagian <u>Mematikan Komputer Anda</u>).
- 3. Jika komputer tersambung ke perangkat docking (terpasang pada dock) seoerti Basis Media atau Keping Baterai, lepaskan dari dock.
- **PERHATIAN: Untuk melepaskan kabel jaringan, lepaskan kabel dari komputer terlebih dahulu, kemudian lepaskan kabel dari perangkat jaringan.**
- 4. Lepaskan koneksi semua kabel jaringan dari komputer.
- 5. Lepaskan koneksi komputer Anda dan semua perangkat yang terpasang dari outlet listrik.
- 6. Tutup display dan balik komputer dengan bagian atas menghadap ke bawah di meja kerja dengan permukaan yang rata.

**PERHATIAN: Untuk mencegah kerusakan pada board sistem, Anda harus melepaskan baterai utama sebelum Anda memperbaiki komputer.**

- 
- 7. Lepaskan baterai utama (lihat <u>[Baterai](file:///C:/data/systems/Vos3700/in/SM/Battery.htm)</u>).<br>8. Balik komputer dengan bagian atas menghadap ke atas.
- Buka display. 10. Tekan tombol daya untuk menghubungkan board sistem ke ground.

**PERHATIAN: Untuk menghindari terkena sengatan listrik, lepaskan selalu komputer Anda dari outlet listrik sebelum membuka display.**

PERHATIAN: Sebelum menyentuh komponen apa pun di dalam komputer Anda, buat koneksi ke ground dengan menyentuh permukaan logam yang<br>tidak dicat, seperti logam di bagian belakang komputer. Selama Anda bekerja, sentuh permuka **menghilangkan arus listrik status yang dapat merusak komponen internal.**

- 11. Lepaskan ExpressCard atau Smart Card yang terpasang dari slotnya masing-masing.<br>12. Lepaskan hard drive (lihat <u>Hard Drive</u>).
- 

### <span id="page-76-1"></span>**Peralatan yang Direkomendasikan**

Prosedur dalam dokumen ini mungkin memerlukan peralatan berikut:

- Obeng pipih kecil
- l Obeng Phillips #0 l Obeng Phillips #1
- 
- l Pencungkil plastik kecil l CD program update flash BIOS
- 

## <span id="page-76-2"></span>**Mematikan Komputer Anda**

**PERHATIAN: Untuk mencegah hilangnya data, simpan dan tutup semua file dan tutup semua program yang terbuka sebelum Anda mematikan komputer.**

- 1. Matikan sistem pengoperasian:
	- l **Di Windows Vista®:**

Klik **Start** (Mulai) , lalu klik tanda panah di sudut kanan bawah pada menu **Start** (Mulai) seperti ditunjukkan di bawah ini, lalu klik **Shut Down**  (Matikan).

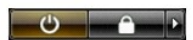

l **Di Windows® XP:** 

Klik Start (Mulai)→ Turn Off Computer (Matikan Komputer)→ Turn Off (Matikan).

Komputer akan dimatikan setelah proses penonaktifan sistem pengoperasian selesai.

2. Pastikan komputer dan semua perangkat yang terpasang telah dimatikan. Jika komputer dan perangkat yang terpasang tidak dimatikan secara<br>otomatis saat Anda menonaktifkan sistem operasi Anda, tekan dan tahan tombol daya s

### <span id="page-77-0"></span>**Setelah Mengerjakan Bagian Dalam Komputer**

Setelah Anda menyelesaikan prosedur penggantian, pastikan Anda menyambungkan perangkat eksternal, kartu, dan kabel sebelum menyalakan komputer Anda.

- **PERHATIAN: Untuk mencegah kerusakan komputer, gunakan hanya baterai yang didesain khusus untuk komputer Dell ini. Jangan gunakan baterai yang didesain untuk komputer Dell lainnya.**
- 1. Sambungkan semua perangkat eksternal seperti replikator port, keping baterai, atau basis media, dan pasang kembali semua kartu seperti ExpressCard.
- **PERHATIAN: Untuk menyambungkan ke kebel jaringan, pasang kabel ke perangkat jaringan terlebih dahulu dan kemudian pasang ke dalam komputer.**
- 
- 2. Sambungkan kabel telepon atau kabel jaringan ke komputer.<br>3. Pasang kembali <u>[baterai](file:///C:/data/systems/Vos3700/in/SM/Battery.htm)</u>.<br>4. Sambungkan komputer Anda dan semua perangkat yang terpasang ke outlet listrik.<br>5. Nyalakan komputer Anda.
- 

[Kembali ke Halaman Daftar Isi](file:///C:/data/systems/Vos3700/in/SM/index.htm)